# **РУКОВОДСТВО ПОЛЬЗОВАТЕЛЯ ЭЛЕКТРОННАЯ КЛАВИАТУРА**

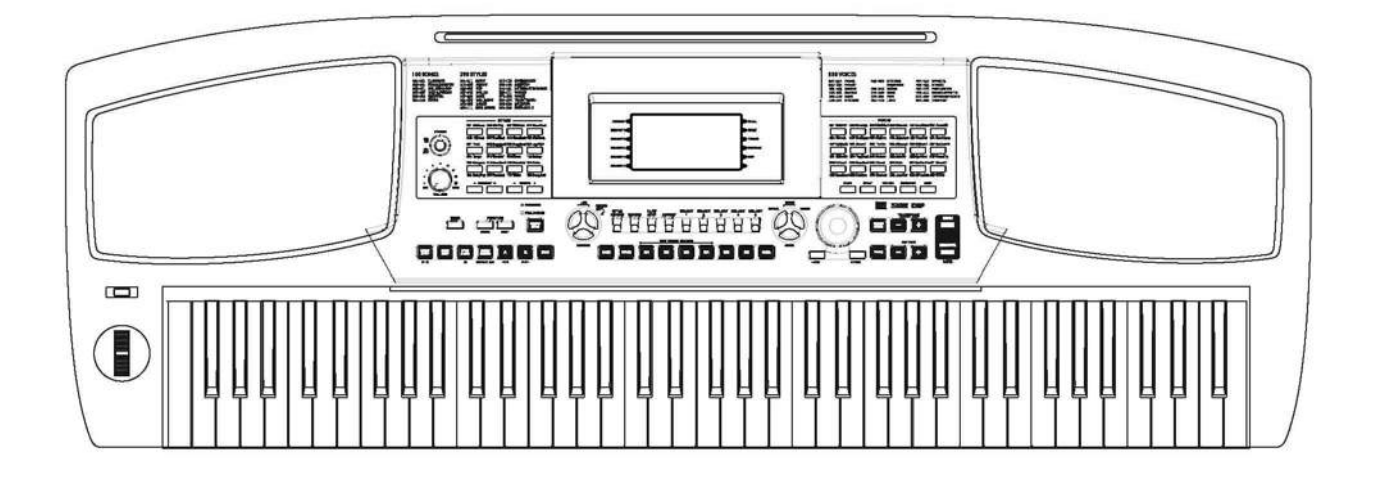

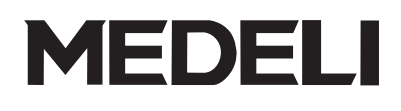

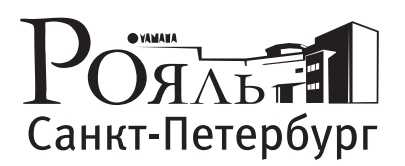

официальный дистрибьютор Medeli в России

# *Поздравления*

*Благодарим вас за приобретение данной профессиональной электронной клавиатуры. Данная клавиатура удобна для пользователя, имеет отличный звук и обладает такими новыми функциями как запись стиля автоаккомпанемента и режим обучения. Независимо от того, ребенок вы или взрослый, вы получите огромное удовольствие от игры на этом инструменте, поскольку он имеет множество разных стилей автоаккомпанемента, обладает выразительными оттенками звучания и оснащен функцией записи в режиме реального времени. Такие характеристики как словарь аккордов, отражающийся в нотной записи на дисплее, и большое количество песен позволят вам значительно повысить свое исполнительское мастерство.*

*Перед использованием инструмента мы настоятельно рекомендуем внимательно изучить настоящее руководство*.

## Комплектность

Убедитесь, что в комплект поставки входят указанные ниже детали.

### **• Инструмент**

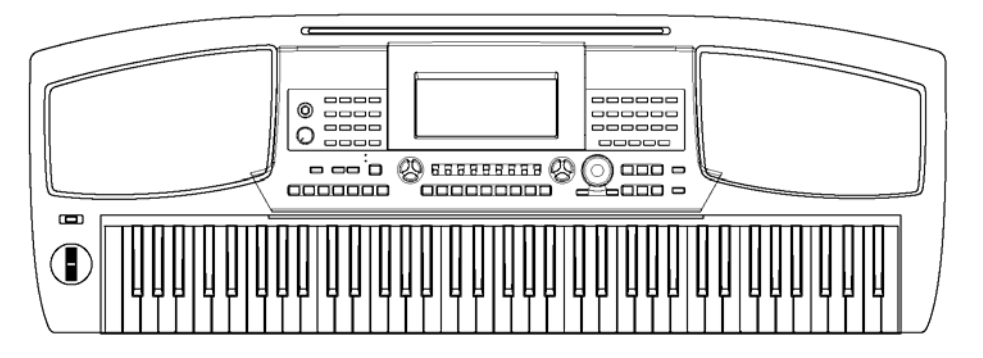

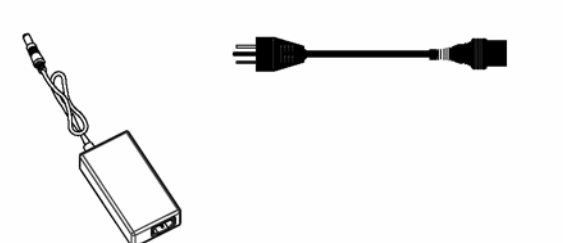

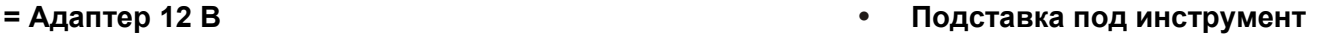

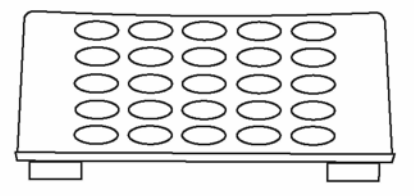

**• Руководство пользователя**

### **ХРАНИТЕ ДАННОЕ РУКОВОДСТВО В УДОБНОМ МЕСТЕ**

## **МЕРЫ ПРЕДОСТОРОЖНОСТИ**

# *ПРЕДУПРЕЖДЕНИЕ*

**Во избежание серьезных травм или поражения электрическим током, возникновения электрического замыкания, повреждения оборудования, возгорания и прочих несчастных случаев соблюдайте меры предосторожности, перечисленные ниже. Эти меры предосторожности, помимо прочего, включают:** 

#### **Место установки Обслуживание**

- Во избежание деформации, выгорания или более серьезных повреждений не подвергайте инструмент воздействию следующих условий.
	- Прямой солнечный свет
	- Повышенная температура (рядом с источником тепла или в машине в дневное время)
	- Повышенная влажность
	- Повышенное пылеобразование
	- Повышенный уровень вибрации

#### **Требования к электропитанию Транспортировка**

- Убедитесь, что вы используете подходящий адаптер переменного тока и что напряжение, указанное на адаптере, совпадает с напряжением сети, которое используется в вашей стране.
- Не оставляйте инструмент включенным, если он не используется.
- Если инструмент не используется в течение продолжительного времени, отключайте адаптер переменного тока.
- Отключайте адаптер переменного тока во время грозы.
- Не подключайте адаптер переменного тока к одной электрической розетке с другими устройствами, такими как электрические<br>обогревательные приборы или печи. обогревательные приборы или печи. Избегайте использования переходников, поскольку это может привести к снижению качества звука, неправильному использованию и повреждению инструмента.

- На функционирование инструмента может повлиять сильное электромагнитное излучение. В этом случае просто выключите и снова включите инструмент в соответствии с настоящей инструкцией. Если после этого работоспособность иструмента не восстановилась, переместите инструмент в другое место.
- Аварийное отключение, быстрый переходный режим и резкий скачок напряжения может временно вывести аппарат из строя. Чтобы вернуться к нормальному режиму, сначала отключите, а затем снова включите инструмент.

- Производите чистку инструмента с помощью сухой чистой тряпки.
- Для удаления въевшейся грязи можно использовать слегка влажную ткань.
- Никогда не используйте пятновыводители или растворители
- Не кладите на инструмент предметы из винила. Это может привести к выцветанию поверхности.

- Никогда не прикладывайте чрезмерных усилий при повороте рычагов управления, разъемов и прочих деталей инструмента.
- При отключении кабеля от инструмента или от электросети беритесь за вилку, а не за кабель.
- Перед перемещением отсоедините все кабели<br>Падение.
- Падение, удар или размещение тяжелых предметов на поверхности инструмента могут привести к возникновению царапин или более серьезных повреждений.

#### **Радиопомехи**

**•** Инструмент содержит цифровую электронную схему и при расположении вблизи радио или телевизионных приемников может вызывать возникновение радиопомех. При возникновении радиопомех удалите инструмент от оборудования, вызывающего помехи.

#### **Защита от излучения При подключении инструмента к другим устройствам отключайте электропитание**

**•** Во избежание поломки инструмента и прочих устройств перед подключением инструмента к другим электронным компонентам отключайте электропитание.

ДАННОЕ УСТРОЙСТВО СООТВЕТСТВУЕТ ЧАСТИ 15 ПРАВИЛ ФЕДЕРАЛЬНОЙ КОМИССИИ СВЯЗИ США. ПРИ ЭКСПЛУАТАЦИИ ДАННОГО УСТРОЙСТВ НЕОБХОДИМО ВЫПОЛНЕНИЕ ДВУХ УСЛОВИЙ: (1) УСТРОЙСТВО НЕ ДОЛЖНО СОЗДАВАТЬ ВРЕДНЫХ ПОМЕХ; (2) ДАННОЕ УСТРОЙСТВО ДОЛЖНО ПРОПУСКАТЬ ЛЮБЫЕ ПОМЕХИ, ВКЛЮЧАЯ ПОМЕХИ, КОТОРЫЕ МОГУТ ПРИВЕСТИ К НЕЖЕЛАТЕЛЬНЫМ ПОСЛЕДСТВИЯМ.

#### **• КЛАВИАТУРА:**

76 сенсорных клавиш с чувствительностью к силе нажатия

#### **• ЖК-ДИСПЛЕЙ**

Нажимаемые ноты отображаются на дисплее в виде нотного стана.

#### **• ТЕМБРЫ**

Имеется 559 тембров, 36 тембров могут быть выбраны непосредственно из панели управления

#### **• СТИЛИ**

Имеется 203 стиля автоаккомпанемента, 3 стиля определяются пользователем, 24 стиля могут быть выбраны непосредственно с панели управления

#### **• ПЕСНИ**

Всего имеется 100 песен. Для каждой песни предусмотрен режим обучения.

#### **• ДЕМОНСТРАЦИОННЫЕ ПЕСНИ**

Всего имеется 2 демонстрационные песни.

#### **• РЕЖИМ АККОРДОВ**

Аккорды в основном звучании и в обращении, полные аккорды

#### **• СЛОВАРЬ АККОРДОВ**

Функция, позволяющая изучить аккорды в режиме Dict 1 (режим словаря) и Dict 2 (режим проверки)

#### **• РЕЖИМ ОБУЧЕНИЯ**

Уроки 1/2/3, возможность выполнять упражнения отдельно левой или правой рукой. Система оценки.

#### **• ЗАПИСЬ**

Возможность записать 3 песни. Для каждой песни предусмотрено 6 дорожек: 1 дорожка ACCOMP и 5 дорожек для мелодии.

#### **TPWEYAHKE**

При одновременном включении питания инструмента и нажатии и удержании кнопок **[YES/+]** и **[NO/-]** произойдет возврат к настройкам по умолчанию. Данные памяти и текущие данные о музыкальном произведении будут потеряны.

**• ЗАПИСЬ СТИЛЕЙ:**  Возможность записать 3 стиля аккомпанемента

### **• ПАМЯТЬ**

48 ячеек, 8 банков памяти по 6 ячеек в каждом.

#### **• SD-КАРТА**

Карта памяти для загрузки и хранения песен и стилей пользователя, а также данных памяти.

#### **• УПРАВЛЕНИЕ СТИЛЯМИ**

Кнопки Sync start, Sync stop, Start/Stop, Fill In A/Normal, Fill In B/Variation, Intro/Ending, Fade In/Out, Chord mode.

#### **• МЕНЮ ФУНКЦИЙ**

Функции настройки, отсчета такта, точки разделения клавиатуры, выбора педали, скорости портаменто, уровня реверберации, уровня хоруса, приема MIDIданных, передачи MIDI-данных

#### **• МЕНЮ МИКШЕРА**

Функции Rhythm s, Rhythm M, Bass, Chord1,Chord2, Chord3, Phrase, Phrase2, Voice R1, Voice R2, Voice L vol, SD Play.

#### **• ПРОЧИЕ ХАРАКТЕРИСТИКИ**

Функции наложения тембров, разделения тембров, чувствительности клавиш к силе нажатия, продолжительности звучания, цифровой обработки сигнала, звучания как у рояля, метронома, настройки в одно касание, транспонирования, октавы, модуляции звука и т.д.

#### **• ПЕДАЛЬ**

Педальный переключатель (с функциями продолжительного звучания, мягкого звучания, настроек памяти и пуска/остановки), педаль громкого звучания.

#### **• ИНТЕРФЕЙС**

Разъемы MIDI IN / OUT, USB-разъем, разъем для наушников, линейный вход/выход

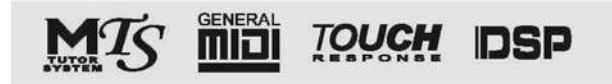

#### **Технические характеристики в дальнейшем могут быть изменены**

Информация, приведенная в настоящем руководстве, соответствует действительности на момент выхода в печать. Технические характеристики и внешний вид инструмента могут быть изменены без предварительного уведомления пользователей.

## **Содержание**

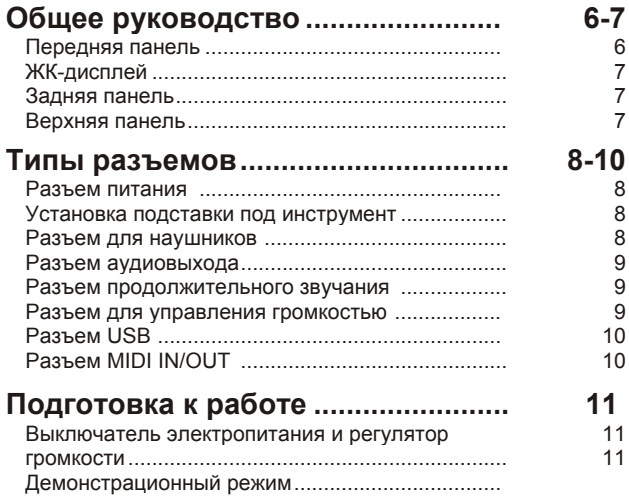

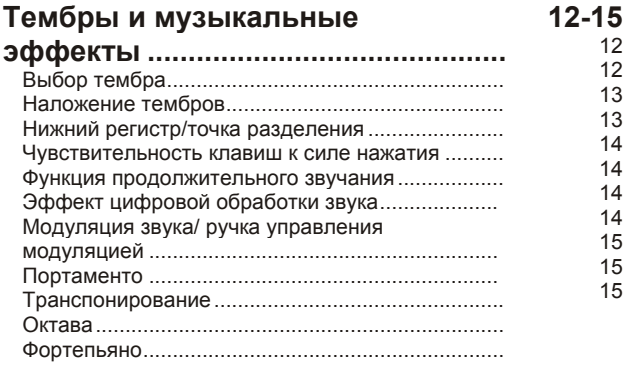

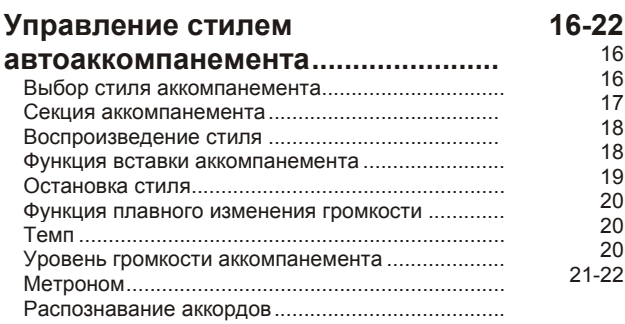

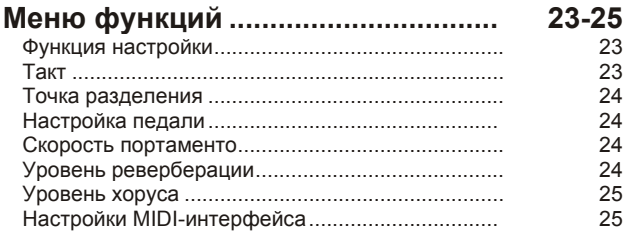

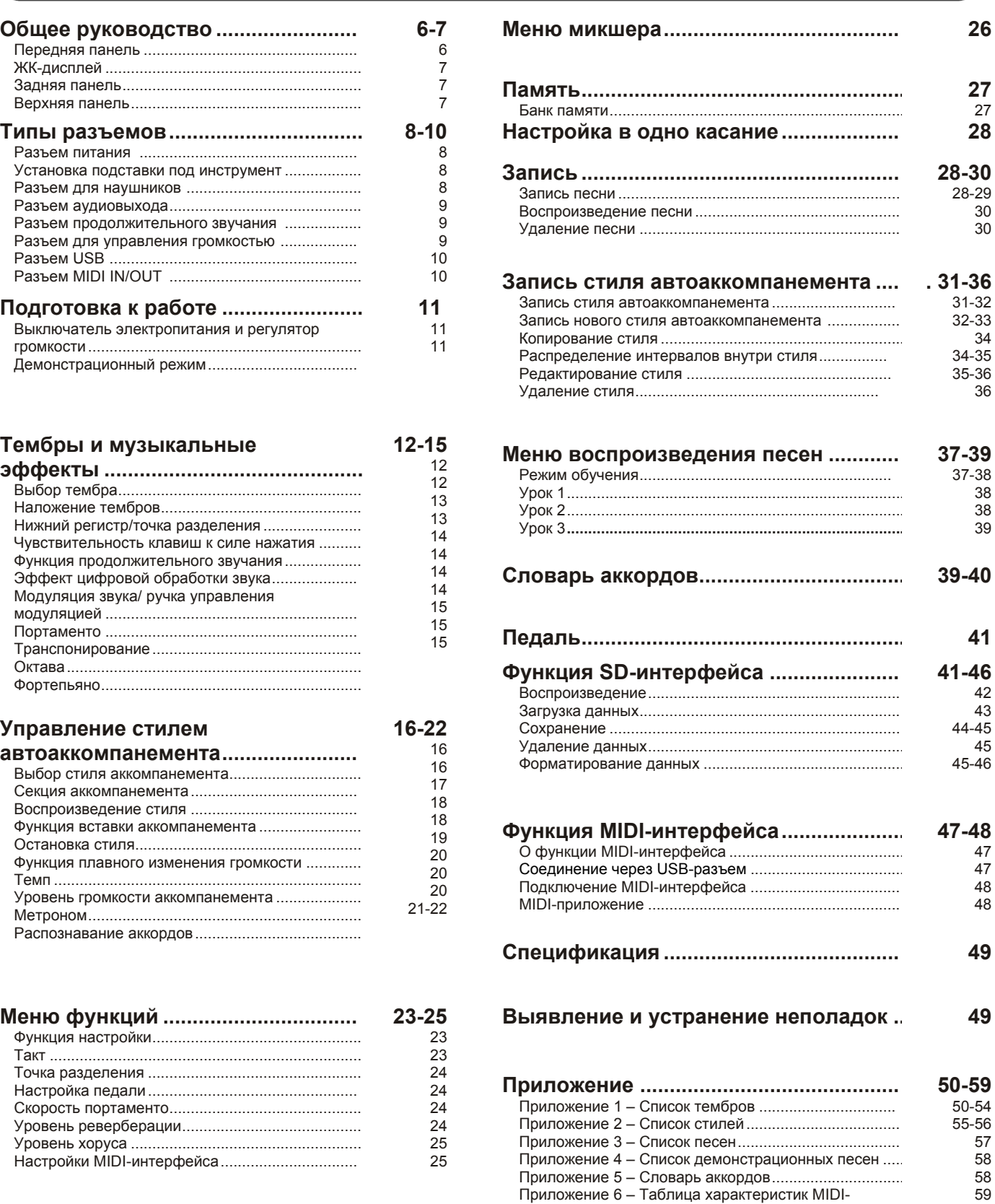

интерфейса ....................................................................

## **Общее руководство**

### **Передняя панель**

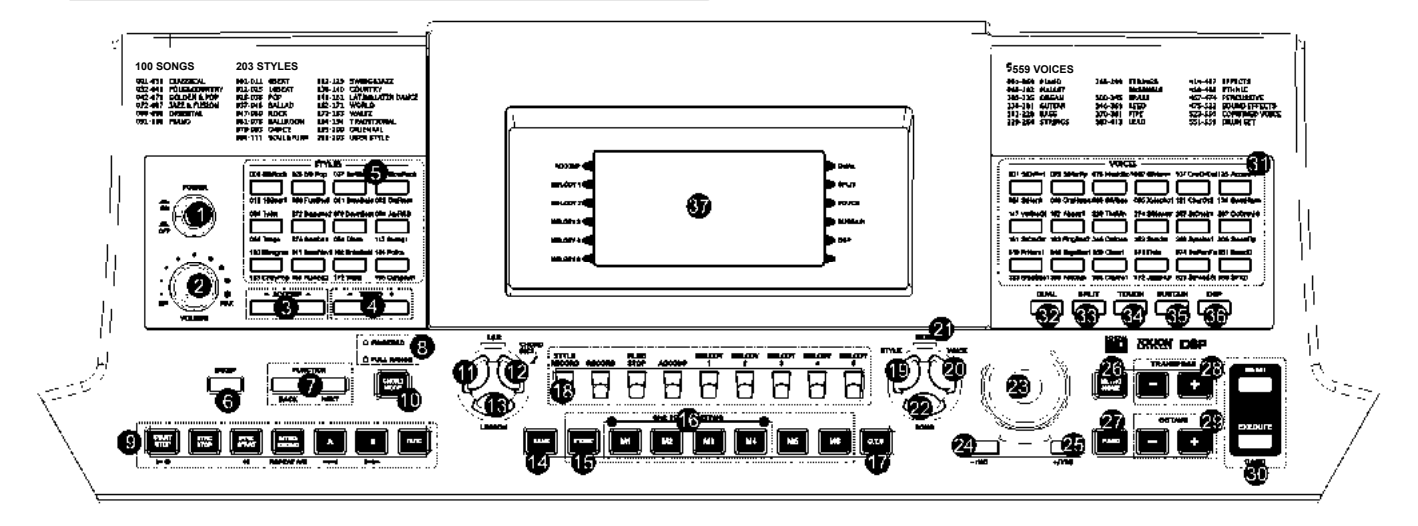

- **Выключатель эл.питания** Кнопка ACCOMP
- **•** Регулятор громкости Симанов Кнопка MELODY 1
- **®** Кнопка ACCOMP + / ACCOMP  $\bullet$  Кнопка MELODY 2
- **4 Кнопка ТЕМРО + / ТЕМРО** Кнопка МЕЦО В Кнопка МЕЦО КНОПКА В КНОПКА С
- **Кнопка прямого выбора меню стиля** Кнопка MELODY 4
- **6 Кнопка микшера** Кнопка MELODY 5
- **Кнопка FUNCTION BACK / FUNCTION NEXT СТИЛЬ**
- **@** Индикатор FINGERD / FULL RANGE LED **@** Тембр

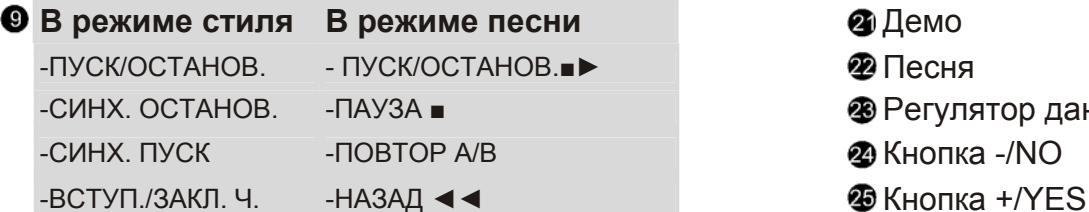

- 
- 
- 
- 
- **@** Игра правой рукой / словарь аккордов Кнопка SD MENU
- 
- Банк памяти
- **В**Ячейки памяти M1-M6 на проставление тембров и проставление тембров
- **6** Кнопка настройки в одно касание (М1-М4) В Разделение клавиатуры
- 

- 
- Воспроизведение / останов.
- 
- 
- 
- 
- 
- 
- 
- 
- **В режиме стиля В режиме песни** Демо
- 
- **<sup>•</sup>** Регулятор данных
- $\Phi$ Кнопка -/NO
- 
- -ВСТАВКА А -ВПЕРЕД ►► Метроном
- -ВСТАВКА В Фортепьяно в фортепьяно в фортепьяно в фортепьяно в фортепьяно в фортепьяно в фортепьяно в фортепь
- -ПЛАВН. РЕГ. ЗВ. TRANSPOSE + / TRANSPOSE -
- **CO** Режим аккордов **OCTAVE -**  $\bullet$  OCTAVE -
- Игра левой рукой **Ручка управления SD-картой В Режим обучения Кнопка SD EXECUTE** 
	- Кнопка прямого выбора меню 6 тембра
	-
	-
- **Настройка в одно касание Чувствительность клавиш к** чувствительность клавиш к силе нажатия
- **<sup>©</sup>** Секвенцер **Секвенцер** Продолжительное звучание
	- Запись стиля Северовая обработка звука
	- Запись Видов Саветской собор и производит в соборах Саветской Саветской собора ЖК-дисплей

### **ЖК-дисплей**

- **O** AKKOMNAHEMEHT
- **ЯЧЕЙКИ MELODY 1 MELODY 5**
- НАЛОЖЕНИЕ ТЕМБРОВ
- РАЗДЕЛЕНИЕ ТЕМБРОВ ☎
- ЧУВСТВ. К СИЛЕ НАЖАТИЯ 6
- ПРОДОЛЖИТ. ЗВУЧАНИЕ  $\bullet$
- ЦИФРОВАЯ ОБР. ЗВУКА
- ❼ ТЕМБР/СТИЛЬ/ДЕМО/ПЕСНЯ ❸
- ЗАПИСЬ/ЗАПИСЬ СТИЛЯ
- <sup>Р</sup> РАЗМЕР
- **©** ТАКТ
- $\bullet$  TEMN
- АККОРД
- ПАМЯТЬ / НАСТРОЙКА В ОДНО КАСАНИЕ
- РЕЖИМ ОБУЧЕНИЯ ИГРЫ ЛЕВОЙ / ПРАВОЙ РУКОЙ
- **6** HOTA
- СКРИПИЧНЫЙ КЛЮЧ
- БАСОВЫЙ КЛЮЧ
- **В** ВСТАВКА А/В

### **Задняя панель**

- **O** Разъем USB
- **•** Разъем MIDI IN
- **<sup>•</sup>** Разъем MIDI OUT
- Разъем продолжит.звучания
- Разъем управления громкостью
- Разъем аудиовыхода
- Разъем для наушников
- Разъем питания

### **Верхняя панель**

- **O** ПОРТАМЕНТО
- МОДУЛЯЦИЯ
- Ручка управления модуляцией

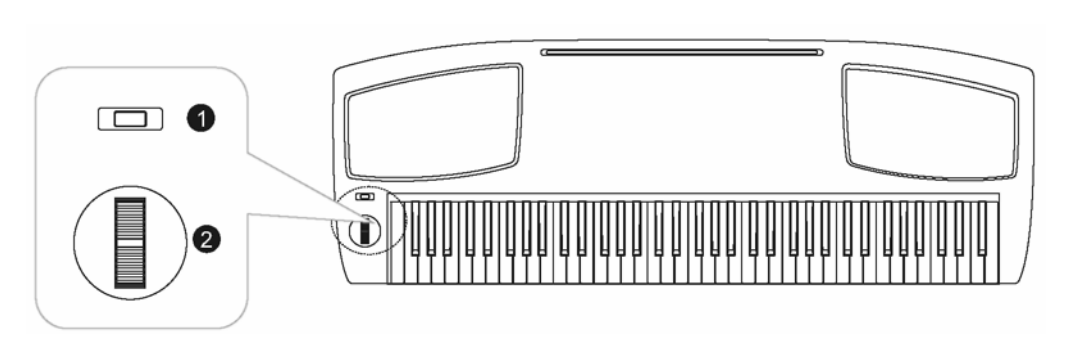

3

**MIDI OUT** 

Q

**MIDI IN** 

❹

A

A

SUSTAIN VOLUME AUX.OUT PHONES

⋒

8

 $=12$ 

 $0<0$ 

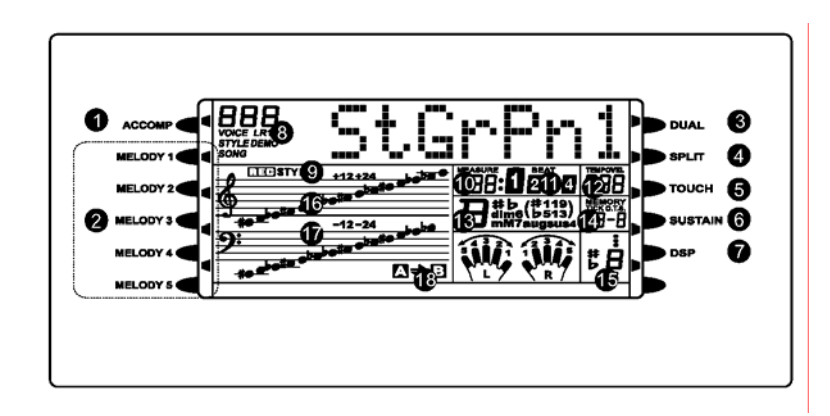

 $\bullet$ 

**USB** 

 $\overline{\mathbf{f}}$ 

## **Типы разъемов**

### **Разъем питания**

Перед тем как подключить инструмент к сети, убедитесь, что он выключен. Повернув регулятор громкости против часовой стрелки, установите минимальный уровень громкости.

Присоедините кабель электропитания к разъему адаптера переменного тока на нижней стороне корпуса клавиатуры. Разъем питания находится на задней панели клавиатуры. Используйте только рекомендованный адаптер переменного тока. Адаптер должен обладать следующими характеристиками: выход постоянного тока 12 В, центрально-позитивный тип.

#### **TPUMEYAHUE**

В целях безопасности отключайте питание инструмента когда инструмент не используется, а также во время грозы.

### **Установка подставки под инструмент**

В комплекте к клавиатуре поставляется подставка, которую можно подключить к инструменту через разъем на задней панели.

Установите подставку как показано на рисунке справа.

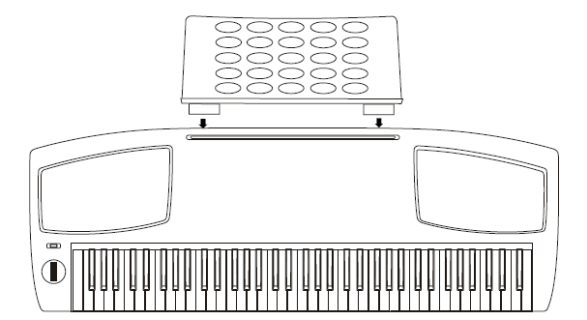

### **Разъем для наушников**

Если вы предпочитаете прослушивать себя в наушниках, в инструменте предусмотрено подключение пары стереонаушников к гнезду PHONES.

При подключении наушников к гнезду PHONES внутренняя система громкоговорителя автоматически отключается.

#### **ПРИМЕЧАНИЕ**

- При использовании наушников не используйте высокий уровень громкости, поскольку это может повредить слух.
- Перед включением электропитания или присоединением других устройств убедитесь, что уровень звука был установлен на минимум и что вы повредите наушники.

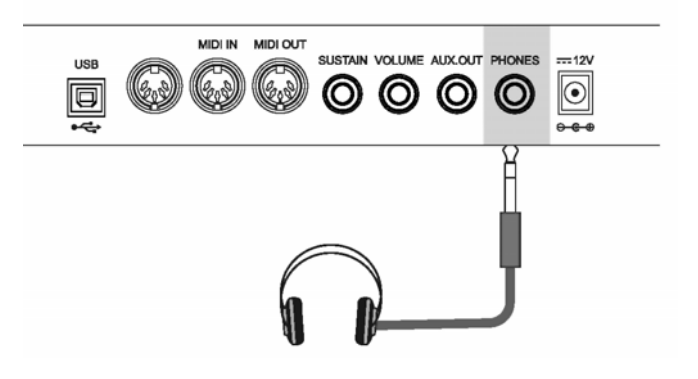

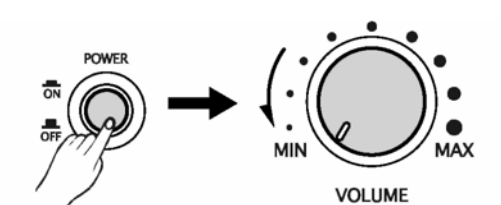

(O)

SUSTAIN VOLUME AUX.OUT PHONES

 $\circledcirc$ 

 $-12V$ 

 $|\odot|$ 

 $\theta$ 

 $\circ$ 

MIDI IN MIDI OUT

IE

### **Разъем аудиовыхода**

С помощью разъема AUX. OUT можно подключить клавиатуру к внешнему усилителю.

Для подключения к разъему AUX. OUT, расположенному на задней панели, используйте аудиокабель. Затем подключите другой конец кабеля к разъему LINE IN или AUX. усилителя.

#### **TPHMEYAHME**

• Перед включением электропитания или присоединением других устройств убедитесь, что уровень звука был установлен на минимум и что вы не повредите наушники.

### MIDI IN MIDI OUT SUSTAIN VOLUME AUX.OUT PHONES © © ©  $|\!\! \odot$  $\circledcirc$ io  $\bigcirc$ Stereo System

### **Разъем продолжительного звучания**

Для контроля функции продолжительного звучания к разъему SUSTAIN можно подключить дополнительный педальный переключатель.

Функция педального переключателя аналогична правой педали фортепиано. При отпускании педали инструмент возвращается к нормальному звучанию.

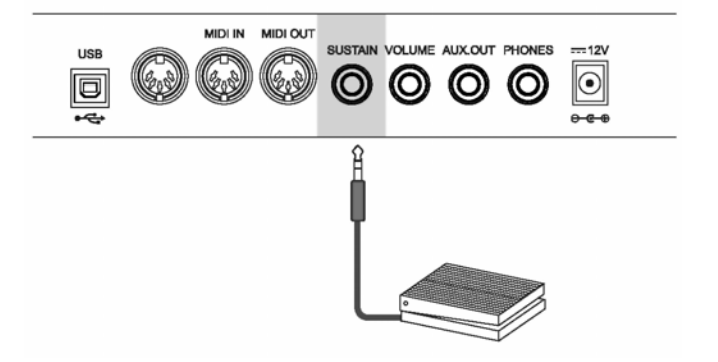

### **Разъем регулировки громкости звучания**

Для регулировки громкости звучания возможно подключение дополнительного устройства управления громкостью звука в разъем VOLUME.

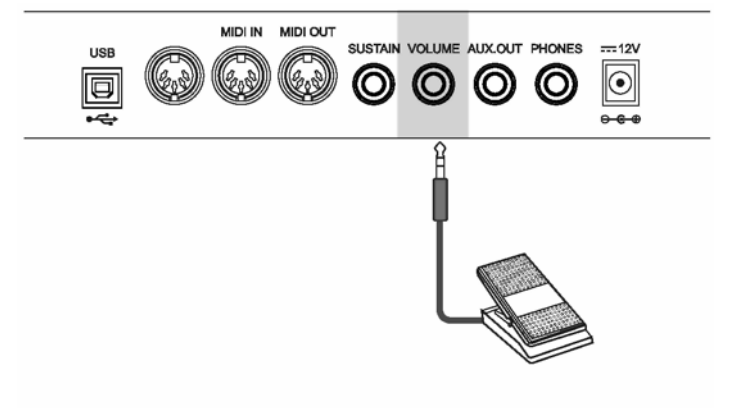

### **Разъем USB**

Данный разъем используется для присоединения ПК и иных USB-устройств.

Вы можете просто подключить конвертер<br>MIDI/USB к USB-разъему на вашем USB-разъему на вашем компьютере, а затем подключить кабели к разъему MIDI-IN и MIDI-OUT инструмента. После установки драйвера и завершения инициализации устройства для передачи MIDIданных в меню устройств вашего программного обеспечения выберите USB Audio Device.

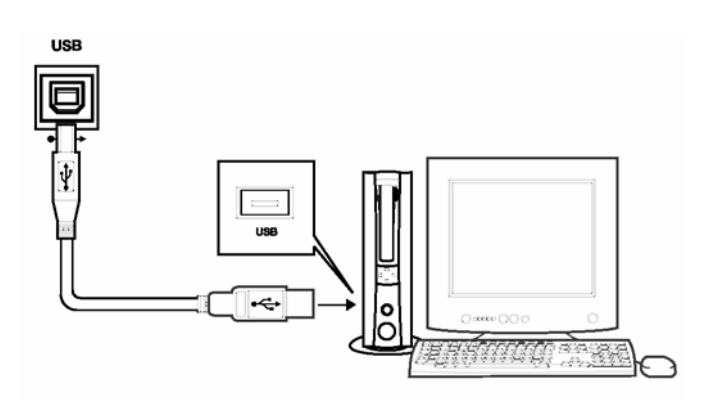

### **Разъем MIDI IN/OUT**

MIDI – это аббревиатура, означающая цифровой интерфейс музыкального инструмента.

Это признанный во всем мире стандартный<br>интерфейс для подключения к другим подключения к другим электронным музыкальным инструментам и прочим устройствам.

#### **Разъем MIDI-IN**

С помощью этого разъема через MIDI– интерфейс происходит передача данных от других музыкальных инструментов.

#### **Разъем MIDI-OUT**

С помощью этого разъема через MIDI– интерфейс происходит передача данных от клавиатуры к другим инструментам.

## **ПРЕДУПРЕЖДЕНИЕ**

Во избежание повреждения инструмента вначале отключите питание инструмента, а затем отключайте присоединенные утройства.

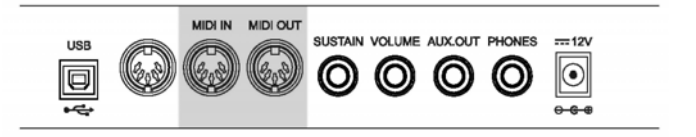

## Подготовка к работе

## Выключатель электропитания

Иубедитесь, что подключение, описанное в произведено предыдущей главе. было правильно.

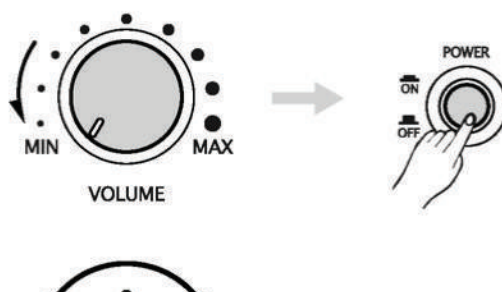

Оустановите регулятор громкости на минимум. Затем включите кнопку [POWER]. Загорится ЖКдисплей.

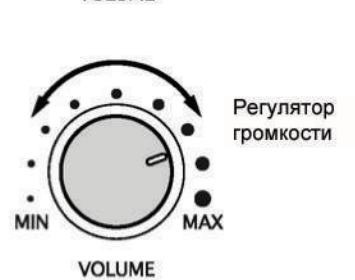

 $\bullet$  помощью регулятора [VOLUME] установите желаемый уровень громкости.

### Демонстрационный режим

Всего предусмотрено два демонстрационных режима.

 $\sigma$ для входа в режим DEMO одновременно нажмите кнопки [STYLE] и [VOICE]. На ЖКдисплее появится флажок DEMO. Сначала на ЖК-дисплей ВЫВОДИТСЯ первый демонстрационный режим. затем оба демонстрационных режима звучат попеременно.

**2** Для того чтобы остановить воспроизведение и выйти из текущего режима, одновременно нажмите кнопки [STYLE] и [VOICE] или нажмите **КНОПКУ [START/STOP].** 

ОДля выбора песни воспользуйтесь кнопками [+/YES] и [-/NO], а также регулятором DIAL.

### **TPHMENAHME**

• В демонстрационном режиме доступны только функции: DEMO, START/STOP, следующие TEMPO, +/YES, -/NO, VOLUME, POWER ON/OFF.

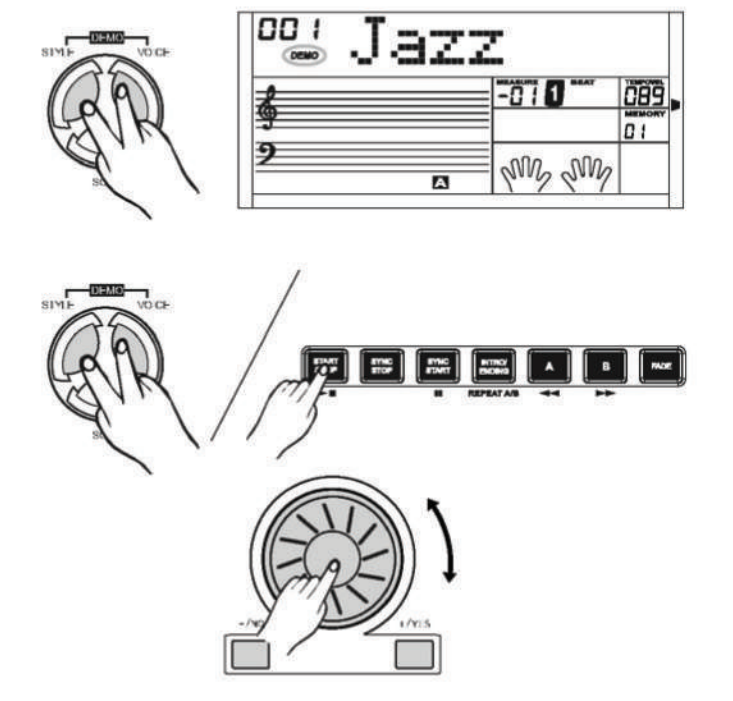

## **Тембры и звуковые эффекты**

### **Выбор тембра**

**Всего имеется 559 тембров, включая 128 GM тембров и 9 наборов ударных инструментов.**

- $\sigma$ При включении питания на ЖК-дисплее появляется флажок VOICE R1, номер тембра устанавливается как 001.
- $\mathbf{2}$ Для выбора других тембров воспользуйтесь кнопками **[+/YES]** и **[-/NO]**, а также регулятором **DIAL.** С помощью кнопок прямого выбора можно выбрать 36 тембров. Для каждой кнопки предусмотрено 2 тембра: верхний тембр и нижний тембр. После включения инструмента по умолчанию устанавливается верхний тембр.
- При первом нажатии кнопки **[VOICE]** состояние тембра меняется на VOICE. На ЖК-дисплее отражается VOICE R1. При повторном нажатии на ЖК-дисплее поочередно появятся следующие тембры: VOICE R1->VOICE R2->VOICE L->VOICE R1.

### **Наложение тембров**

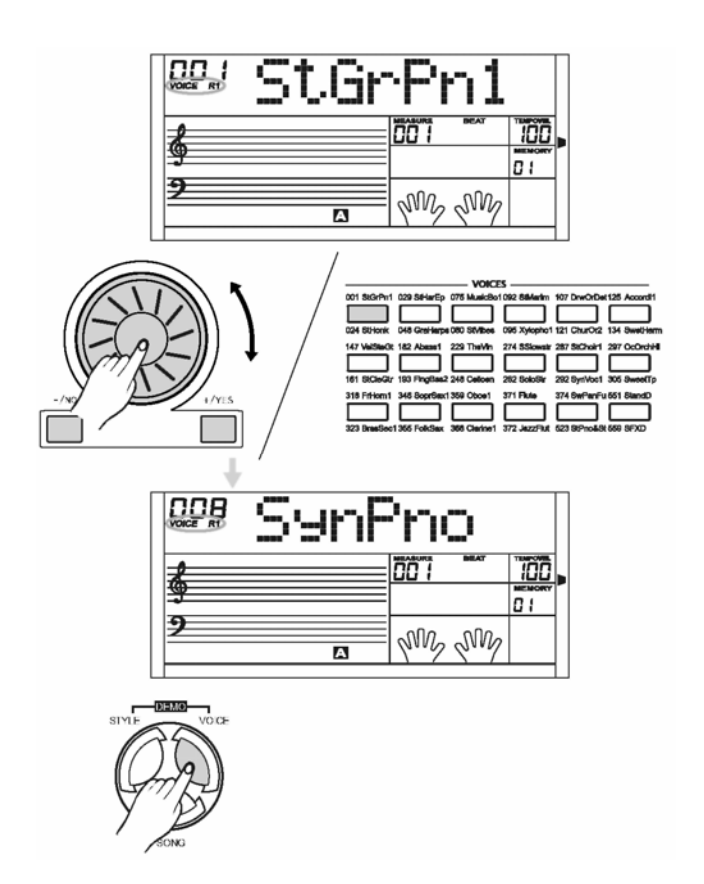

**В режиме Dual Voice вы можете нажимать на клавиатуре два звука одновременно. Если функция наложения тембра выключена, тембр указывается на ЖК-дисплее как VOICE 1. Если функция наложения тембра включена, то тембр указывается на ЖК-дисплее как VOICE R2.**

- Если тембр имеет статус **VOICE R1**, то для включения функции наложения тембра нажмите кнопку **[DUAL]**. Сообщение VOICE R1 на ЖКдисплее погаснет. На дисплее одновременно появятся сигналы VOICE R2 и DUAL. Номер наложения тембра будет также отражен на ЖКдисплее. Теперь при нажатии одной клавиши будут одновременно звучать два разных звука.
- $2$  Для выбора желаемого тембра воспользуйтесь кнопками **[+/YES]** и **[-/NO]**, а также регулятором **DIAL.** По умолчанию номер ячейки DUAL VOICE устанавливается как "No:265 The Strings".
- $\Theta$ Чтобы выйти из меню DUAL VOICE, повторно нажмите кнопку **[DUAL].** Тембр Voice R2 будет дезактивирован, сыгранные вами ноты будут звучать с тембром Voice R1.
- **ПРИМЕЧАНИЕ** 
	- Если клавиатура разделена на зоны, функция наложения тембра может использоваться только для зоны правой руки. Левой рукой можно извлекать только аккорды.

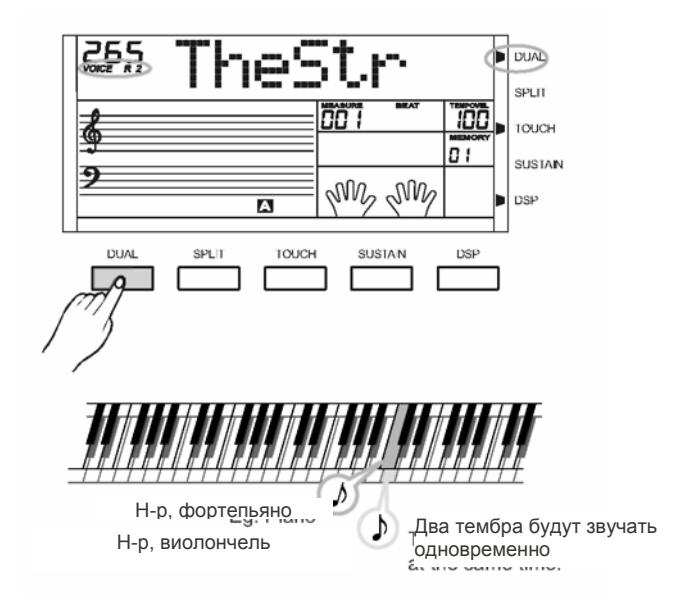

### Точка разделения/нижний тембр

Вы можете нажимать два звука одновременно в разных частях клавиатуры. Эта функция называется режим Split.

U чтобы активировать функцию LOWER VOICE, нажмите кнопку [SPLIT]. На ЖК-дисплее появится флажок SPLIT, появится сообщение VOICE L и название тембра. Во время игры в реальном времени вы можете активировать режим Split, просто нажав кнопку [SPLIT].

 $2<sub>4</sub>$ выбора желаемого тембра воспользуйтесь кнопками [+/YES] и [-/NO], а также регулятором DIAL. По умолчанию номер ячейки **LOWER VOICE** устанавливается как "No:265 The Strings".

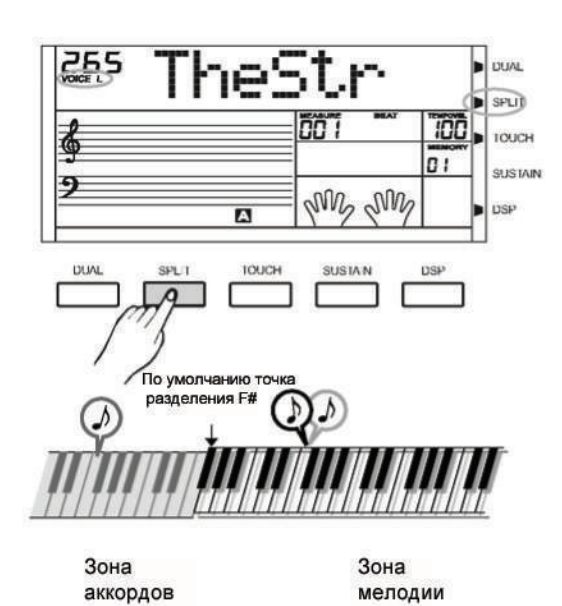

Чтобы отключить режим LOWER VOICE, повторно нажмите кнопку [SPLIT]. Соответствующий флажок на ЖК-дисплее исчезнет.

### Чувствительность клавиш к силе нажатия

**функция** позволяет установить Данная различную чувствительность клавиш к силе нажатия во время игры на клавиатуре.

- $\sigma$ Нажмите кнопку [ТОUСН]. На ЖК-дисплее появится флажок TOUCH и краткое указание на чувствительность к силе нажатия 002 Touch.
- **@** Возможен выбор из 4 настроек: TOUCH 001/00 003/ОГГ. По умолчанию установлено значение 002. Вы можете изменить текущие настройки, [+/YES] / [-/NO], нажав кнопку а также воспользовавшись регулятором DIAL. Если установлено значение OFF, флажок TOUCH исчезает. Чувствительность клавиатуры к силе нажатия на клавиши дезактивируется.

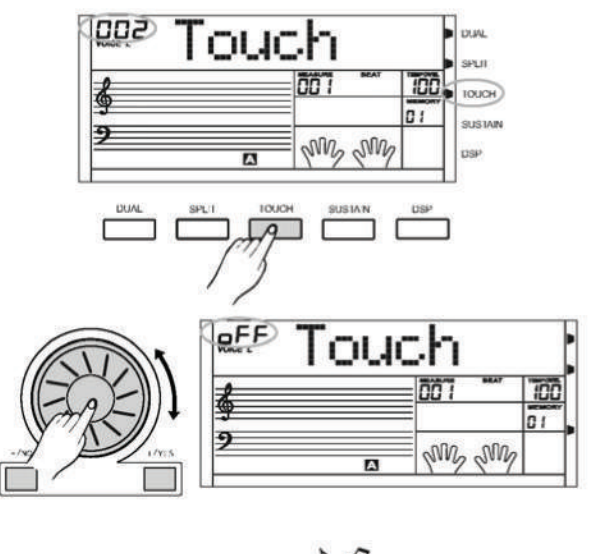

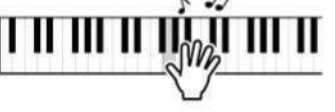

С Для того чтобы проверить чувствительность клавиш на силу нажатия, включите питание и нажмите любую клавишу на клавиатуре.

### **Функция продолжительного звучания**

**Данная функция при игре на клавиатуре позволяет придать тембру эффект продолжительного звучания.**

- **О**для активации режима SUSTAIN нажмите кнопку<br>SUSTAINI. На ЖК-дисплее появится ЖК-дисплее появится соответствующий флажок.
- 882 Touch **DUAL SPLIT** TO ICH n i SUSTAIN MV MW DSP  $\overline{p}$ **SUSTAIN** TOUCH
- $2$ для отключения режима SUSTAIN повторно нажмите кнопку [SUSTAIN]. На ЖК-дисплее соответствующий флажок исчезнет.
- При нажатии на педаль продолжительного звучания возникает боле сильный эффект, чем при нажатии кнопки SUSTAIN

### **Эффект цифровой обработки сигнала**

**Данная функция позволяет придать звуку более реалистичное звучание.**

 $\bullet$ Эффект цифровой обработки активируется одновременно с включением клавиатуры. По умолчанию он активирован.

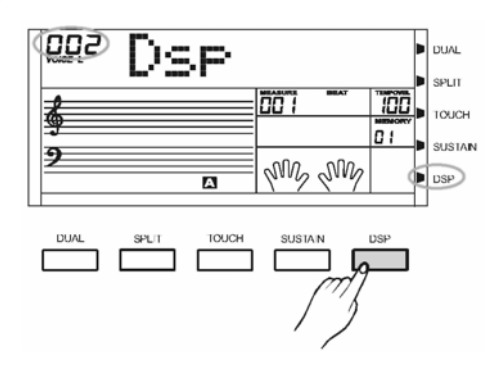

 $\mathbf{2}$ Для отключения эффекта цифровой обработки .<br>нажмите кнопку DSP.

### **Модуляция звука/ регулятор управления модуляцией**

**Д**ля активации эффекта PITCH BEND вращайте рычаг по направлению влево-право. Это позволит произвести настройку мелодии. При повороте вправо эффект увеличивается, при повороте влево – уменьшается, диапазон составляет +/- 2 полутона.

 $\mathbf{2}$ Для активации эффекта MODULATION вращайте рычаг по направлению вверх-вниз. При повороте вверх или вниз эффект изменяется. При отпускании рычага эффект отключается.

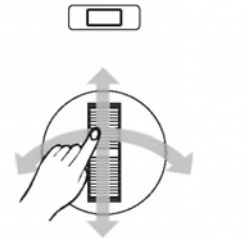

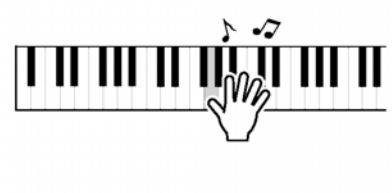

### **Портаменто**

Нажав и удерживая кнопку **[PORTAMENTO],**  приступите к игре, играя ноту за нотой. После того как вы отпустите кнопку **[PORTAMENTO],**  инструмент выйдет из режима портаменто.

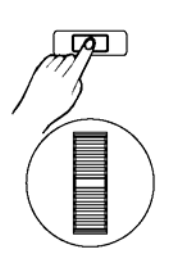

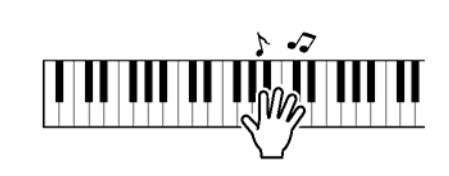

### **Транспонирование**

**С помощью функции TRANSPOSE вы можете изменить регистр клавиатуры и высоту тона в диапазоне от одного полутона.**

 $\bullet$  Для входа в режим транспонирования нажмите кнопку **[TRANSPOSE +]** или **[TRANSPOSE -].** На ЖК-дисплее появится текущий параметр транспонирования.

Чтобы увеличить или уменьшить этот параметр, продолжайте нажимать на кнопки. Для регулировки значений также можно воспользоваться кнопками **[+/YES]** и **[-/NO],** а также регулятором **DIAL**. Диапазон настроек возможен в пределах от -12 до +12 полутонов. По умолчанию этот параметр составляет 000.

 $\mathbf{e}_{\text{max}}$  возврата к значению по умолчанию в режиме ТRANSPOSE одновременно инажмите кнопки одновременно нажмите кнопки **[TRANSPOSE +]** и **[TRANSPOSE -].**

ПРИМЕЧАНИЕ

• Если после входа в меню TRANSPOSE в течение 5 секунд не происходит никаких нажатий, произойдет автоматический выход из меню.

### **Октава**

Для входа в режим Octave нажмите кнопку **[OCTAVE +]** или **[OCTAVE -].** На ЖК-дисплее появится текущий параметр октавы.

 $2$ чтобы увеличить или уменьшить этот параметр, продолжайте нажимать на кнопки. Для регулировки значений также можно воспользоваться кнопками **[+/YES]** и **[-/NO],** а также регулятором **DIAL**. Диапазон настроек возможен в пределах от -1 до +1 полутонов. По умолчанию этот параметр составляет 000.

В меню OCTAVE одновременное нажатие кнопок **[OCTAVE +]** и **[OCTAVE -]** вернет параметр к значению по умолчанию.

#### **ПРИМЕЧАНИЕ**

• Если после входа в меню Octave в течение 5 секунд не происходит никаких нажатий, произойдет автоматический выход из меню.

### **Фортепьяно**

 $\sigma$ для перехода в режим PIANO нажмите кнопку **[PIANO]**. Режим аакордов будет автоматически дезактивирован. Будет применяться исключительно тембр фортепьяно.

 $\mathbf{2}_{\texttt{A}\texttt{A}}$  выхода из текущего меню нажмите кнопку **[PIANO].** Также для выхода из режима PIANO вы можете воспользоваться кнопками **[VOICE] + [STYLE], [SONG], [VOICE],** кнопкой прямого выбора или кнопками **[DUAL], [SPLIT], [M1]~[M6].**

 $\bm{B}$ вы можете выбрать и начать воспроизведение стиля с помощью кнопки **[STYLE]** и кнопки прямого выбора. На ЖК-дисплее отразится название стиля. Управление аккомпанементом будет активировано только для дорожек барабана.

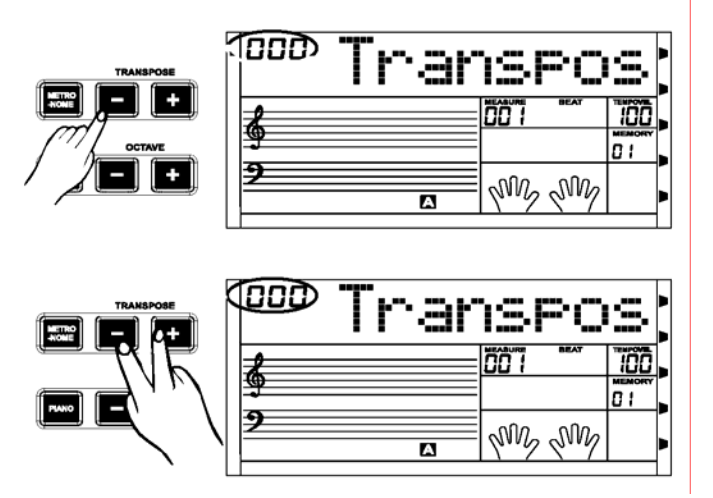

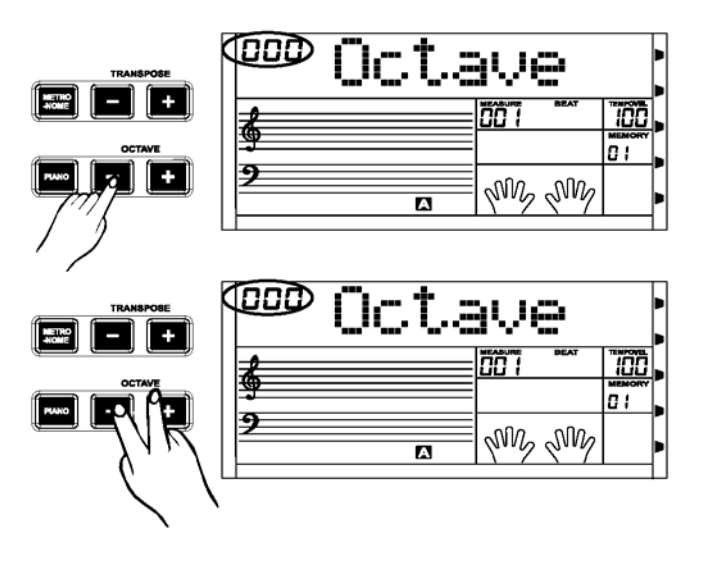

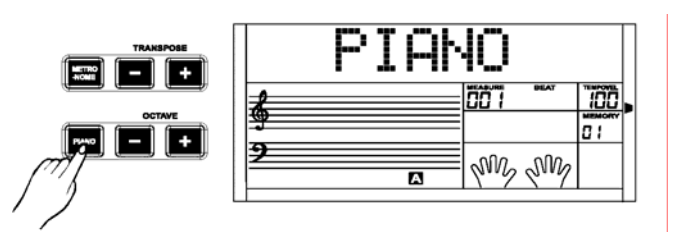

## **Управление стилем автоаккомпанемента**

### **Выбор стиля аккомпанемента**

**Всего имеется 203 стиля с номерами от 001 до 203, включая три стиля пользователя. По умолчанию установлено значение 001.**

- Для входа в меню *STYLE* нажмите кнопку [STYLE]. На ЖК-дисплее появится флажок STYLE и номер стиля.
- $\mathbf{2}_{\text{max}}$  выбора требуемого стиля воспользуйтесь кнопками **[+/YES]** и **[-/NO]**, а также регулятором **DIAL.**

### **Кнопка прямого выбора**

Для выбора стиля (из 24 стилей) вы можете воспользоваться кнопкой прямого выбора. Для каждой кнопки предусмотрено 2 стиля (верхний и нижний). При изменении стиля обратите внимание на следующее: при повторном нажатии на одну и ту же кнопку происходит переключение стиля.

Если включен верхний/нижний стиль, то при нажатии другой кнопки прямого выбора происходит такой же выбор стиля.

### **Зона аккомпанемента**

**Аккомпанемент состоит из следующих частей: вступительная часть, стандартная часть, вариации, вставка (типа a-a, a-b, b-a, b-b) и завершающая часть. Использование различных частей в аккомпанементе позволит внести разнообразие в ваше музыкальное произведение.**

#### **Функция вступительной части**

До начала игры, чтобы вставить вступительную часть, нажмите кнопку **[INTRO/ENDING].** Ритм начнется с введения в 2-4 такта, после чего последует стандартная часть.

## **Функции стандартной части и вариаций**

Существует два типа основной части: стандартная часть и вариации. В каждом из них в свою очередь два и четыре такта.

#### **Функция вставки аккомпанемента**

Во время воспроизведения аккомпанемента вы<br>можете использовать функцию вставки можете использовать функцию вставки ритма/аккомпанемента, нажав кнопку **[A]** или **[B]**. Произойдет автоматическая вставка.

### **Функция заключительной части**

С помощью кнопки **[INTRO/ENDING]** можно вставить в аккомпанемент заключительную часть, соответствующую данному аккомпанементу. Затем звучание прекратится.

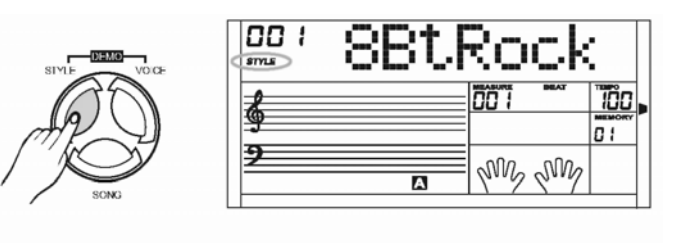

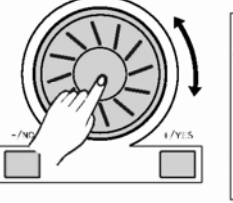

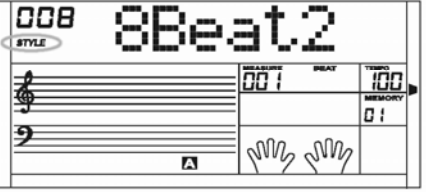

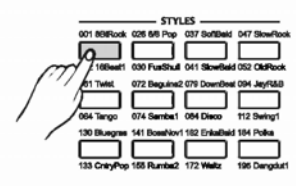

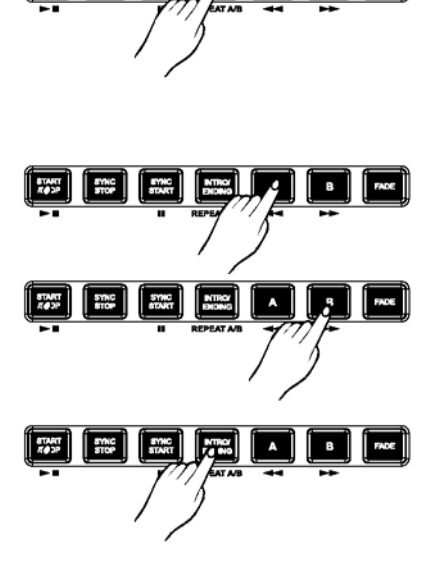

### Воспроизведение стиля

#### $\boldsymbol{U}$ Немедленный запуск:

Чтобы запустить стиль, нажмите КНОПКУ **ISTART/STOPI.** 

#### *PERRAM АККОРДОВ:*

Для входа в режим FINGERED нажмите кнопку **[CHORD MODE]**. Загорится соответствующий индикатор. Левая часть клавиатуры считается зоной аккордов, при этом в момент аккорда басовый тембр и тембр аккорда будут звучать одновременно.

Для входа в режим FULL RANGE нажмите кнопку **[CHORD MODE]**. Загорится соответствующий индикатор. Вся клавиатура считается зоной аккордов, при этом обнаружить аккорд и выбрать тембр можно только в ходе игры на клавиатуре.

Для выхода из режима аккордов еще раз (уже в третий раз) нажмите кнопку [CHORD MODE].

Существует два вида обнаружения аккордов: по одной ноте и по нескольким нотам. Если воспроизведенный аккорд обнаруживается по нескольким нотам, то он распознается как многотонный аккорд. Если нет, то он распознается как однотонный аккорд.

#### $\Theta$ Функция синхронного пуска Sync Start:

Нажмите кнопку [SYNC STARTI. Загорится Режим готовности к индикатор SYNC START. На ЖК-дисплее в синхронному пуску соответствии с текущим темпом начнут мигать четыре такта.

Чтобы сделать вставку вступительной части, нажмите кнопку [INTRO/ENDING]. В этом режиме стиль будет запущен автоматически, как только вы начнете играть на клавиатуре.

#### **TPHMEYAHME**

- Если режим аккордов выключен, то для запуска стиля нажмите любую клавишу на клавиатуре.
- Если режим аккордов включен, то для запуска стиля в режиме Auto Bass Chord нажмите любую клавишу в зоне аккордов.

 $\boldsymbol{O}$ Функция пуска вступительной части Intro Start: Если выключен, стиль нажмите **КНОПКУ** [INTRO/ENDING]. На ЖК-дисплее появится А или В, что будет означать, что можно приступить к воспроизведению вступительной части. Длина вступительной части зависит от стиля. Нажмите **КНОПКУ** [START/STOP]. Стиль начнется  $CO$ вступительной части, за ней последует основная часть.

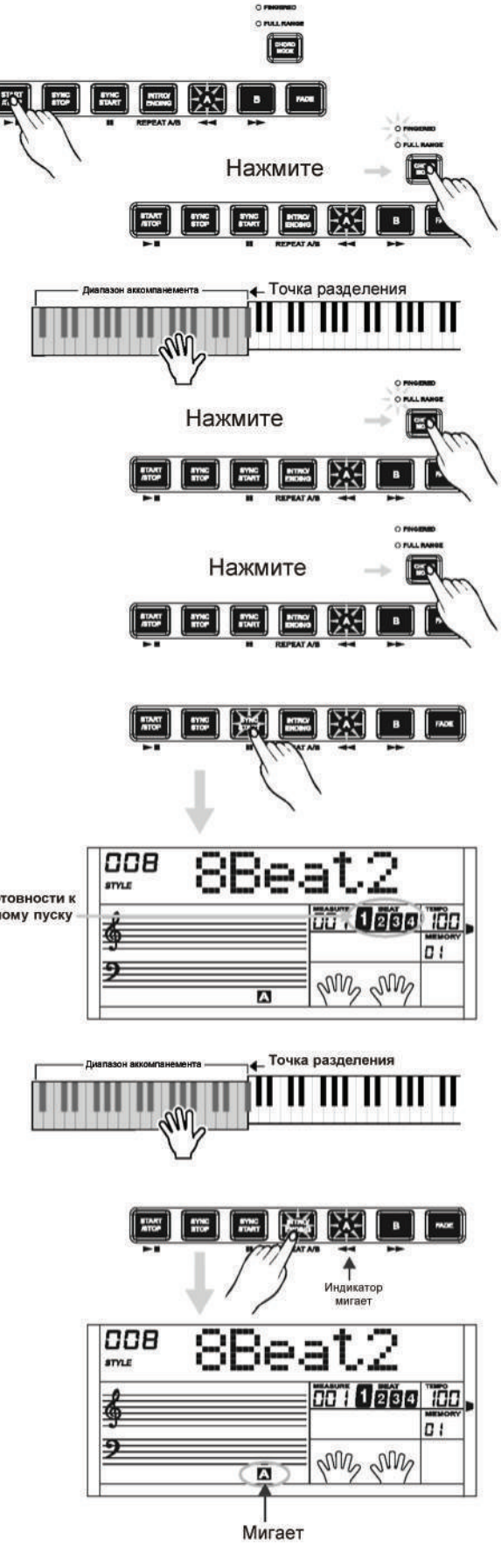

### Функция вставки аккомпанемента

 $\sigma$ в режиме NORMAL для однотактной вставки нажмите кнопку [А]. На ЖК-дисплее появится буква А. После того как этот такт закончится, программа вернется к стилю NORMAL.

- $\mathbf{2}_B$  режиме NORMAL для однотактной вставки нажмите кнопку [В]. На ЖК-дисплее появится буква В. После того как этот такт закончится, программа вернется к стилю **VARIATION.**
- $\mathcal{\mathcal{B}}$ В режиме VARIATION для однотактной вставки нажмите кнопку [В]. На ЖК-дисплее появится буква В. После того как этот такт закончится, программа вернется к стилю **VARIATION.**
- $\boldsymbol{\omega}_{\text{\tiny B}}$ режиме VARIATION для однотактной вставки нажмите кнопку [A]. На ЖК-дисплее появится TV. После того как этот такт закончится, программа вернется к стилю NORMAL.

#### **TPHMEYAHHE**

- Во время воспроизведения стиля удерживайте кнопку [А] / [В], ритмический паттерн FILL будет повторяться до тех пор, пока вы не отпустите эту кнопку.
- Если стиль остановлен, нажмите кнопку [А]. Программа перейдет к стандартной части. На ЖК-дисплее появится буква А. Если стиль остановлен, нажмите кнопку [В]. Программа перейдет к вариациям. На ЖК-дисплее появится буква В.

### Остановить стиль аккомпанемента

#### Онемедленная остановка:

Аккомпанемент может быть остановлен в любое время нажатием кнопки [START/STOP].

### $\boldsymbol{\mathcal{O}}$ Остановка с помощью кнопки Ending:

Нажмите кнопку [INTRO/END]. После завершения заключительной части ENDING воспроизведение стиля закончится.

#### **<sup>67</sup>Остановка с помощью кнопки Sync:**

Если режим аккордов включен, стиль при этом<br>выключен, нажмите кнопку [SYNC STOP]. Загорятся индикаторы SYNC STOP и SYNC START. В этом режиме для того чтобы запустить стиль, нажмите любую<br>клавишу в левой части клавиатуры. Чтобы остановить воспроизведение стиля, отпустите все клавиши на клавиатуре.

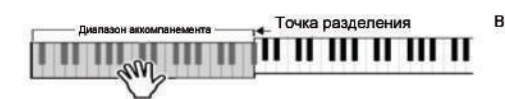

Если горит индикатор SYNC STOP, при этом стиль не выключен, нажмите кнопку [SYNC STOP]. Индикатор **SYNC STOP** погаснет. В этом режиме стиль будет звучать непрерывно.

#### **TPHMEYAHME**

• Функция [SYNC STOP] активируется, только если включен индикатор CHORD MODE.

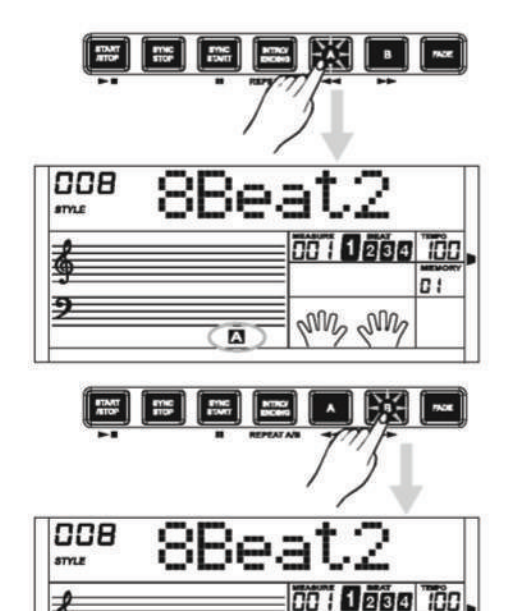

ヲ

 $\mathbf{D}$ 

and and

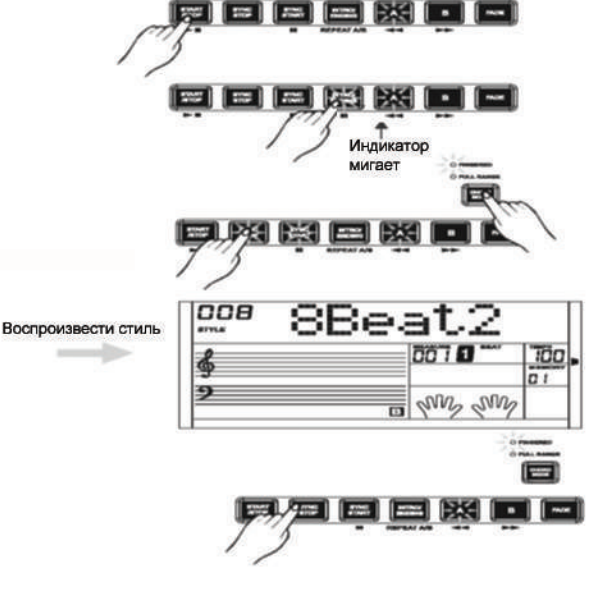

### **Функция плавной регулировки звука**

**Функция плавного увеличения громкости Fade IN:** После остановки стиля нажмите кнопку **[FADE]**. Загорится индикатор

После запуска стиля идикатор FADE начнет мигать. Уровень громкости стиля в течение 10 секунд увеличится от 0 до максимума. Затем стиль зазвучит в обычном режиме. Индикатор 'FADE' погаснет.

После того как функция FADE OUT будет дезактивирована, нажмите кнопку [FADE]. Загорится индикатор FADE. В течение 10 секунд уровень громкости стиля повысится до максимума. Затем стиль зазвучит в обычном режиме, индикатор FADE исчезнет.

**Функция плавного снижения громкости Fade OUT:** Во время воспроизведения стиля нажмите кнопку [FADE]. Начнет мигать индикатор FADE, в течение 10 секунд уровень громкости стиля понизится от 0<br>до минимума. Воспроизведение стиля до минимума. Воспроизведение остановится.

В режиме FADE IN нажмите кнопку **[FADE].** Вы войдете в режим FADE OUT, уровень громкости стиля повысится от 0 до максимума. Воспроизведение стиля остановится. Индикатор 'FADE' погаснет.

В режиме FADE OUT нажмите кнопку **[FADE].** Вы войдете в режим FADE IN, уровень громкости стиля повысится от 0 до максимума. Затем стиль зазвучит в обычном режиме. Индикатор 'FADE' погаснет.

Если вы войдете в режим FADE IN, то воспроизведение стиля остановится. Будьте внимательны.

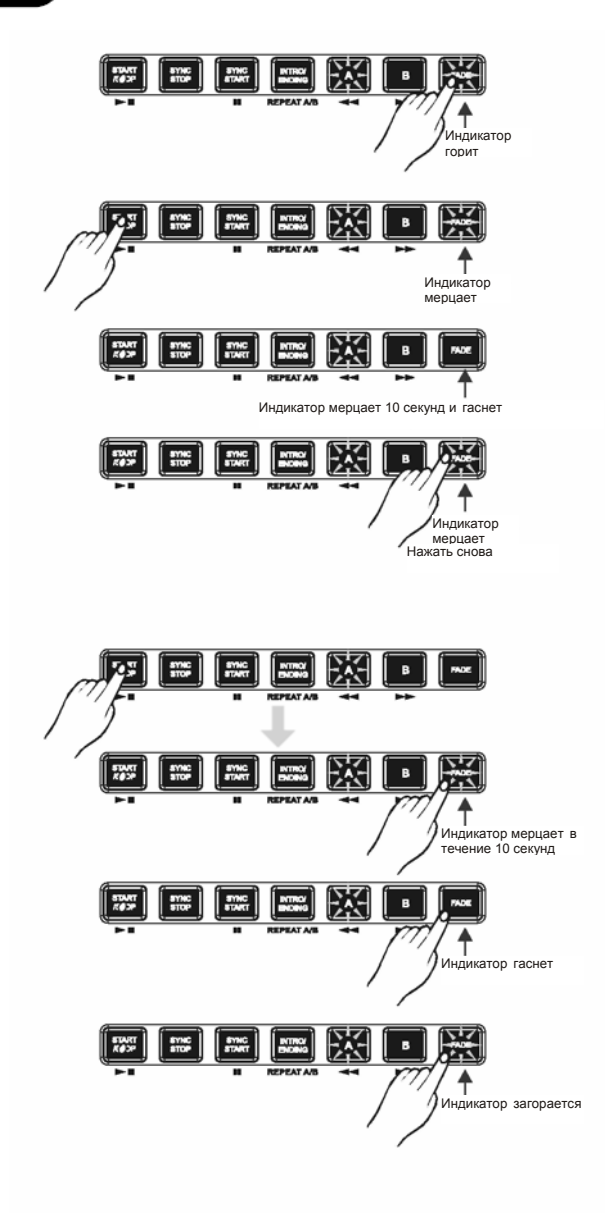

### **Темп**

Для регулировки темпа воспользуйтесь кнопкой **[TEMPO+]** или **[TEMPO-]**, а также регулятором **DIAL.** Диапазон регулирования составляет от 30 до 280. Для возврата к параметрам по умолчанию одновременно нажмите [TEMPO+] и [TEMPO-].

#### **TPUMEYAHUE**

- Если вы выбрали стиль, который в настоящий момент не звучит, то темп автоматически вернется к настройкам стиля по умолчанию.
- Если вы выбрали стиль, который звучит в настоящий момент, то темп в соответствии с выбранным вами стилем не изменится.

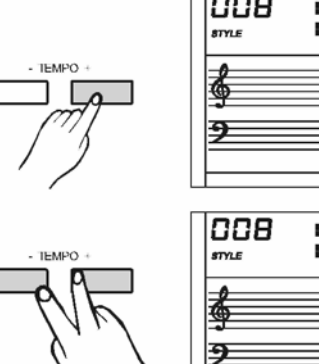

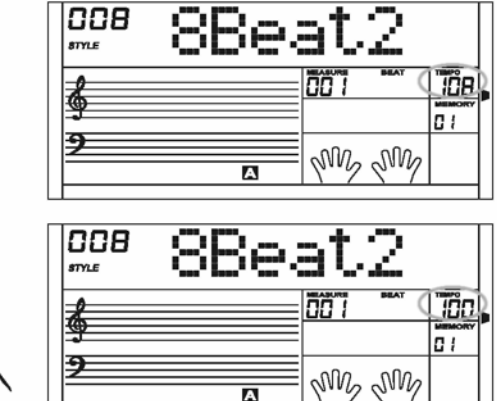

Accome

דמם

<u>Tãe</u>

### **Уровень громкости автоаккомпанемента**

Для того чтобы отрегулировать громкость аккомпанемента, нажмите кнопку **[ACCOMP** +] или **[ACCOMP** -]. На ЖК-дисплее появится параметр громкости функции ACCOMP, который находится в диапазоне от 0 до 31. По умолчанию установлено значение 28.

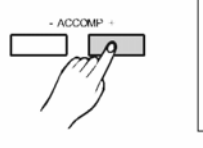

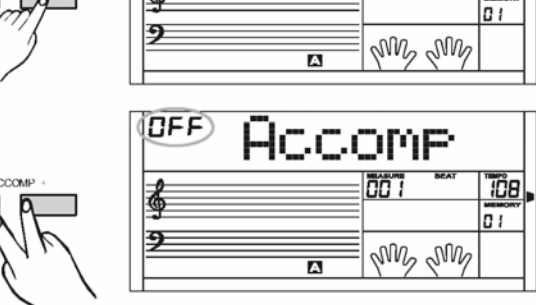

028)

 $\mathbf{2}$ Для того чтобы отрегулировать громкость аккомпанемента, нажмите кнопку **[ACCOMP** +] или **[ACCOMP** -].

 $\bm{e}$ для того чтобы включить громкость аккомпанемента, нажмите одновременно кнопки **[ACCOMP** +] или **[ACCOMP** -].

### **Метроном**

- Для того чтобы включить метроном, нажмите кнопку [METRO]. (Размер такта может быть выбран из меню FUNCTION).
- Для отключения функции метронома повторно нажмите кнопку **[METRONOME]**.
- После остановки стиля автоаккомпанемента настройка такта сохранится в настройках. После повторного запуска метронома будет применена прежняя настройка. После запуска стиля размер такта будет соответствовать текущему стилю.
- $\boldsymbol{\mathscr{O}}$ Вместе со стилем можно запустить функцию метронома. Если сначала будет запущен стиль, то метроном будет западывать на один размер. Если сначала запустить метроном, то размер такта метронома и стиля будут совпадать.

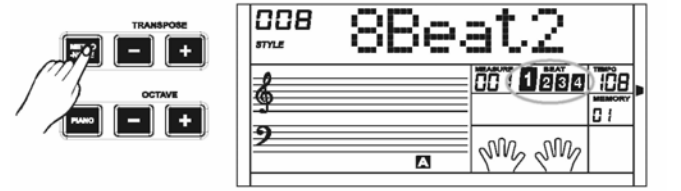

### **Функция распознавания аккорда**

По умолчанию функция A.B.C. отключена. Для того чтобы войти в режим FINGERED, нажмите кнопку<br>**[CHORD MODE]**. Загорится соответствующий **[CHORD MODE]**. Загорится соответствующий индикатор. Левая часть клавиатуры является зоной аккордов. При воспроизведении аккордов будут звучать как нижние, так и высокие частоты.

Для входа в режим FULL RANGE нажмите кнопку<br> **ICHORD MODE1**. Загорится соответствующий **[CHORD MODE]**. Загорится соответствующий индикатор. Вся клавиатура считается зоной аккордов, при этом обнаружить аккорд и выбрать тембр можно только в ходе игры на клавиатуре.

Для выхода из режима аккордов еще раз (уже в третий раз) нажмите кнопку **[CHORD MODE].**

Поскольку обнаружение аккорда с помощью функции A.B.C. основывается на приоритете тоники аккорда, то некоторые виды аппликатур с помощью функции A.B.C. могут быть распознаны как разные аккорды, например, B6, bB6, B6(9), bB6 **(**9**) ,** Baug, bBaug, bBm6, Bm6, Adim7, bBdim7, Bdim.

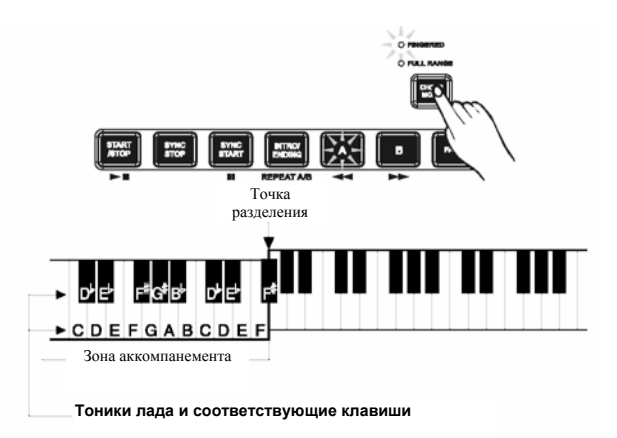

#### **Существует два вида обнаружения аккордов: по одной ноте и по нескольким нотам**

Если воспроизведенный аккорд обнаруживается по нескольким нотам, то он распознается как многотонный аккорд. Если нет, то он распознается как однотонный аккорд.

#### **• Однотонные аккорды**

Такой способ позволяет извлекать аккорды в диапазоне аккомпанемента клавиатуры с помощью одного, двух или трех пальцев. Примеры однотонных аккордов C, Cm, C7 и Cm7 приведены ниже.

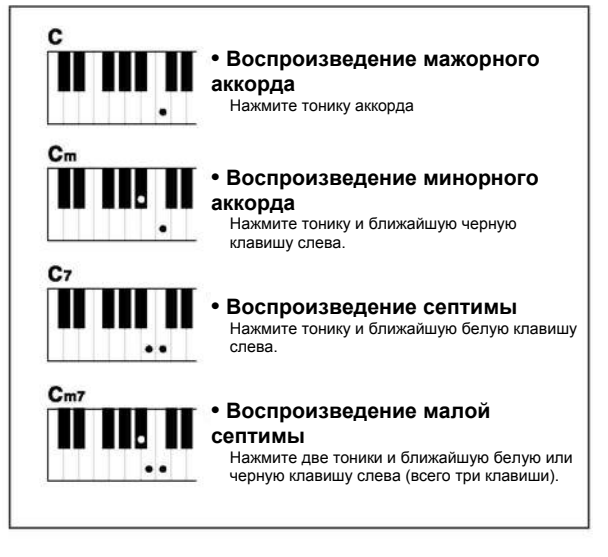

**ПРИМЕЧАНИЕ** 

• Если функция A.B.C. включена, нажмите клавиши слева от точки разделения.

#### Аккорд будет распознан как монотонный аккорд.

#### **• Многотонные аккорды**

Такой способ позволяет извлекать аккорды с использованием обычной аппликатуры в зоне аккомпанемента клавиатуры. Общее количество таких аккордов - 32.

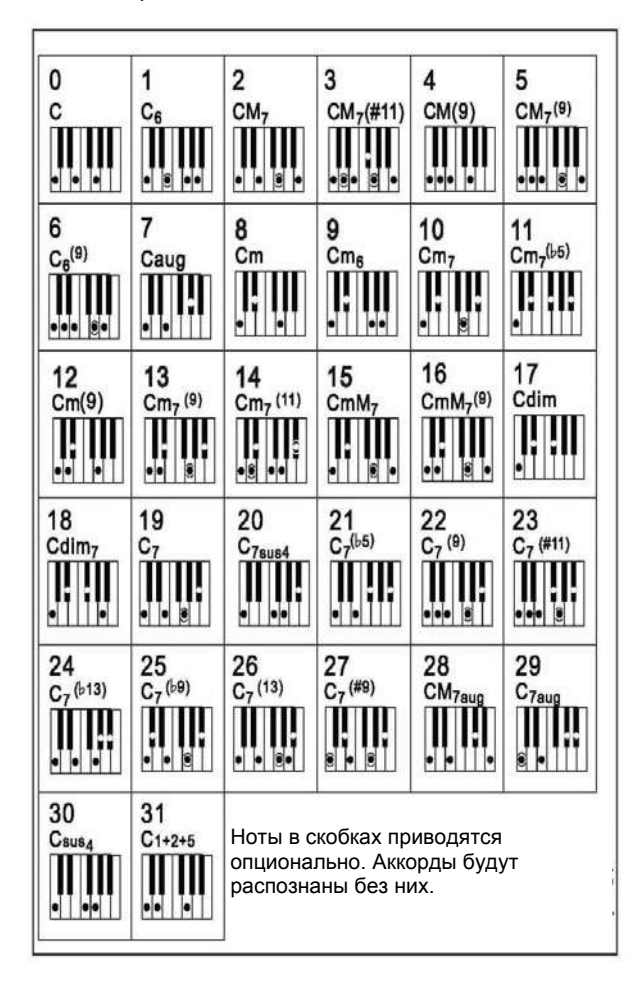

#### Основные сведения об аккордах

#### Три или более ноты составляют вместе аккорд.

Самый простой тип аккорда - это трезвучие, состоящее из трех нот: тоника, третья и пятая ступень лада. Например, домажорный аккорд состоит из ноты до (тоника), ми (третья ступень лада) и соль (пятая ступень лада).

В до-мажорном аккорде, приведенном выше, нижняя нота является тоникой аккорда (это основной тон аккорда. Использование других нот аккорда по отношению к нижней ноте вызывает обращение аккорда). Тоника - основной тон аккорда, который является основой и базовым элементом для остальных нот аккорда. Расстояние (интервал) между ближайшими нотами в трезвучии по отношению к тонике составляют либо большую, либо малую терцию.

Нижний интервал по отношению к тонике (интервал между тоникой и третьей ступенью лада) определяет, является ли трезвучие большой или малой терцией, и мы можем переместить верхнюю ноту на полтона вниз или вверх и образовать два дополнительных аккорда, как указано ниже.

Основные характеристики аккорда всегда остаются исходными, даже если мы изменим порядок следования нот и создадим различные обращения. Последовательно идущие в аккордовой последовательности аккорды плавно соединяются; например, при выборе благозвучного обращения (или тембра аккорда).

#### Чтение аккордов

В названии аккорда содержится все, что вам необходимо знать об аккорде (кроме обращения/тембра). В названии аккорда содержится все, что вам необходимо знать об аккорде (кроме обращения/тембра): тоника аккорда, является ли он мажорным, минорным или сокращенным, требуется ли большая или простая септима, какое требуется обращение или расстояние .. и все это вы видите визуально.

#### Некоторые типы аккордов

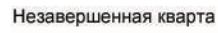

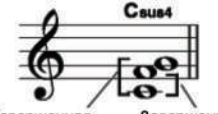

Завершенная Завершенная кварта

Минорная/Мажорная септима

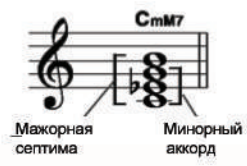

Простая Мажорн CARTHME аккорд

Септима

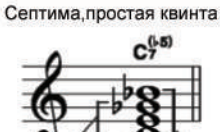

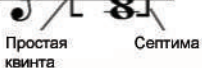

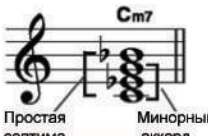

Малая септима

Малая септима, Простая квинта

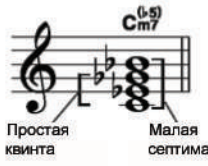

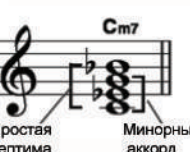

септима аккорд

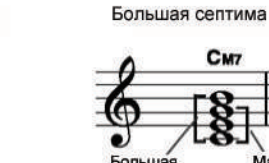

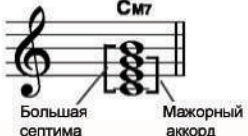

Септима, незавершенная кварта

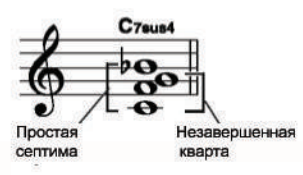

Уменьшенный аккорд

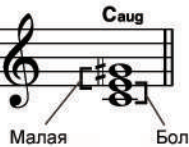

Расширенный аккорд

Мажорный аккорд

Manag

терция

CM

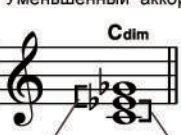

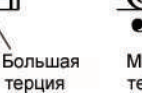

Большая

терция

Большая

терция

терция

Тоника

Малая терция

Тип аккорла

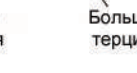

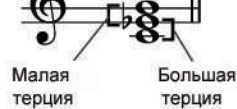

Минорный аккорд

 $C_{m}$ 

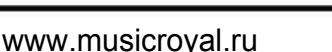

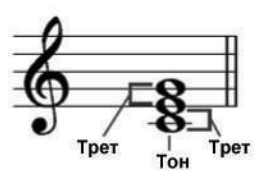

Большая терция - четыре полутона

Малая терция - три полутона

# Меню функций

Для входа в меню функций нажмите кнопку [FUNCTION/NEXT] или [FUNCTION/BACK]. По умолчанию первым пунктом меню является TUNE. При входе в меню в следующий раз первой опцией будет та, в которую вы вносили изменения в прошлый раз. Для выбора желаемой опции нажмите кнопку [FUNCTION/NEXT] или [FUNCTION/BACK]. Для настройки параметра воспользуйтесь кнопками [+/YES] и [-/NO], а также регулятором DIAL. Более подробно опции и параметры приводятся ниже:

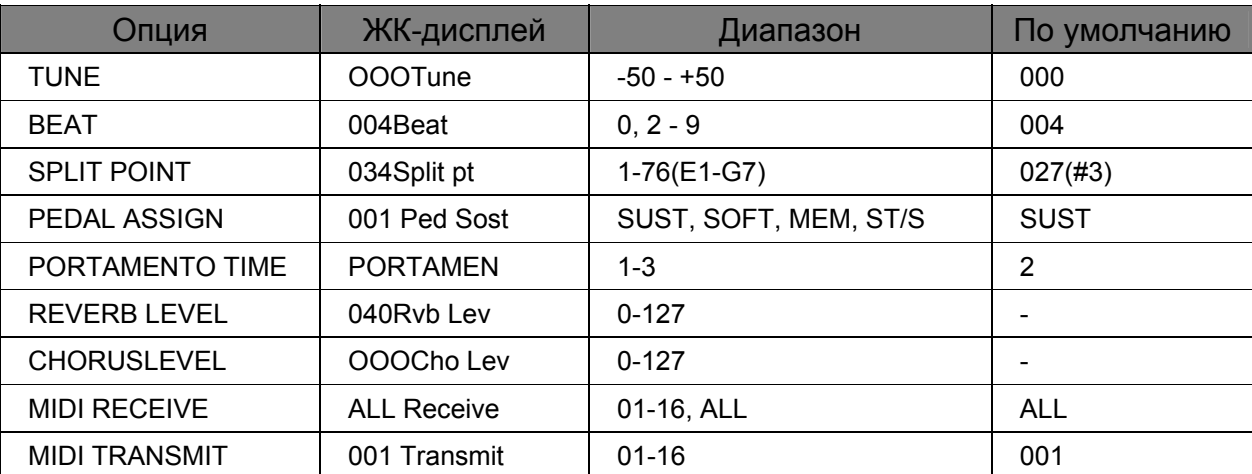

Если после входа в меню FUNCTION в течение 5 секунд не происходит никаких нажатий, произойдет автоматический выход из меню.

#### Функция настройки (Настройка)

#### Данная функция позволяет отрегулировать параметры настройки TUNE пошагово.

Ина ЖК-дисплее появится параметр настройки. Для изменения параметра настройки воспользуйтесь кнопками [+/YES] и [-/NO], а также регулятором **DIAL.** Диапазон настройки возможен только для правой части клавиатуры и в пределах от -50 до  $50<sub>1</sub>$ 

 $\mathbf{2}_{\text{A}}$ ля возврата параметра TUNE к значению по умолчанию воспользуйтесь кнопками [+/YES] и [-/NO].

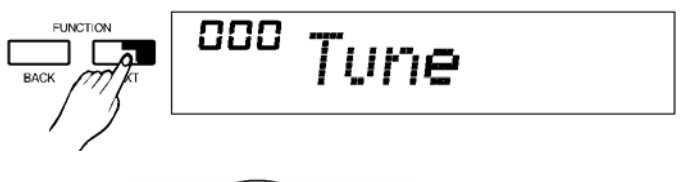

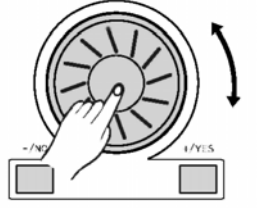

### Функция такта

Данная функция позволяет установить параметр такта как 0, 2-9.

Ина ЖК-дисплее отражается параметр такта.

**2 Для изменения параметра BEAT воспользуйтесь** кнопками [+/YES] и [-/NO], а также регулятором DIAL.

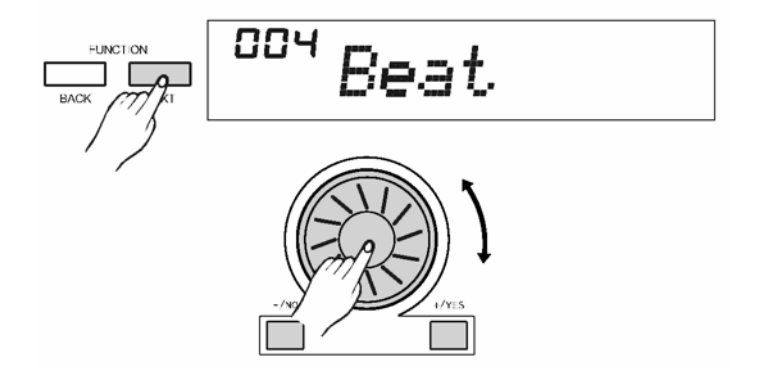

### **Точка разделения клавиатуры**

**Данная функция позволяет установить точку на клавиатуре, которая разделит клавиатуру на две части.** 

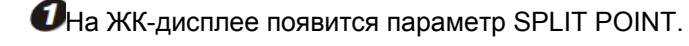

 $\mathbf{2}_{\texttt{A}}$ ля изменения параметра SPLIT POINT воспользуйтесь кнопками **[+/YES]** и **[-/NO]**, а также регулятором **DIAL.** Для того чтобы устновить точку разделения, можно воспользоваться клавиатурой и выбрать на ней точку, которая и станет точкой разделения. Часть клавиатуры ниже точки разделения будет зоной аккордов.

## **Настройка педали**

**Данная функция позволяет установить следующие типы педали: SOFT, SUSTAIN, MEMORY SELECT, а также функцию START/STOP PEDAL. По умолчнию установлена педаль продолжительного звучания.**

На ЖК-дисплее указывается тип педали.

Для изменения параметра PEDAL воспользуйтесь кнопками **[+/YES]** и **[-/NO]**, а также регулятором **DIAL.**

### **Скорость портаменто**

 $\Omega$ На ЖК-дисплее указывается тип портаменто.

 $\mathbf{2}$ Для изменения типа портаменто воспользуйтесь кнопками **[+/YES]** и **[-/NO]**, а также регулятором **DIAL.**

Возможен выбор из трех типов портаменто от 1 до 3. По умолчание установлено значение 2.

## **Уровень реверберации**

- $\boldsymbol{0}$ На ЖК-дисплее отражается уровень реверберации. Уровень настройки возможен в диапазоне от 0 до 127. Значение по умолчанию являются плавающим и зависит от тембра.
- $\mathbf{2}_{\texttt{A}\texttt{A}}$  регулировки уровня реверберации нажмите кнопку [+/YES] / [-/NO] или воспользуйтесь регулятором **DIAL**.

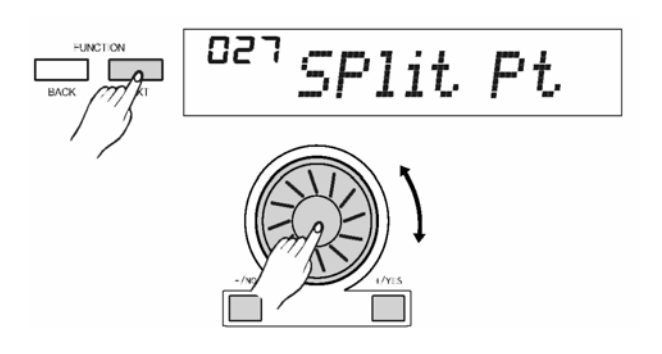

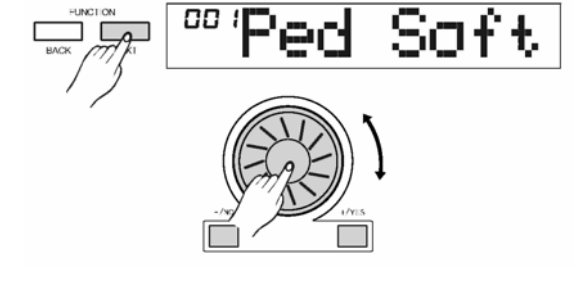

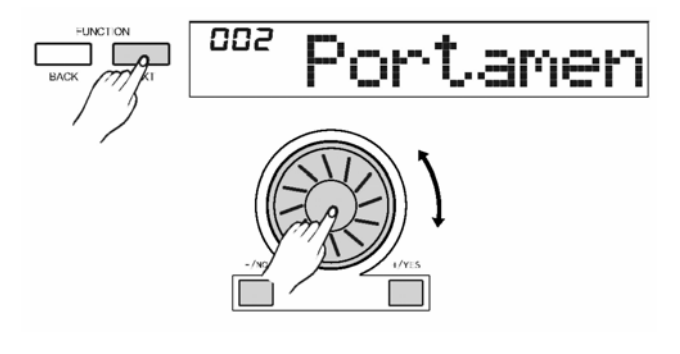

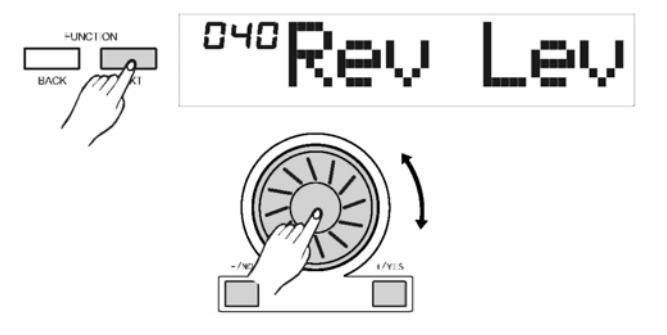

### **Уровень хоруса**

 $\Box$ На ЖК-дисплее появится уровень хоруса. Уровень настройки возможен в диапазоне от 0 до 127. Значение по умолчанию являются плавающим и зависит от тембра.

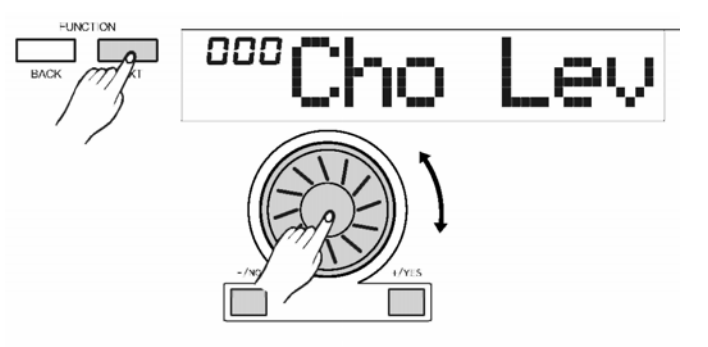

 $\boldsymbol{e}$ для изменения уровня хоруса воспользуйтесь кнопками **[+/YES]** и **[-/NO]**, а также регулятором **DIAL.**

### **Настройки MIDI-интерфейса**

Для настройки интерфейса MIDI IN может быть использована функция RECEIVE.По умолчанию установлено значение all. Каналы 1-16 могут быть выбраны дополнтельно.

Для выбора канала воспользуйтесь кнопками **[+/YES]** и **[-/NO]**, а также регулятором **DIAL.**

 $\boldsymbol{2}$ Для настройки интерфейса MIDI OUT может быть использована функция TRANSMIT . Всего имеется 16 каналов. По умолчанию установлено значение 001.

Для выбора канала воспользуйтесь кнопками **[+/YES]** и **[-/NO]**, а также регулятором **DIAL.**

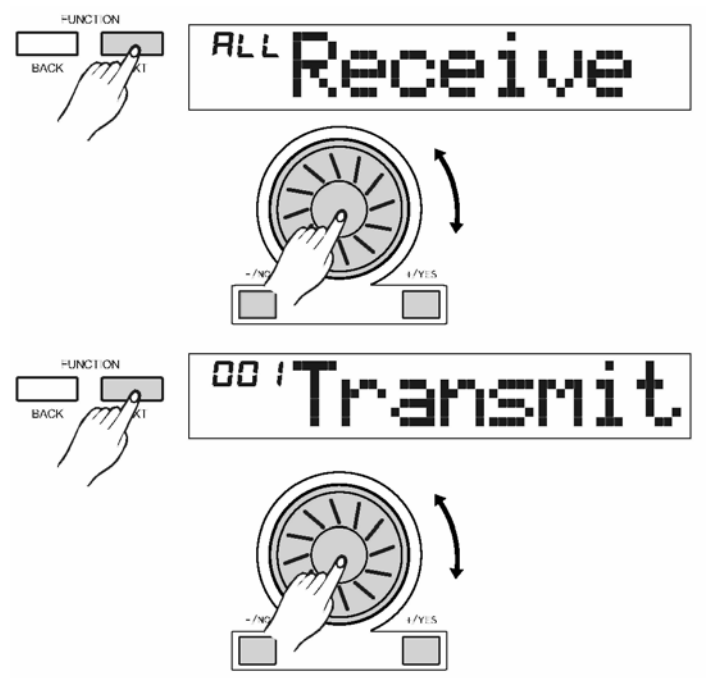

## **Меню микшера**

- Для входа в меню микшера нажмите кнопку **[MIXER].** Опцией данного меню по умолчанию является Rhythm\_s. Выбранная вами опция при следующем входе в меню будет опцией по умолчанию.
- $\mathbf{Q}_{\text{A}}$ ля выбора опции нажмите и удерживайте кнопку **[MIXER].** Затем для настройки параметров воспользуйтесь кнопками **[+/YES] / [-/NO]** или регулятором **DIAL.**

#### **ПРИМЕЧАНИЕ** R

• Если после входа в меню MIXER в течение 5 секунд не происходит никаких нажатий, произойдет автоматический выход из меню.

Более подробно опции и параметры приводятся ниже:

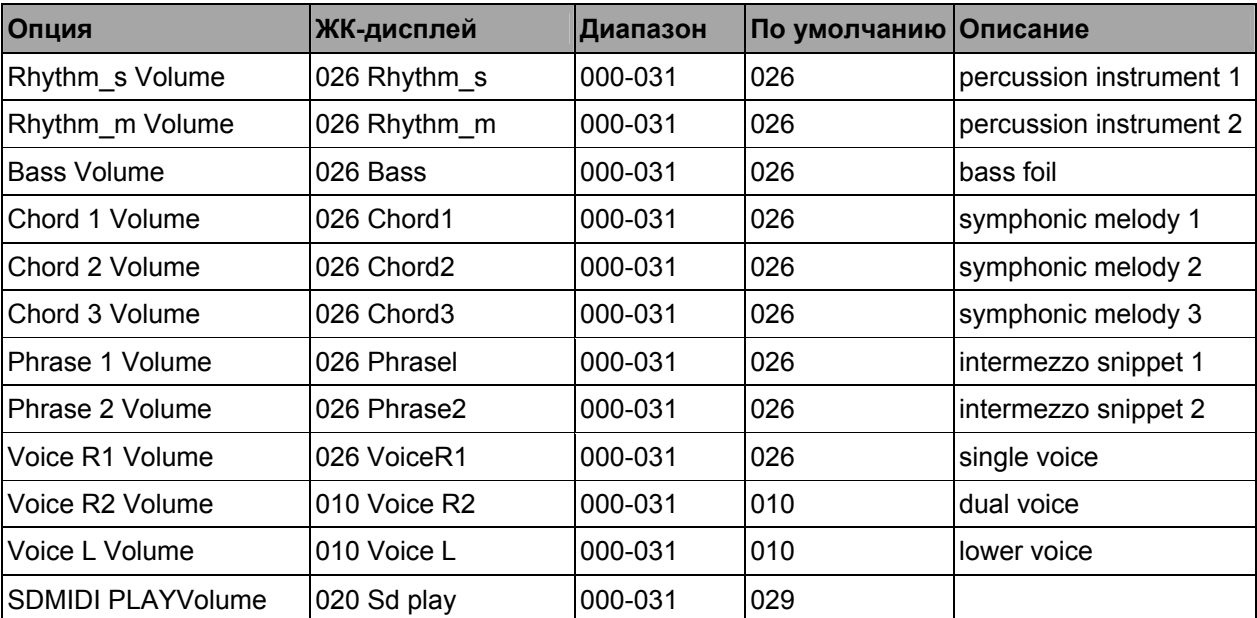

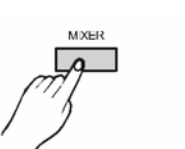

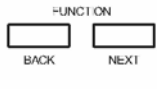

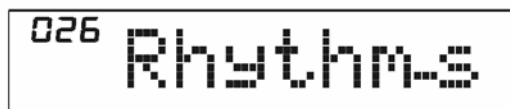

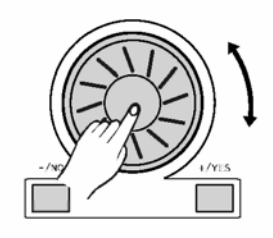

028 Rhythms

## **Память**

**Функция памяти может быть использована для сохранения 48 полных настроек панели управления для их последующего вызова.**

### **Банк памяти**

Всего имеется 8 банков памяти по 6 настроек в каждом (M1 -M6).

Нажмите кнопку **[BANK].** На ЖК-дисплее появится OOx Mem Bank, где OOx будет означать номер выбранного банка памяти.

 $\mathbf{2}$ Для выбора банка памяти нажмите кнопку [+/YES] / [-/NO] или воспользуйтесь регулятором **DIAL**.

### **Данные памяти**

Данные могут быть сохранены в следующих меню: Voice R1, Voice R2, Voice L, Octave, Voice R1 Volume, Voice R2 Volume, Chorus Level, Reverb Level.

#### **TPHMEYAHME**

• При изменении текущих данных памяти соответствующий флажок будет удален с ЖКдисплея.

Нажмите и сохраните кнопку **[STORE].** Затем нажмите кнопку **[M1]** (или **[M2] ~ [M6]**). Текущие данные будут сохранены в соответствующие ячейки. **Сохранение и загрузка**

Для загрузки данных из ячеек и замены текущих параметров нажмите кнопку **[M1]** (или **[M2** ~ **[M6]**)

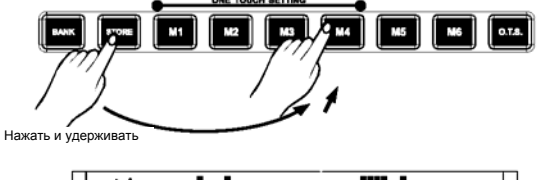

 $\boxed{\bullet}$  rows  $\boxed{\uparrow}$  M1

ה מם

圉

G

 $\boxed{\mathbf{M2}}$ 

Mem

 $\overline{\mathbf{a}}$ 

 $\boxed{\phantom{1}}$  MS  $\boxed{\phantom{1}}$   $\boxed{\phantom{1}}$   $\boxed{\phantom{1}}$   $\boxed{\phantom{1}}$   $\boxed{\phantom{1}}$ 

n i

חתו  $0.5$ 

My My

AMB AMB

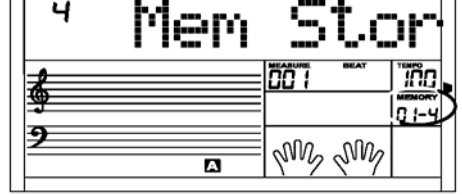

 $\overline{\mathbf{a}}$ 

 $\begin{bmatrix} 1 & 0 & 0 \\ 0 & 0 & 0 \\ 0 & 0 & 0 \\ 0 & 0 & 0 \\ 0 & 0 & 0 \\ 0 & 0 & 0 \\ 0 & 0 & 0 \\ 0 & 0 & 0 & 0 \\ 0 & 0 & 0 & 0 \\ 0 & 0 & 0 & 0 \\ 0 & 0 & 0 & 0 \\ 0 & 0 & 0 & 0 & 0 \\ 0 & 0 & 0 & 0 & 0 \\ 0 & 0 & 0 & 0 & 0 & 0 \\ 0 & 0 & 0 & 0 & 0 & 0 \\ 0 & 0 & 0 & 0 & 0 & 0 & 0 \\ 0 & 0 & 0 & 0 & 0 &$  $|| \cdot ||$ ापप .<br>STYLE

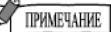

• При включении питания одновременно нажмите кнопки **[STORE]** и **[M1]**. Данные памяти вернутся к значению по умолчанию.

## Настройка в одно касание

Настройка в одно касание - эффективная и удобная функция, которая позволяет быстро перенастроить конфигурацию с помощью одной кнопки. Используя данную функцию. для текущего стиля можно загрузить 4 типа параметров (М1 ~М4).

- $\blacksquare$ Для входа в режим О.Т.S. нажмите кнопку [О.Т.S.]. На ЖК-дисплее появится соответствующий флажок. Нажмите любую из следующих клавиш: [М1] - [М4]. Загрузится тот тип параметров, который соответствует текущему стилю. В банк MI и M2 загружаются параметры стандартного стиля, в банк МЗ и М4 загружаются параметры вариаций. Режим А.В.С. на клавиатуре включится автоматически, если включен режим O.T.S.
- 2 Нажмите любую из следующих клавиш M1-M4 в зависимости от желаемых настроек.

**ОДля отключения режима O.T.S. повторно нажмите** 

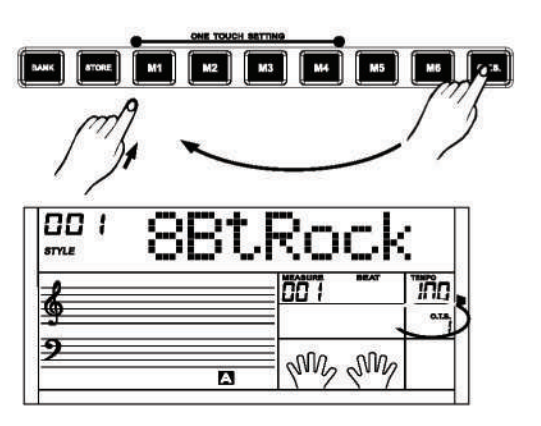

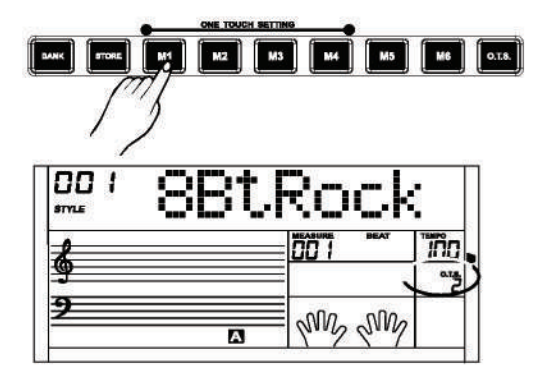

Нажмите три клавиши одновременно

 $\overline{\mathsf{H}}$ H

**C** Параметры, которые сохраняются в режиме O.T.S.: Voice R1, Voice R2, Voice L, Octave, Voice R1 Volume, Voice R2 Volume, Chorus Level, Reverb Level.

## Запись

кнопку [O.T.S.].

**ВОЗМОЖНОСТЬ** записать  $\mathbf{R}$ Существует ПАСНИ пользователя, при этом для каждой песни можно использовать 6 дорожек (1 дорожку ACCOMP и 5 дорожек MELODY).

Включите электропитание инструмента, нажмите и удерживайте кнопки [RECORD] и [PLAY/BACK]. Все записанные данные будут стерты.

### Запись песни(в режиме реального времени)

Для входа в режим выбора песни пользователя нажмите кнопку [RECORD]. На ЖК-дисплее отражается название текущей песни и ее номер.

Для выбора песни воспользуйтесь кнопками [+/YES] и [-/NO], а также регулятором DIAL.

Для выбора соответствующей дорожки вы можете [ACCOMP]. [MELODY1], использовать **КНОПКИ** [MELODY2],-, [MELODY5]. При выборе дорожки курсор в левой части ЖК-дисплея может находиться в одном из трех состояний: он может мигать, гореть или погаснуть. Если курсор мигает, то это означает, что данная дорожка выбрана для записи. Если курсор горит, то это означает, что данная дорожка содержит запись данных. Если курсор погас, это означает, что дорожка не содержит данных либо она содержит такие данные, которые защищены от стирания.

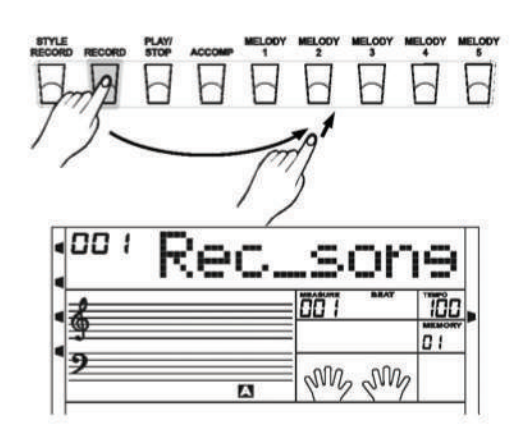

#### **U**Подготовка к записи:

Для входа в режим записи повторно нажмите кнопку [RECORD]. На ЖК-дисплее появится флажок REC, и одновременно начнут мигать четыре такта. Это указывает на статус ожидания записи.

В этот момент для автоматической записи будет выбрана пустая дорожка.  $\overline{M}$ начнет мигать соответствующий флажок. (Порядок выбора будет Melody2...Melody5, следующим: Melody1, Accomp. Melodyl будет выбрана, только если все остальные дорожки будут заняты).

Для выбора соответствующей дорожки вы можете использовать кнопки [ACCOMP], [MELODY 1] ... **IMELODY 51.** 

Могут быть изменены следующие параметры: тембр, стиль и темп.

### $\boldsymbol{\mathcal{O}}$ Начать запись:

Если на ЖК-дисплее уже мигают 4 такта, то чтобы начать запись, нажмите кнопку [START/STOP] или начните играть на клавиатуре.

При входе в режим записи все старые данные на дорожке будут перезаписаны.

### $\boldsymbol{\Theta}$ Выбор дорожек

При выборе дорожки курсор в левой части ЖКдисплея может находиться в одном из трех состояний: он может мигать, гореть или погаснуть. Если курсор мигает, то это означает, что данная дорожка выбрана для записи.

Если курсор горит, то это означает, что данная дорожка содержит запись данных.

Если курсор погас, это означает, что дорожка не содержит данных либо она содержит такие данные, которые защищены от стирания.

Для выбора соответствующей дорожки нажмите кнопки [ACCOMP], (или [MELODY 1] ... [MELODY 5]). Выбранной вами дорожке будет придан один из этих трех статусов.

#### **Спримечание**

- Одновременно может быть записана только 1 дорожка Melody. Дорожка Accomp может быть записана одновременно с дорожкой Melody.
- Стиль аккомпанемента может быть записан только на дорожку Accomp.

### Остановить запись:

Чтобы остановить запись, повторно нажмите кнопку [RECORD].

Если запись осуществляется на дорожку Ассотр, и вы хотите остановить запись после завершения последней части аккомпанемента, нажмите **КНОПКУ** [INTRO/ENDING]. Если во время записи запись оказывается переполненной, запись автоматически остановится. На ЖК-дисплее появится сообщение FULL.

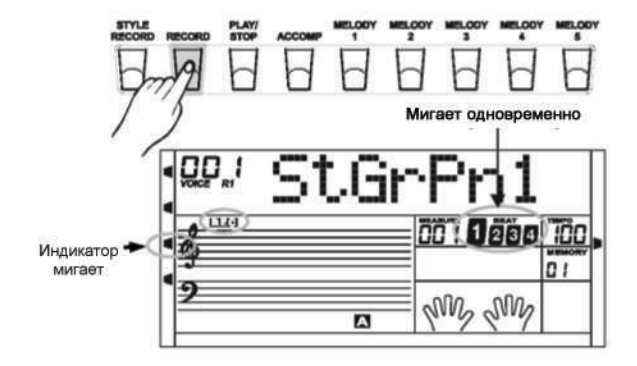

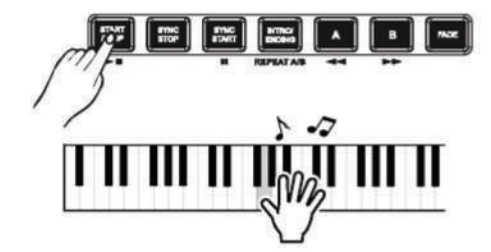

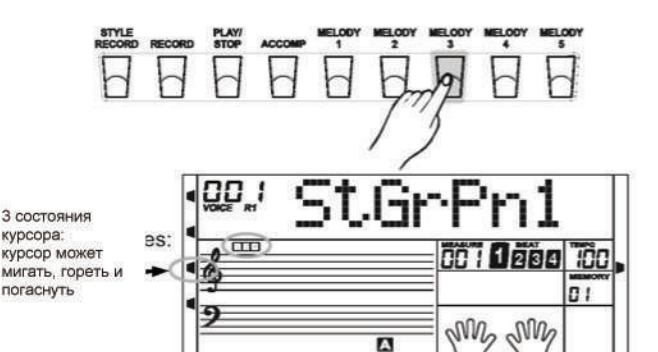

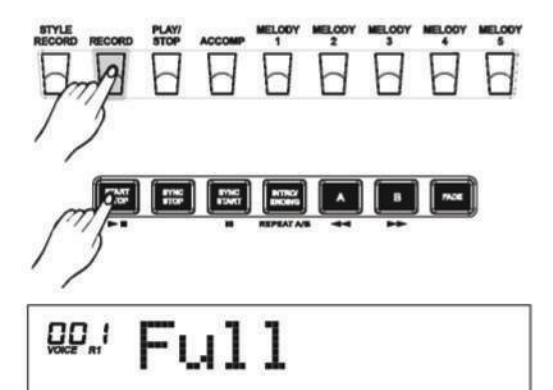

### **Воспроизведение песен**

- $\bullet$  Для входа в выбранный режим песни пользователя нажмите кнопку **[PLAY/STOP].** На ЖК-дисплее отражается название текущей песни и ее номер.
- Для выбора песни воспользуйтесь кнопками **[+/YES]** и **[- /NO]**, а также регулятором **DIAL.**
- Чтобы начать воспроизведение песни пользователя, повторно нажмите кнопку **[PLAY/STOP].**
- $\boldsymbol{\mathcal{O}}$ Чтобы остановить воспроизведение, нажмите кнопку **[PLAY/STOP]** еще раз. Чтобы остановить воспроизведение, вы можете сразу нажать кнопку **[START/STOP].**
- Для включения или отключения соответствующей дорожки вы можете использовать кнопки **[ACCOMP], [MELODY 1]** и **[MELODY 5].** На статус соответствующей дорожки песни пользователя будет указывать курсор в левой части ЖК-дисплея. На некоторых дорожках содержатся данные. Если данные имеются, то курсор появляется, если нет – курсор исчезает.
	- Если не записано ни одной песни пользователя, то при нажатии на кнопку **[PLAY/STOP]** на ЖК-дисплее появится сообщение NULL.

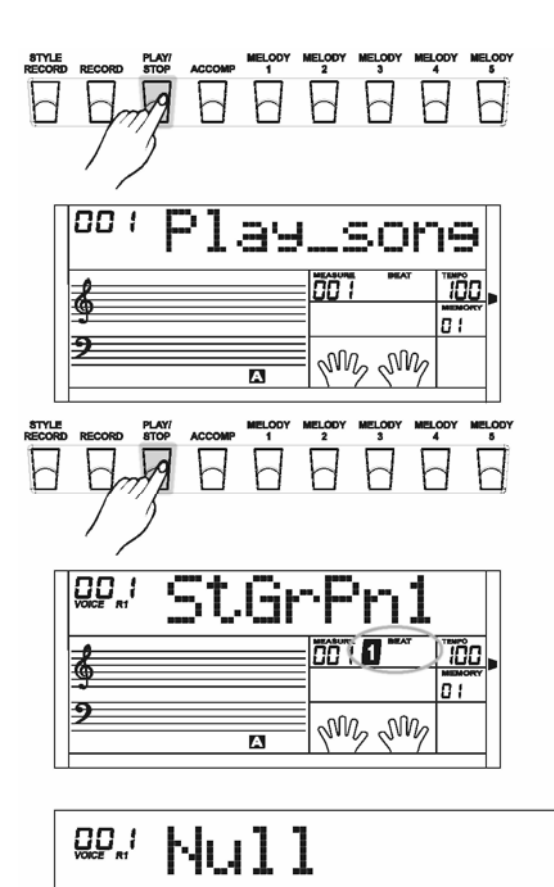

### **Удаление песни**

- $\bullet$ Для входа в выбранный режим песни пользователя нажмите кнопку **[PLAY/STOP].**
- Для выбора песни воспользуйтесь кнопками **[+/YES]** и **[-/NO]**, а также регулятором **DIAL.**

*S* Нажмите кнопку **[RECORD]**. На ЖК-дисплее появится сообщение DelUser.

 $\boldsymbol{\mathcal{O}}$ Чтобы удалить текущую песню пользователя, нажмите кнопку **[+/YES].** После этого на ЖКдисплее появится OK!. Курсор, обозначющий дорожку, исченет. Нажатие на любую другую клавишу отменяет удаление песни пользователя.

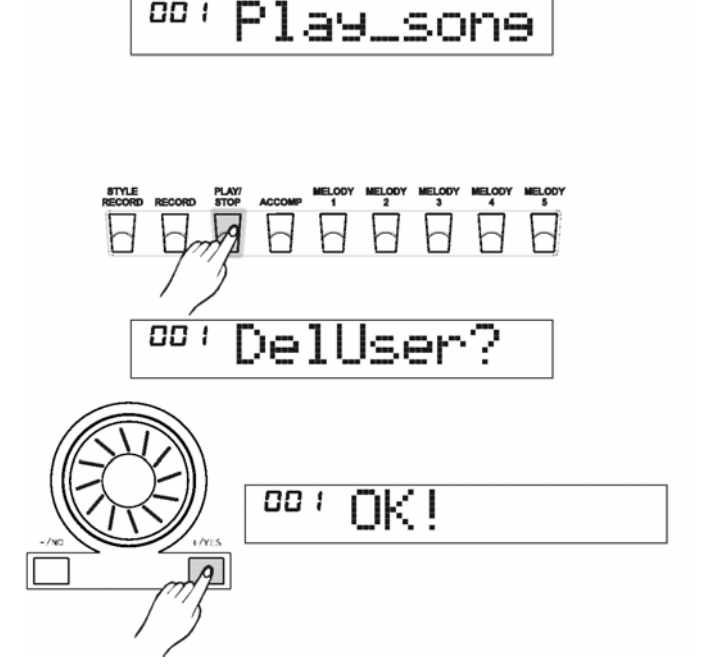

**OD 1** 

## **Запись стиля автоаккомпанемента**

Функция записи стиля позволяет пользователю создавать новый ритм с помощью воспроизведения и редактирования встроенного стиля автоаккомпанемента. Обратите внимание, что встроенный ритм был создан с помощью CM7. Возможна запись 3 стилей, при этом после отключения питания данные не будут потеряны. Также вы можете сохранить записанный стиль на SD-карту.

Перед тем как начать записывать, необходимо выбрать первоначальный ритм. Вы можете выбрать первоначальный ритм из 200 существующих стилей, а также из своего собственного стиля.

Стиль автоаккомпанемента должен быть записан по элементам и по дорожкам. После того как вы завершите запись дорожки с каким-либо элементом, вы можете перейти к записи того же элемента на другой дорожке, или записать на этой дорожке другой элемент.

#### Структура части:

Ритм включает не более 8 элементов, среди которых:

Каждая часть включает не более 8 дорожек:

- 
- 
- Intro M (major) Bass
- 
- 
- 
- Ending M(major) Phrase 1
- Ending m(minor) Phrase 2
- Main A  $\blacksquare$  A Rhythm sub (rhythm subsidiary)
- Main B Rhythm main
	-
- Intro m (minor) Chord 1 (symphonic 1)
- Fill A(insert in a) Chord 2 (symphonic 2)
- Fill B (insert in b) Chord 3 (symphonic 3)
	-
	-

#### **Внимание:**

Если в ходе записи стиля вы отключите питание инструмента, все записанные вами данные будут утеряны.

### **Начать запись стиля автоаккомпанемента**

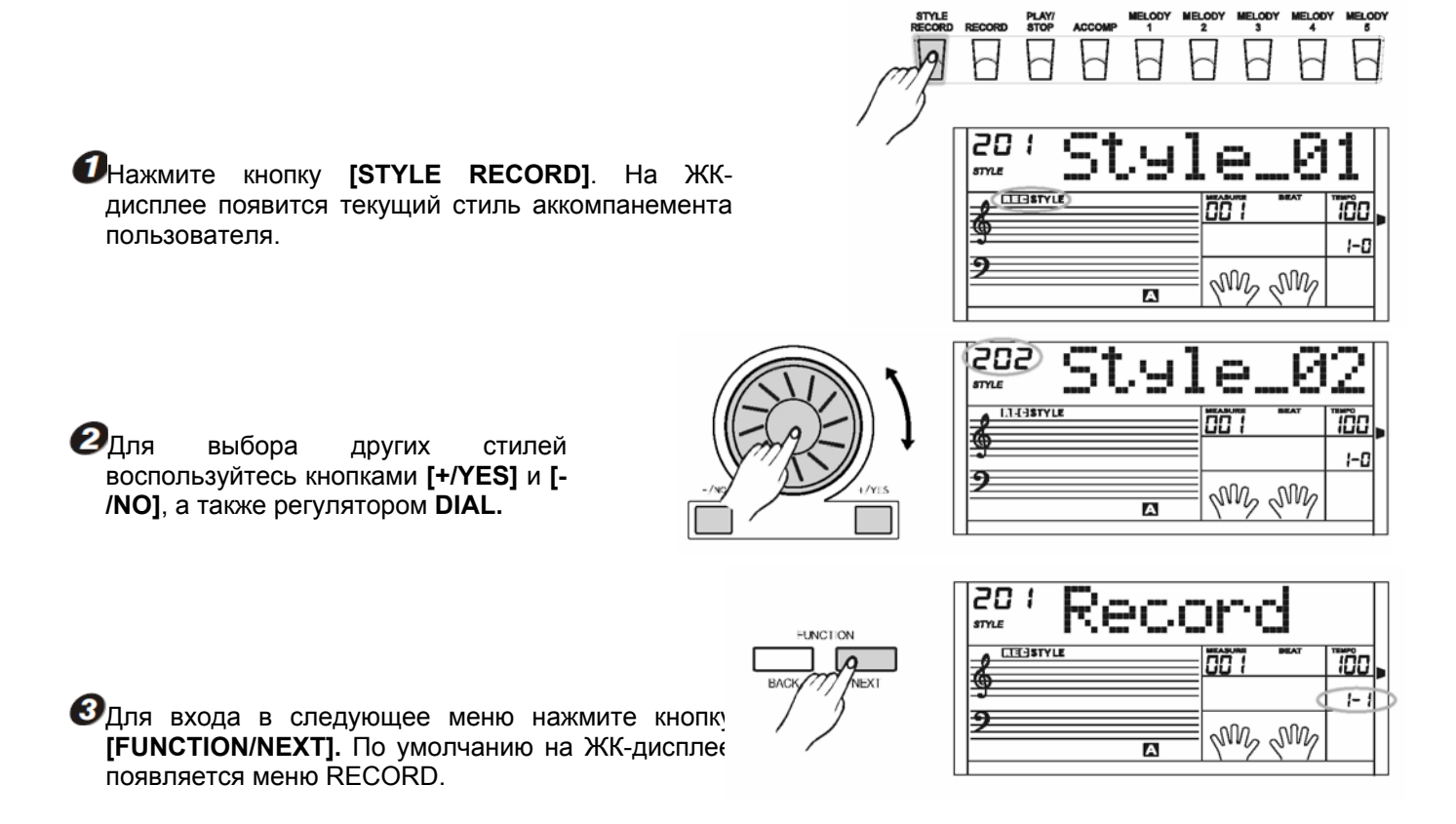

**О Возможен выбор из следующих меню: Record,**<br>Сору, Quantify, Edit и Delete. Для Quantify, Edit и Delete. Для<br>вующего выбора воспользуйтесь соответствующего кнопками **[+/YES]** и **[-/NO]**, а также регулятором **DIAL.**

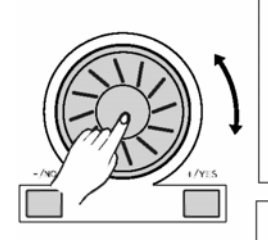

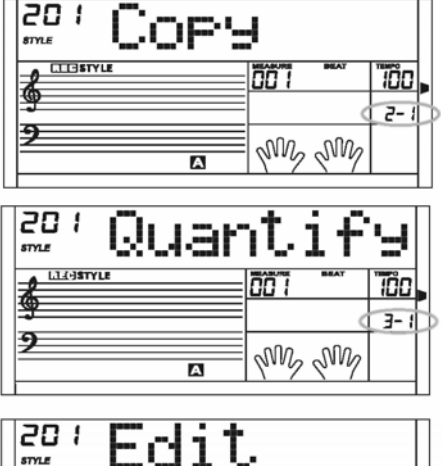

**המס** 

567

 $\overline{\mathbf{a}}$ 

Ā

Delete

My My

AMZ AMZ

**TCC**  $4 - 1$ 

TÔO  $5 - 1$ 

**LITERATY LA** 

ヲ

20

 $87916$ 

20

**CTEESTYLE** 

- Если в выбранном вами стиле пользователя нет данных, то возможен выбор только меню Record и Copy.
- В любой момент вы можете выйти из режима записи, нажав кнопку **[STYLE RECORD].** Данные при этом не сохранятся.

### **Запись нового стиля автоаккомпанемента**

В меню STYLE RECORD выберите RECORD.

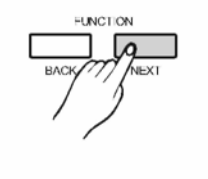

**INCLO** 

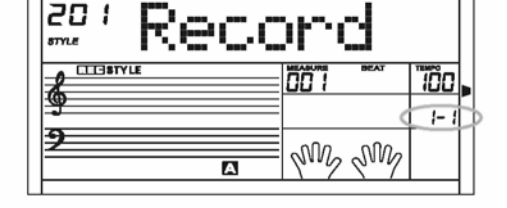

רמה<br>י

Mh Mh

"iñn  $-7$ 

Over

 $\overline{\overline{\phantom{1}}\phantom{1}}$ 

 $\mathbf{2}$ Для входа в меню RECORD MODE нажмите кнопку **[FUNCTION/NEXT].** На ЖК-дисплее появится сообщение Overdub.

Для выбора режима записи воспользуйтесь кнопками **[+/YES]** и **[-/NO]**, а также регулятором **DIAL.** Существует 2 опции режима записи: overdub и replace.

В режиме Overdub к первоначальным данным стиля будут добавлены вновь записанные данные.

В режиме Replace вновь записанные данные будут записаны поверх первоначальных данных стиля.

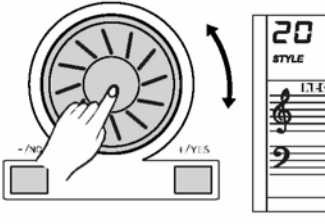

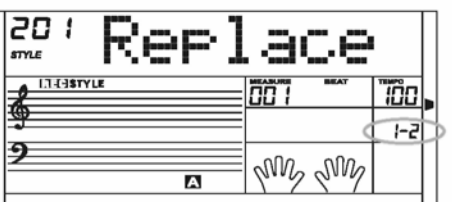

 $\Theta$  Для входа в меню выбора ритма нажмите кнопку **[FUNCTION/NEXT].**

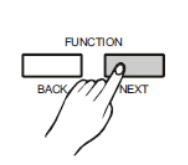

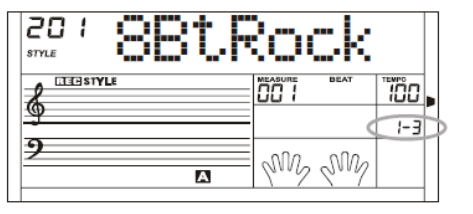

ne 1

היה<br>ז

neasure<br>00 T

AM AM

Tõol.

"iôol.

 $1 - 4$ 

Для выбора первоначального ритма воспользуйтесь кнопками **[+/YES]** и **[-/NO]**, а также регулятором **DIAL.** Для возврата в предыдущее меню нажмите кнопку **[FUNCTION/BACK].**

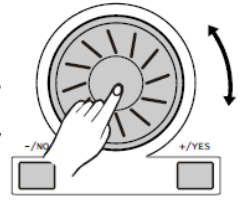

ගෙව

88

**STYLE LTTEISTYLI** 

る

Э

**ETELSTYLE** 

At.

p

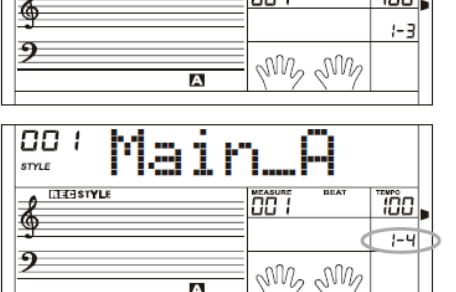

 $\overline{\mathbf{r}}$ 

81

M

 $\boldsymbol{\mathcal{G}}$ для входа в меню paragraph нажмите кнопку **[FUNCTION/NEXT].**

Для выбора элемента ритма воспользуйтесь кнопками **[+/YES]** и **[-/NO],** а также регулятором **DIAL.** Возможен выбор из 8 элементов: Main \_ A, Main \_ B, Intro \_ M, Intro  $\_$  m, Fill  $\_$  A, Fill  $\_$  B, Ending  $\_$  M, Ending  $\_$  m.

 $\mathbf{G}_{\text{A}}$ ля входа в меню paragraph нажмите кнопку **[FUNCTION/NEXT].**

Для выбора дорожки воспользуйтесь кнопками **[+/YES]** и **[-/NO]**, а также регулятором **DIAL.** Возможен выбор из следующих элементов: Rhythm sub, Rhythm main, bass, chord 1, chord 2, chord 3, phrase 1, phrase 2.

 $\bm{\Theta}$  Для входа в меню RECORD READY нажмите кнопку **[FUNCTION/NEXT].**

Режим STYLE RECORD находится в режиме синхронного запуска, такт начинает мигать на ЖКдисплее в текущем темпе.

Для того чтобы выбрать тембр текущей дорожки, воспользуйтесь кнопками **[+/YES]** и **[-/NO]**, а также регулятором **DIAL** или кнопками прямого выбора. Если вы выбрали дорожку барабана, то выбор возможен только среди набора ударных инструментов.

Для возврата в предыдущее меню нажмите кнопку **[FUNCTION/BACK].**

Чтобы начать запись, нажмите кнопку **[START/STOP].** Воспроизведение стиля начнется с аккорда CM7. Выбранный элемент оригинального ритма начнет воспроизводиться по кругу.

Сыграйте мелодию на клавиатуре. Данные, записанные в ходе данного цикла, будут воспроизведены в следующем цикле. Вы можете удалить ноту, записанную в ходе предыдущего цикла, нажав ту же ноту в тот же момент времени, но в следующем цикле, в пределах интервала, равного одной восьмой сыгранной ноты.

Чтобы остановить запись и вернуться к положению синхронного запуска, нажмите кнопку **[START/STOP].**

 $\mathbfcal{O}}$ Для выхода из текущего меню нажмите кнопку **[STYLE RECORD].** Вы можете повтрить операцию. Для возврата к предыдущему меню и выбору других опций нажмите кнопку **[FUNCTION / BACK].**

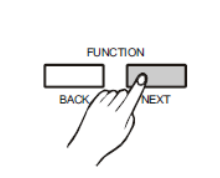

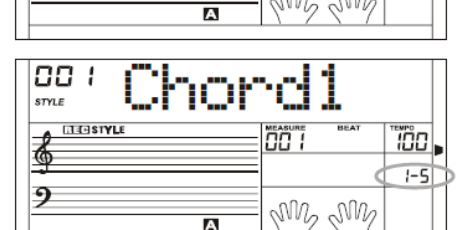

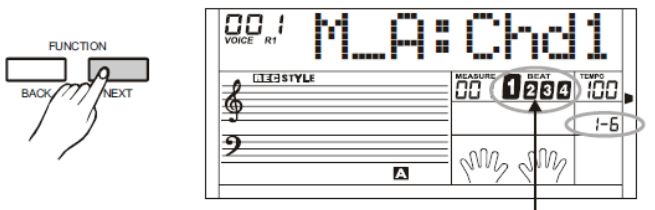

Flash together

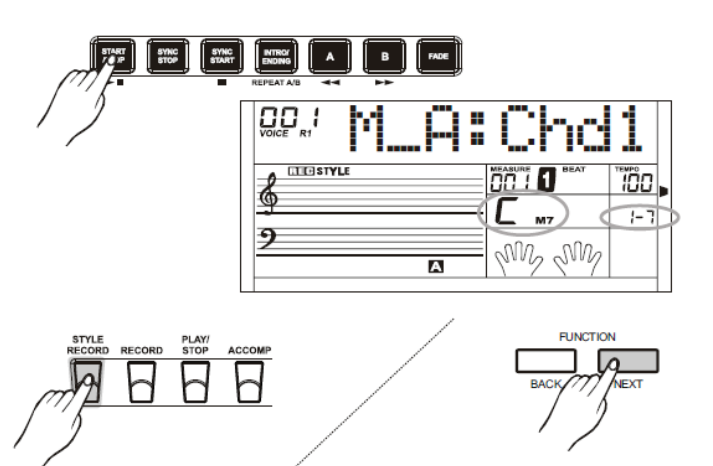

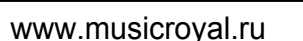

### **Копирование стиля**

Выберите ячейку для сохранения нового стиля.

Для входа в меню выбора нажмите кнопку **[FUNCTION/NEXT].**

Для выбора функции Copy воспользуйтесь кнопками **[+/YES]** и **[-/NO]**, а также регулятором **DIAL.**

 $\mathbf{2}_{\texttt{A}}$ ля входа в меню выбора ритма нажмите кнопку **[FUNCTION/NEXT].**

Для того чтобы выбрать стиль пользователя, который необходимо скопировать, воспользуйтесь кнопками **[+/YES]** и **[-/NO]**, а также регулятором **DIAL.**

**ОДля входа в следующее меню нажмите кнопку**<br>**IFUNCTION/NEXT1.** На ЖК-дисплее появится **[FUNCTION/NEXT].** На ЖК-дисплее появится сообщение Sure? ".

Для подтверждения нажмите кнопку **[+/YES].** Для возврата в предыдущее меню нажмите кнопку **[-/NO].**

Чтобы завершить копирование, нажмите кнопку **[+/YES].**

### **Распределение интервалов внутри стиля**

Поскольку распределение интервалов может оказаться не совсем точным, то функция Quantization позволяет пользователю скорректировать разбивку интервалов внутри стиля, выровнив долготу нот в соответствии с определенным тактом. Для того чтобы добиться лучшего результата, мы рекомендуем выбрать наиболее короткую ноту. Если выбрана более низкая точность функции Quantization, например, в качестве критерия точности выбрана четвертная нота, а самой короткой нотой является шестнадцатая нота, то более короткая нота будет отфильтрована.

Выберите стиль пользователя, к которому необходимо применить функцию Quantization. Для входа в меню выбора нажмите кнопку **[FUNCTION/NEXT].**

Для того чтобы выбрать функцию Quantify (если в стиле пользователя не содержится данных, то это меню выбрать нельзя), воспользуйтесь кнопками **[+/YES]** и **[-/NO]**, а также регулятором **DIAL.**

 $2$  Для входа в меню Quantization Precision нажмите кнопку **[FUNCTION/NEXT].**

Для выбора точности функции Quantization воспользуйтесь кнопками **[+/YES]** и **[-/NO].** Точность долготы звучания включает 1/4 (одну четвертую), 1/4 триоль (триоль одной четвертой), 1/8 (одна восьмая), 1/8 триоль (триоль одной восьмой), 1/16 (одна<br>шестнадцатая), 1/16 триоль (триоль одной шестнадцатая), 1/16 триоль (триоль одной шестнадцатой) 1/32 (одна тридцать вторая), 1/32 триоль (триоль одной тридцать второй).

#### **Значение меню Quantization Precision**

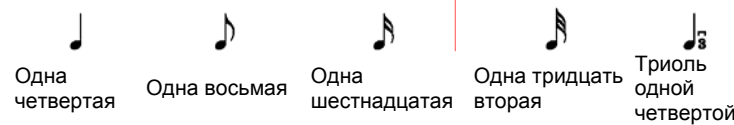

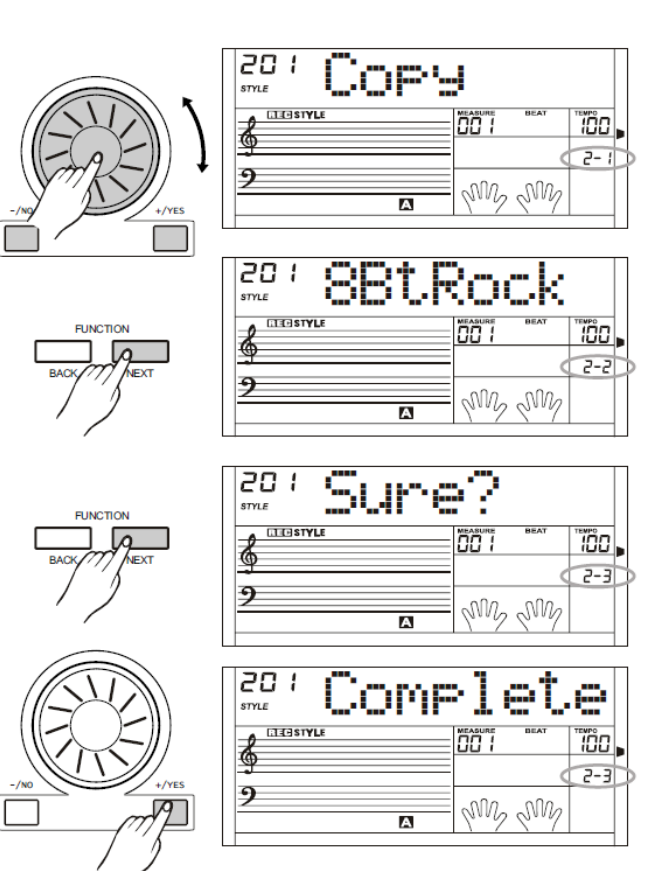

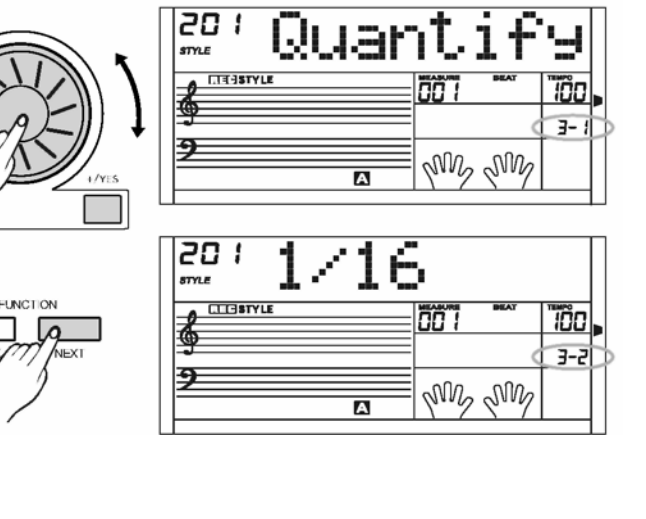

Триоль одной Триоль одной восьмой шестнадцатой

J, Триоль одной тридцать второй

 $\bm{e}$ для входа в меню PARAGRAPH нажмите кнопку **[FUNCTION/NEXT].**

Для выбора элемента ритма воспользуйтесь кнопками **[+/YES]** и **[-/NO],** а также регулятором **DIAL.** Возможен выбор из следующих элементов: Main \_ A, Main \_ B, Intro M, Introm, Fill A, Fill B, Ending M, Ending m.

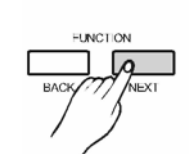

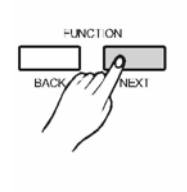

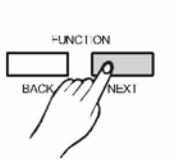

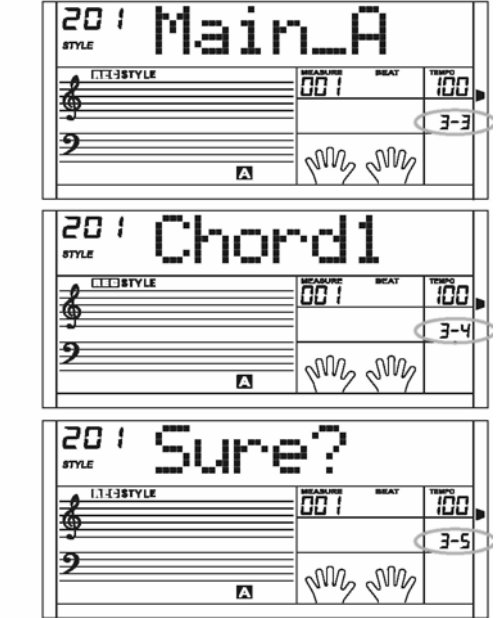

 $\bm{ \mathcal{O}}$ для входа в меню Track нажмите кнопку **[FUNCTION/NEXT].**

Для выбора дорожки воспользуйтесь кнопками **[+/YES]** и **[-/NO]**, а также регулятором **DIAL.** Возможен выбор из следующих элементов: Rhythm sub, Rhythm main, bass, chord 1,chord 2, chord 3, phrase 1, phrase 2.

Для перехода к следующему меню нажмите кнопку **[FUNCTION/NEXT].**

На ЖК-дисплее появится сообщение Sure?

После применения функции Quantization восстановление первоначального интервала и долготы ноты невозможно.

Для подтверждения выбора нажмите кнопку **[+/YES].** Функция Quantization будет применена. В случае отказа для возврата в предыдущее меню нажмите кнопку **[- /NO].**

 $\Theta$ На ЖК-дисплее появится сообщение Complete. Записанный вами стиль будет воспроизведен с требуемыми интервалами.

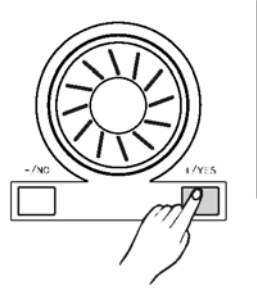

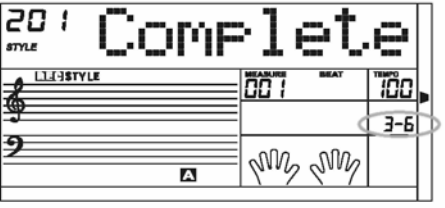

**Редактирование стиля**

Выберите стиль автоаккомпанемента, в который необходимо внести изменения.

Для входа в меню выбора нажмите кнопку **[FUNCTION/NEXT].**

Для выбора функции Edit воспользуйтесь кнопками **[+/YES]** и **[-/NO]**, а также регулятором **DIAL.**

 $\mathbf{2}_{\texttt{A}}$ ля входа в меню редактирования темпа нажмите кнопку **[FUNCTION/NEXT].**

Для редактирования темпа воспользуйтесь кнопками **[+/YES]** и **[-/NO]**, а также регулятором **DIAL.**

Для входа в меню переименования (полного имени) нажмите кнопку **[FUNCTION/NEXT].**

С помощью клавиатуры введите полное имя стиля. Имя может включать до 26 букв и цифр, длина имени не должна превышать 32 символа.

Для входа в предыдущее меню нажмите кнопку **[FUNCTION/BACK].**

Информацию о функции naming см. на с.24.

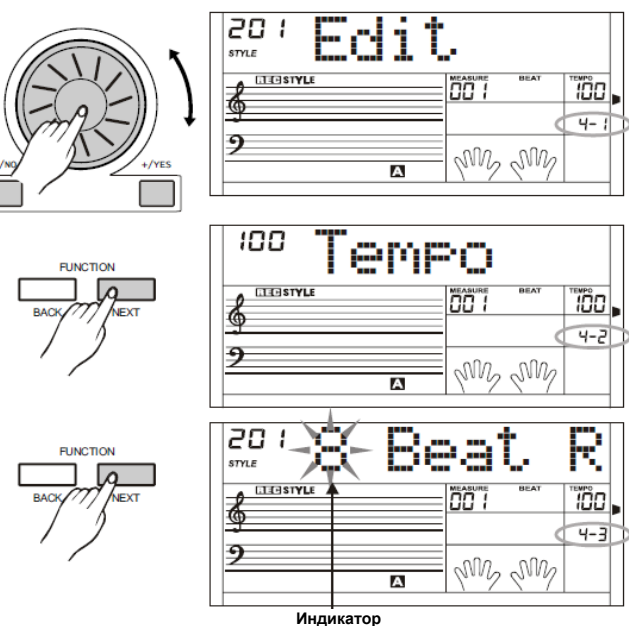

## **Меню воспроизведения песен**

**Всего имеется 100 песен, из них 57 песен содержат партии как для левой, так и для правой руки, 33 песни содержат стили автоаккомпанемента и 10 песен написаны для фортепьяно.**

#### **Функция START/STOP**

Для входа в режим song нажмите кнопку **[SONG].** На ЖКдисплее появится флажок song. Все песни будут звучать непрерывно по кругу. Чтобы остановить воспроизведение песни, нажмите кнопку **[START/STOP].** При этом программа выйдет из режима song.

#### **Функция многократного повторения песни по кругу:**

Двукратное нажатие кнопки **[START/STOP]** вызовет многократное повторение песни по кругу.

### **Выбрать песню:**

Для выбора требуемой песни воспользуйтесь кнопками **[+/YES]**  и **[-/NO]**, а также регулятором **DIAL.** При выборе новой песни на ЖК-дисплее отразится ее полное название бегущей строкой, а затем зафиксируется в краткой форме.

### **Управление настройками Вступительный такт:**

До начала воспроизведения песни прозвучит вступительный такт. Размер начинается с отрицательного параметра. Инструмент начнет воспроизведение песни, когда размер составит 1.

**Функции REW, FF и PAUSE:** Для быстрой перемотки вперед нажмите кнопку **[ ].** Для перемотки назад нажмите и удерживайте кнопку [ ] (с учетом размера). Чтобы поставить воспроизведение на паузу, нажмите кнопку **[** ].

#### **Повторение песни**

Для того чтобы отметить начало и конец цикла постоянного воспроизведения песни, во время ее звучания нажмите кнопку **[REPEAT A/B].** Для того чтобы отметить начало цикла постоянного воспроизведения песни, нажмите кнопку **[REPEAT A/B].** Чтобы отметить конец цикла постоянного воспроизведения песни, дважды нажмите кнопку **[REPEAT A/B].** Для выхода из цикла постоянного воспроизведения песни повторно нажмите кнопку **[REPEAT A/B].**

После того как воспроизведение песни будет остановлено, для выхода из режима song нажмите кнопку **[STYLE], [VOICE]** и **[DEMO].** Для входа в режим Словаря аккордов нажмите и удерживайте кнопку **[CHORD DICTIONARY].**

#### **ПРИМЕЧАНИЕ**

Для песен пользователя не предусмотрена функция REW, FF и PAUSE.

### **Режим обучения**

**Предусмотрено 2 способа обучения: в одном уделяется внимание длительности звуков, в другом – правильности нажатия нот. Также вашему вниманию предлагается функция оценки полученых навыков.**

Для входа в режим обучения из режима song (при этом песня не воспроизводится), нажмите кнопку **[LESSON].**

Существует три уровня оценки ваших навыков игры. Для того чтобы выбрать, навыки игры какой рукой вы планируете отрабатывать, нажмите соответственно кнопку **[R]** или **[L].** Если пользователем не выбрана ни правая, ни левая рука, автоматически будет выбрана правая рука.

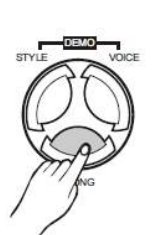

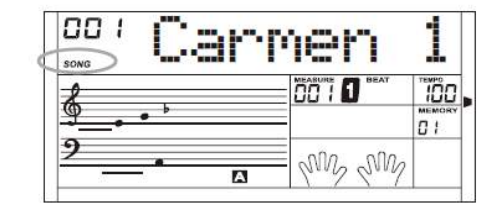

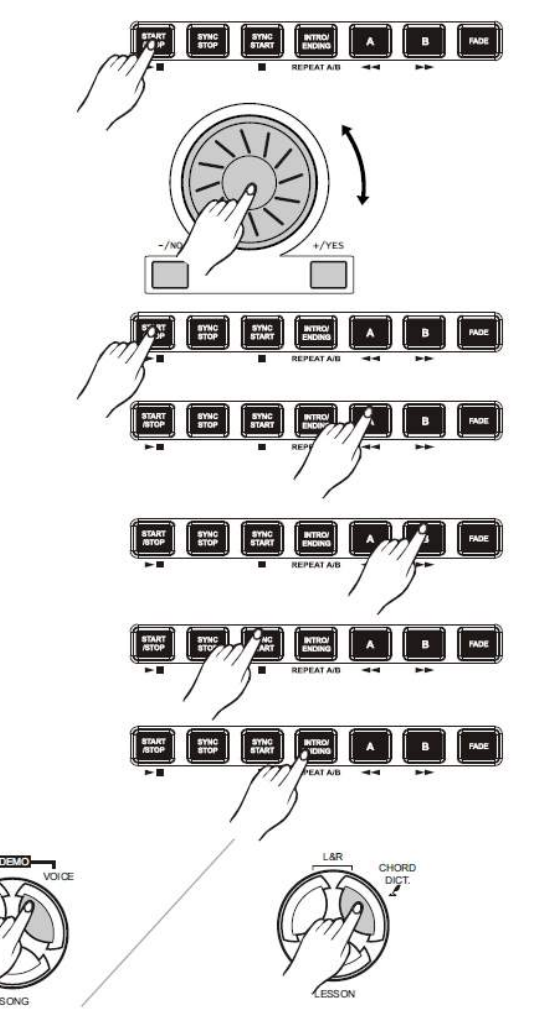

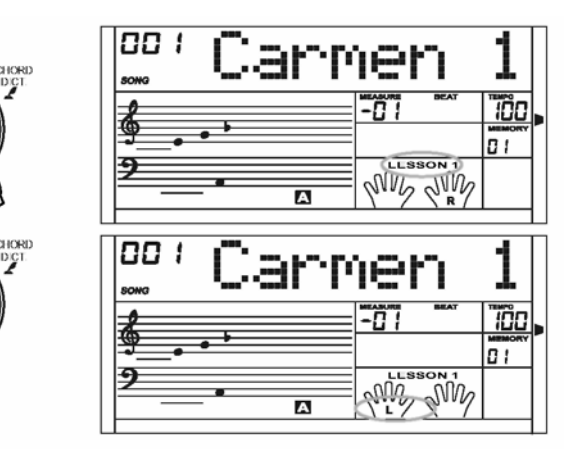

- В зависимости от типа песни объем материала для игры левой рукой неодинаков. Если вы выберете песню с аккордами, то в качестве упражнений для левой руки будут предназначены аккорды. Если нет, то в качестве упражнений для левой руки будет предложена мелодия. Исполнение песен 1-42, 57 можно тренировать как левой, так и правой рукой. Исполнение песен 43-56, 58-100 можно
	- В ходе воспроизведения песни на ЖК-дисплее указывается мелодия, положение аккорда, последняя нота, сыгранная на ПРАВОЙ дорожке. Все это способствует лучшему получению навыков.

Поскольку высота ноты может выйти за пределы нотной линейки и иметь параметр +12, +24, то на ЖК-дисплее будет отражено, что нота на одну или две октавы выше.

Нотная запись аккорда +12, +24 не будет соответствовать действительности. В этом случае аккорд будет указан для первой октавы в нижнем регистре, поэтому либо изучайте аккорд частично в пределах данной октавы, либо перенесите его в другую октаву.

### УРОК 1 (игра по одной ноте)

тренировать только правой рукой.

Для входа в режим lesson нажмите кнопку [LESSON]. На ЖКдисплее появится флажок lesson 1. В режиме LESSON 1 основное внимание уделяется точности определения временных интервалов, а не точности воспроизведения нот.

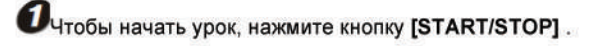

 $\mathbf{P}_{\text{При}}$ выборе кнопки [R] отключается звук мелодии. воспроизводимой правой рукой, и вы можете полностью сосредоточиться на точности воспроизведения интервалов правой рукой. Звук мелодии прекращается, если вы не соблюдаете правильные интервалы.

При выборе кнопки [L] отключается звук аккордов в обращении и мелодия, воспроизводимая левой рукой. Вы можете полностью сосредоточиться на точности воспроизведения интервалов левой рукой. Звук аккорда/мелодии прекращается, если вы не соблюдаете правильные интервалы.

При выборе кнопки [L] и [R] отключается мелодия, воспроизводимая и левой, и правой рукой. Вы можете полностью сосредоточиться на точности воспроизведения интервалов и левой, и правой рукой.

После завершения урока будет озвучен результат оценки.

## Урок 2 - внимание уделяется точности

Для входа в режим lesson 2 снова нажмите кнопку [LESSON].

В режиме LESSON 2 оценивается точность воспроизведения нот, точность определения временных интервалов во внимание не принимается. В случае ошибки инструмент останется в режиме ожидания.

Переход к следующей ноте происходит, только если предыдущая нота была нажата верно.

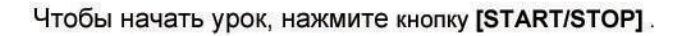

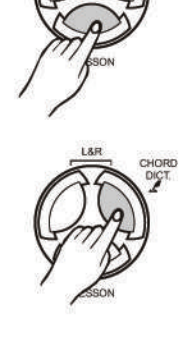

LXI

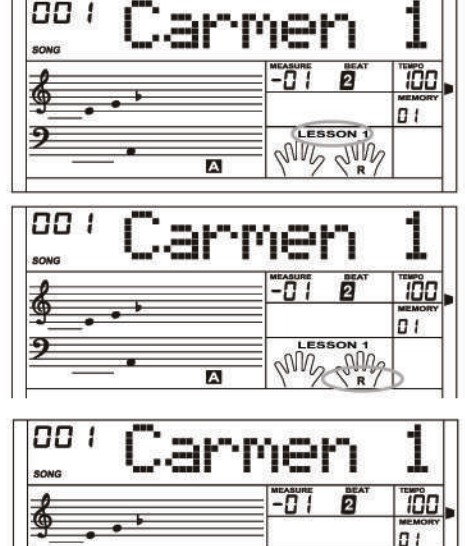

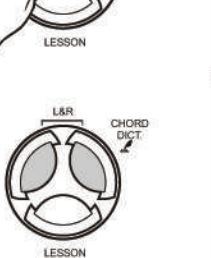

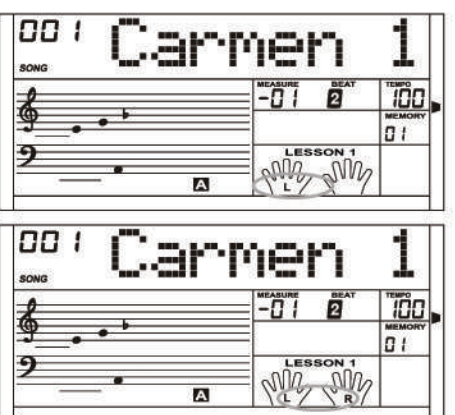

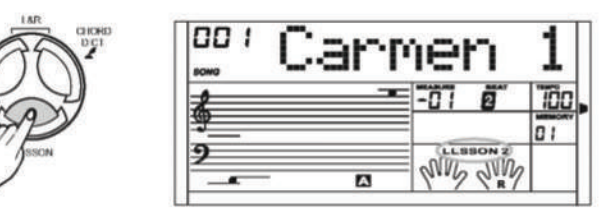

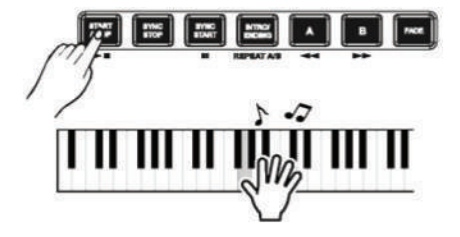

### **Урок 3**

Для входа в режим lesson 3, находясь в режиме LESSON 2, нажмите кнопку **[LESSON]**.

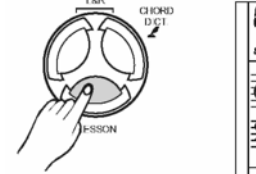

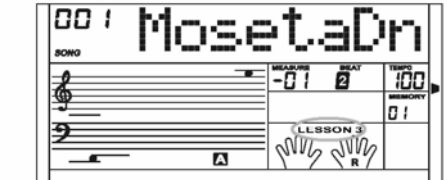

В режиме LESSON 3 оценка прозводится с учетом как правильно выбранного временного интервала, так и правильно сыгранных нот.

Чтобы начать урок нажмите кнопку [START/STOP] .

## **Словарь аккордов**

**Справочник аккордов является неотъемлемой частью "книги аккордов", которая помогает вам узнать ноты, из которых состоит аккорд. В идеале вы должны знать название определенного аккорда и научиться его быстро воспроизводить.**

### **РЕЖИМ DICT 1 (РЕЖИМ ИЗУЧЕНИЯ АККОРДОВ)**

Для входа в режим DICT 1 нажмите и удерживайте кнопку **[CHORD DICT./R]** в течение не менее 2 секунд. В этом режиме клавиши выше C4 используются для назначения типа аккорда, клавиши выше C6 используются для назначения тоники аккорда.

После подтверждения параметров Chord Type и Chord Root на ЖК-дисплее отобразится сам аккорд и его расположение на клавиатуре.

Например, мы хотим сыграть аккорд Cm7. В той части клавиатуры, которая помечена как CHORD ROOT (нота не звучит), нажмите клавишу C. Установленная вами тоника отразится на дисплее.

В той части клавиатуры, которая помечена как CHORD TYPE (нота не звучит), нажмите клавишу m7. Ноты, которые вам необходимо взять для определенного аккорда (тоника и тип аккорда), будут показаны на ЖК-дисплее. Также на дисплее будут отображены нотная запись и схема расположения на клавиатуре.

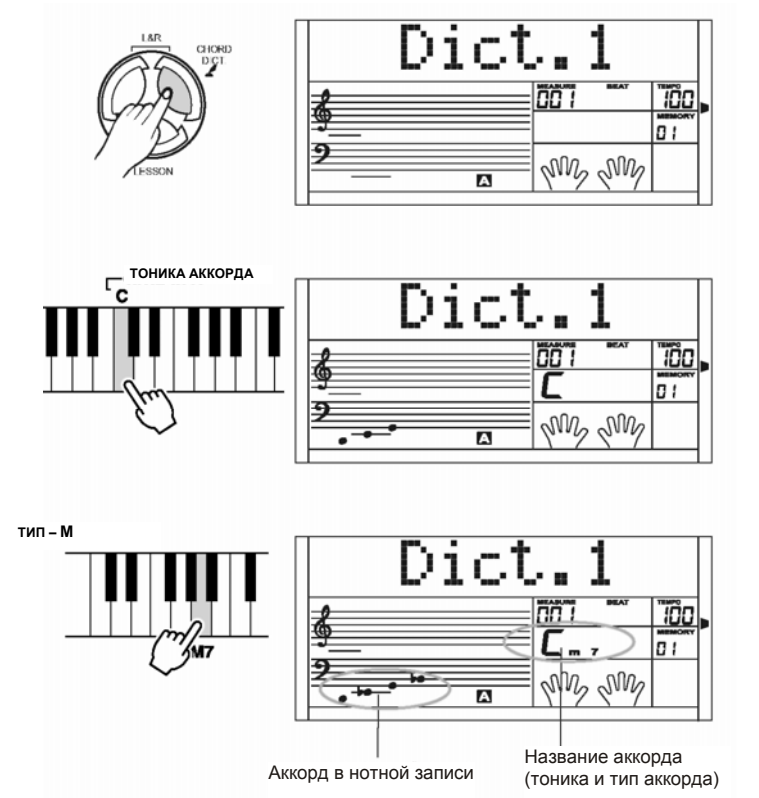

**TITTETTI** 

#### **РЕЖИМ DICT 2 (РЕЖИМ ПРОВЕРКИ АККОРДА)**

Для входа в режим DICT 2 нажмите кнопку **[R].** На ЖК-дисплее в зоне аккордов будет отображаться случайный аккорд. Его положение на клавиатуре на ЖК-дисплее не отображается. Если в течение 3 секунд вы сыграете правильный аккорд, на ЖКдисплее появится следующий (случайный) аккорд. Если аккорд сыгран неправильно, на ЖК-дисплее автоматически отобразится его положение на клавиатуре.

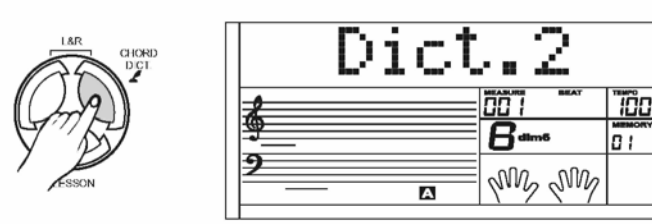

Для выхода из режима словаря аккордов еще раз (третий) нажмите кнопку **[R].**

В режиме словаря аккордов следующим образом отображаются 24 аккорда:

Тоника аккорда:

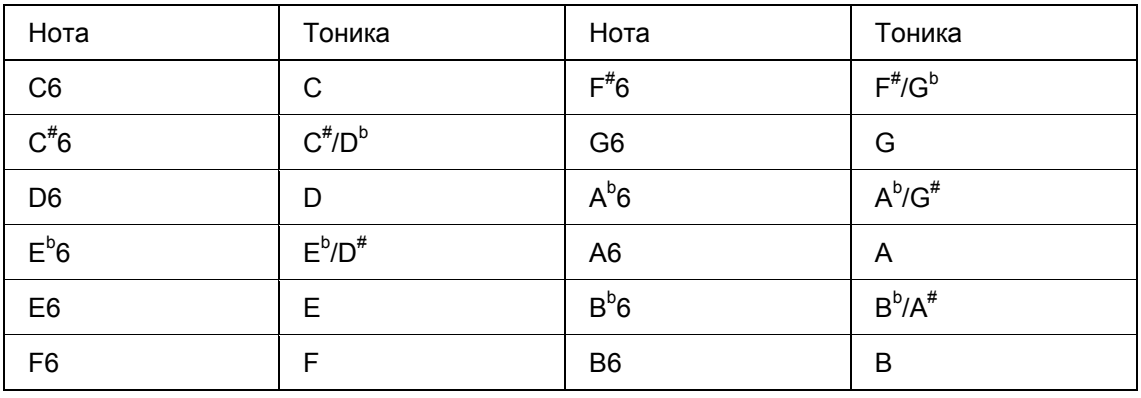

Тип аккорда:

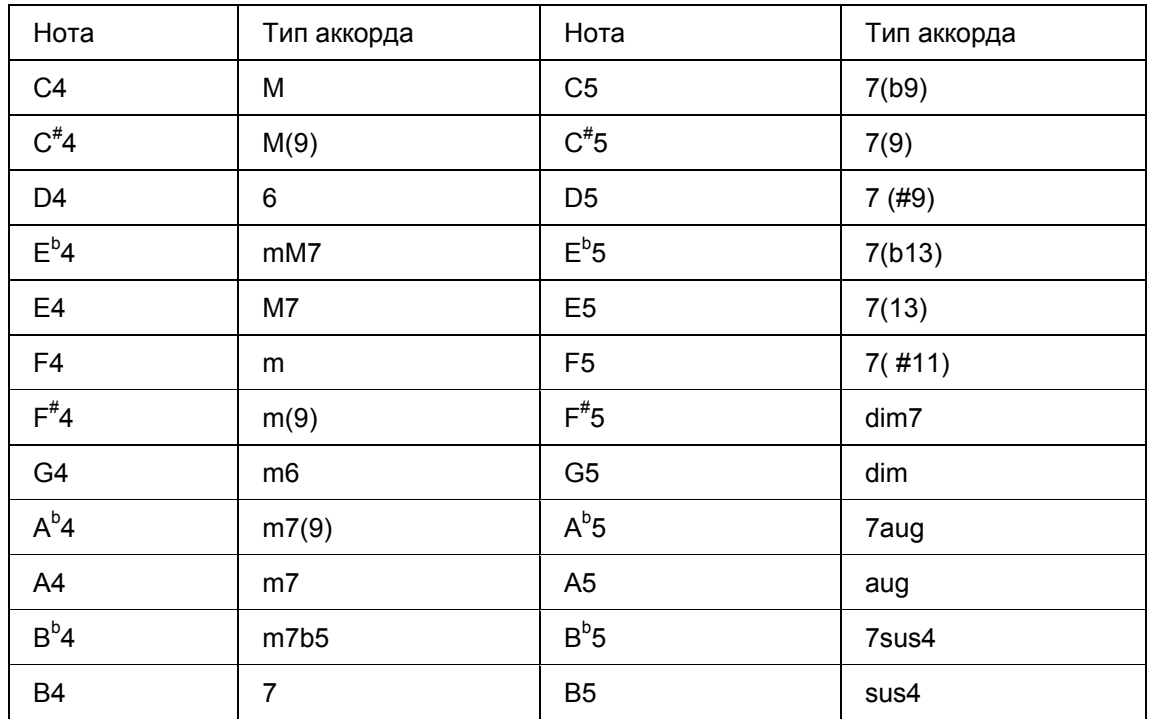

## **Педаль**

### **Ножной переключатель**

В меню функций можно задать функцию использования педали. (См. ФУНКЦИИ)

#### **ФУНКЦИЯ ПРОДОЛЖИТЕЛЬНОГО ЗВУЧАНИЯ ПЕДАЛИ**

Если для педали задана функция sustain, при нажатии на педаль будет возникать эффект продолжительного звучания. При отпускании педали эффект продолжительного звучания прекращается.

#### **ФУНКЦИЯ МЯГКОГО ЗВУЧАНИЯ ПЕДАЛИ**

Если для педали задана функция pedal soft, при нажатии на педаль будет возникать эффект смягченного звучания.

### **ФУНКЦИЯ ЗАГРУЗКИ ПАРАМЕТРОВ ПАМЯТИ ПЕДАЛИ**

Если для педали задана функция pedal mem, при нажатии на педаль будет загружаться следующий параметр памяти.

### **ФУНКЦИЯ ПУСКА/ОСТАНОВКИ ПЕДАЛИ**

Если для педали задана функция pedal ST/S, при нажатии на педаль будет возникать тот же эффект, что и при нажатии кнопки **[START/STOP]**.

## **Функция SD-интерфейса**

Устройство имеет стандартный внешний SD-интерфейс, который поддерживает карты памяти емкостью 16Мб ~ 2ГБ. Он совместим с форматом файловой системы FAT 16/32. Для выхода в подменю SD-карты нажмите кнопку **[MENU].** В подменю находятся следующие элементы: PLAY LOAD, SAVE, DELETE и FORMAT.

Если карта не вставлена, на дисплее появляется надпись "No Card" (Карта отсутствует). Для выхода из меню нажмите кнопку **[MENU].** В противном случае появится надпись "Wait... !" (Ждите), которая исчезнет через 3 секунды. Затем на ЖК-дисплее появится сообщение "Play" (Игра).

Для выхода из меню SD-карты вы также можете нажать любую из следующих кнопок: **DIRECT SELECT BUTTON/ [VOICE] / [STYLE]/ [SONG] /[DEMO] / [DUAL]/ [SPLIT]** / **[PIANO].**

В режиме midi вы можете нажать кнопку микшера, затем отрегулировать уровень звука с помощью кнопки **[+/YES]** и **[-/NO].**

 $\mathbfcal{B}_{\text{B}}$  режиме SD-карты вы можете выйти из меню пошагово, каждый раз нажимая кнопку [MENU]. Для быстрого выхода нажмите и удерживайте кнопку **[MENU]** в течение 2 секунд.

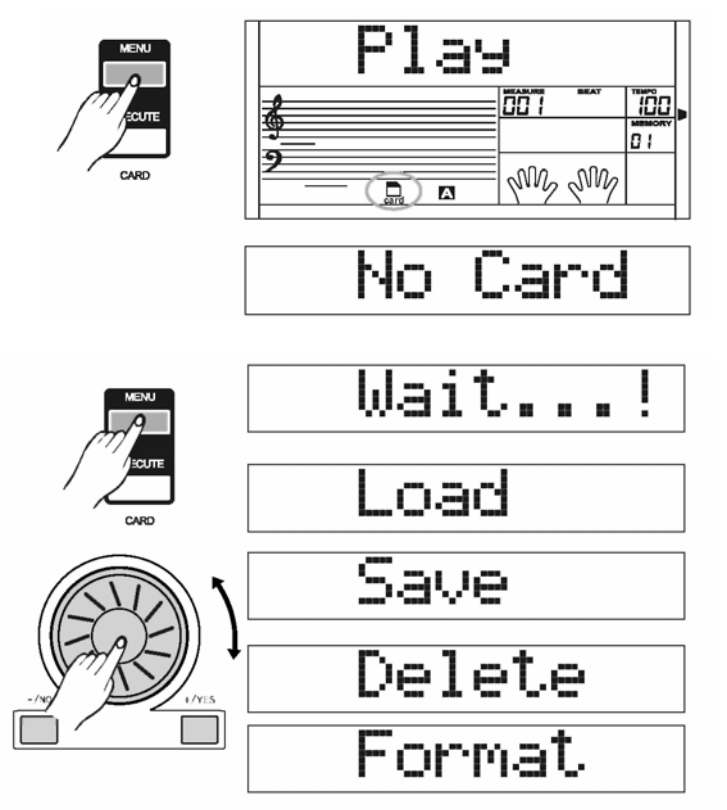

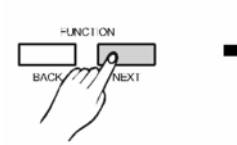

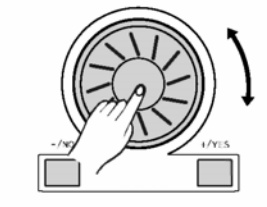

- <sup>oo</sup> 'P⊜rl Sust
- <sup>ooz</sup>Ped Soft

 $003$   $\Box$ Mem

<sup>cov</sup>Ped ST/S В режиме SD другие функции не активируются. Для SD-интерфейса воспользуйтесь кнопками **[+/YES]** и **[-/NO]**, а также регулятором **DIAL** 

Чтобы подняться на уровень выше, нажмите кнопку **[EXECUTE].** Чтобы подняться на уровень ниже, нажмите кнопку **[MENU].**

Информацию о функции NAMING см. на с.42.

### **Воспроизведение**

Выберите меню Play, нажмите кнопку **[EXECUTE]**. На дисплее в корневом каталоге SD-карты будут отображены MIDI-файлы и имеющиеся каталоги.

Если MIDI-файл в корневом каталоге SD-карты можно определить и выбрать, на ЖК-дисплее будет указано имя файла и знак "F".

Если MIDI-файл в корневом каталоге SD-карты не найден, на ЖК-дисплее будет указано имя подкаталога и знак "d". Для входа в текущий подкаталог нажмите кнопку **[EXECUTE].** На ЖК-дисплее будут указаны новые MIDI-файлы или подкаталоги.

Если в текущем каталоге нет MIDI-файлов и подкаталогов, на ЖК-дисплее появится сообщение No file . и знак d. Для выхода из меню нажмите кнопку **[EXECUTE].**

Если в корневом каталоге нет MIDI-файлов и подкаталогов, на ЖК-дисплее появится сообщение No file.

 $\mathbf{2}$ для выбора необходимого MIDI-файла воспользуйтесь кнопками **[+/YES]** и **[-/NO]**, а также регулятором **DIAL.**

Для повторяющегося воспроизведения нажмите кнопку **[START/STOP].** Для проигрывания всех файлов текущего каталога по очереди нажмите кнопку **[EXECUTE].**

#### **TIPUMEYAHUE**

- Во время воспроизведения файла вы можете выбрать новый файл в текущем каталоге или другом подкаталоге.
- Во время воспроизведения файла вы можете регулировать темп с помощью кнопок **[TEMPO +]** и **[TEMPO -].** При одновременном нажатии этих кнопок параметр темпа вернется к значению по умолчанию.

Чтобы остановить воспроизведение файла, нажмите кнопку **[START/STOP].** Для возврата в меню PLAY нажмите кнопку **[MENU]** или сначала выйдете из режима SD, нажав и удерживая кнопку **[MENU]** в течение 2 секунд, затем остановить воспроизведение файла.

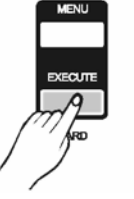

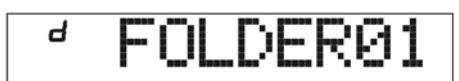

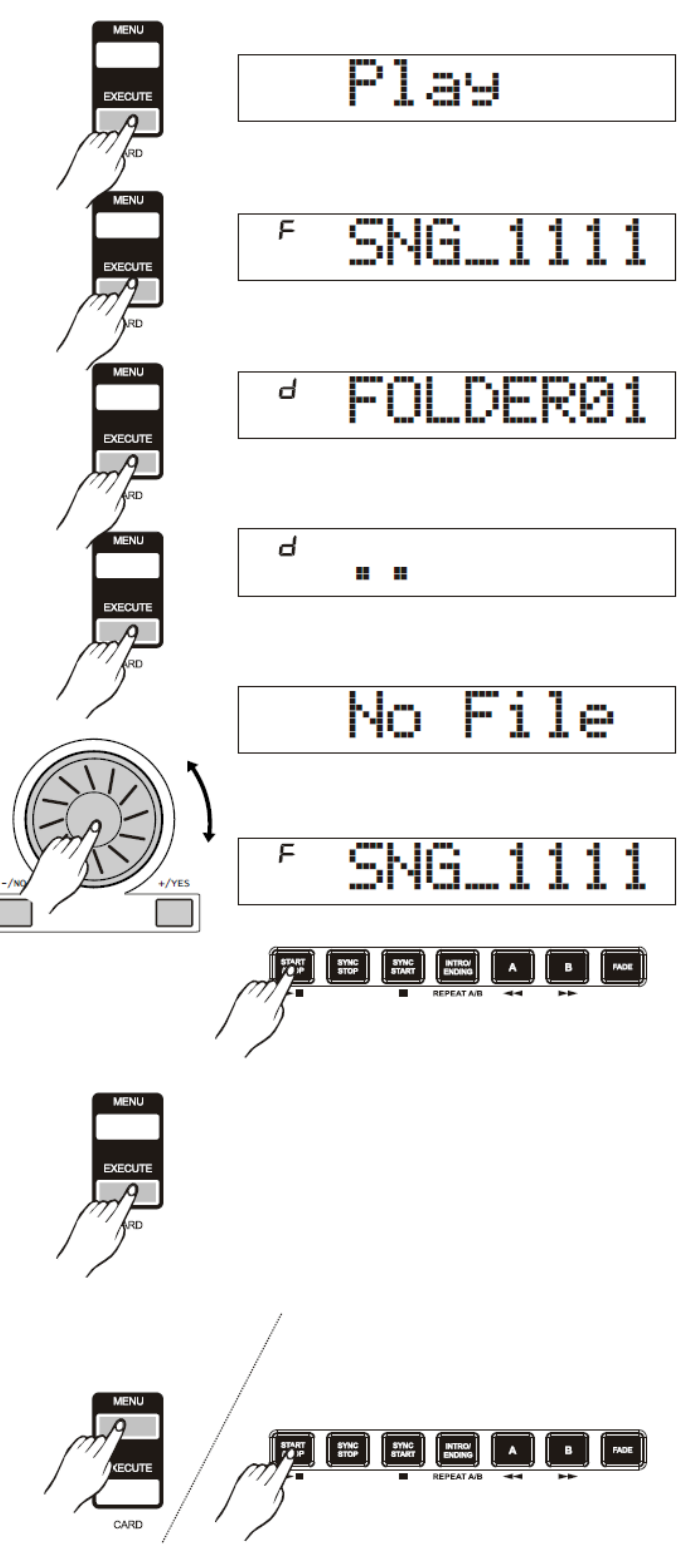

### **Загрузка данных**

Выберите меню Load, нажмите кнопку **[EXECUTE]**. На дисплее будет отображено меню Load и имеющиеся подменю "Load Song", "LoadSty" и "LoadMem". Для выбора необходимого подменю воспользуйтесь кнопками **[+/YES]** и **[-/NO]**, а также регулятором **DIAL.**

### **Меню загрузки песни**

Выберите меню LoadSong, нажмите кнопку **[EXECUTE].**  На ЖК-дисплее отобразятся песни, которые были сохранены пользователем, или корневой каталог меню SD. Основное имя файла состоит из 8 символов и имеет расширение MID. Для выбора песен воспользуйтесь кнопками **[+/YES]** и **[-/NO]**, а также регулятором **DIAL.**

Для подтверждения выбранного файла нажмите кнопку **[EXECUTE].** На ЖК-дисплее появится окно**.** Для выбора песни воспользуйтесь кнопками **[+/YES]** и **[-/NO]**, а также регулятором **DIAL.**

Нажмите кнопку **[EXECUTE].** На ЖК-дисплее появится сообщение

Для загрузки файла необходимо нажать кнопку **[EXECUTE].**

### **Меню загрузки стиля**

Выберите меню LoadSty, нажмите кнопку **[EXECUTE].**  На ЖК-дисплее отобразятся стили, которые были сохранены пользователем, или корневой каталог меню SD. Основное имя файла состоит из 8 символов и имеет расширение STY. Для выбора стилей воспользуйтесь кнопками **[+/YES]** и **[-/NO]**, а также регулятором **DIAL.**

Для подтверждения выбранного файла нажмите кнопку **[EXECUTE].** На ЖК-дисплее появится ок. Операция SAVE аналогичная операции PLAY. Если в выбранном вами каталоге нет подкаталога или идентифицируемых файлов, на ЖК-дисплее появится "..". Для того чтобы войти в окно SaveHere, воспользуйтесь кнопками **[+/YES]** и **[-/NO]**, а также регулятором **DIAL.** Для сохранения файла в текущий каталог, после того как на ЖК-дисплее появится окно SaveHere, нажмите кнопку **[EXECUTE].**

### **Меню загрузки памяти**

Выберите меню LoadMem, нажмите кнопку **[EXECUTE].** На ЖК-дисплее отобразятся файлы, которые были сохранены пользователем, или корневой каталог меню SD. Основное имя файла состоит из 8 символов и имеет расширение MEM.

Для подтверждения выбранного файла нажмите кнопку **[EXECUTE].** На ЖК-дисплее появится: "Sure?".

Для загрузки файла необходимо нажать кнопку **[EXECUTE].**

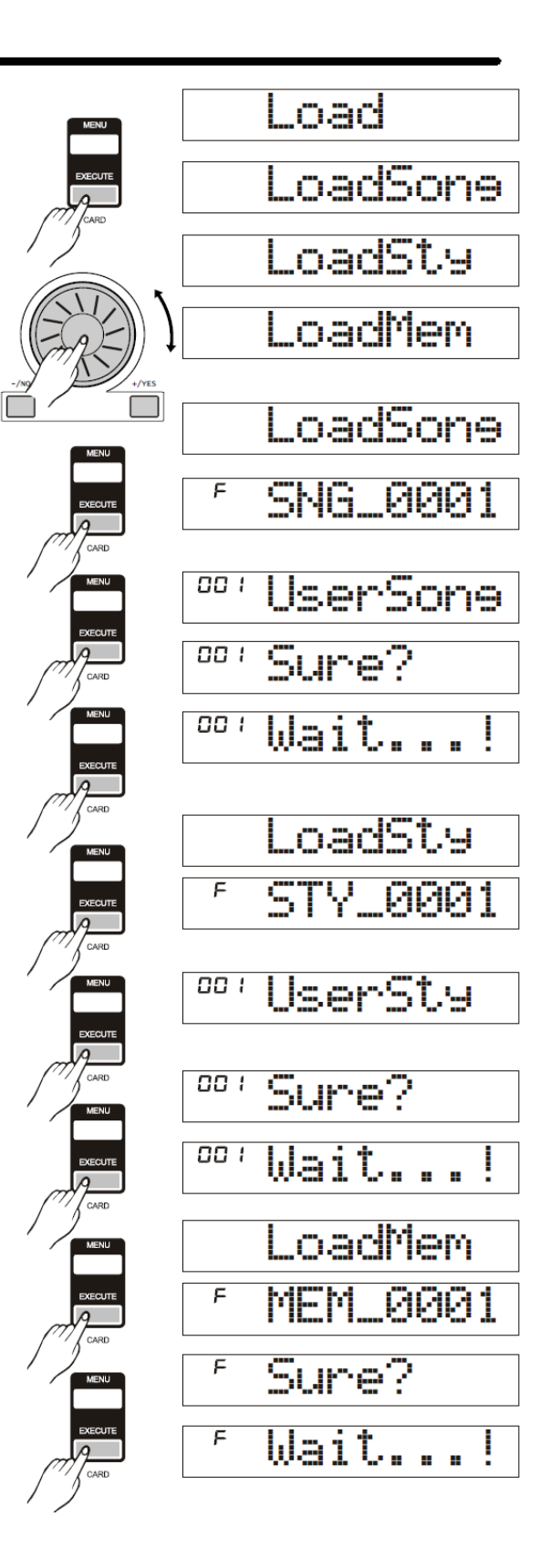

## **Сохранение данных**

### **Меню сохранения песни**

Выберите меню SaveSong, нажмите кнопку **[EXECUTE]**. ЖК-дисплее будут отображены записанные<br>зователем песни. Для выбора песни пользователем воспользуйтесь кнопками **[+/YES]** и **[-/NO]**, а также регулятором **DIAL.**

Чтобы выйти на уровень вверх, нажмите кнопку **[EXECUTE].** Для выбора каталога воспользуйтесь кнопками **[+/YES]** и **[-/NO]**, а также регулятором **DIAL.**

Для перехода к следующему шагу нажмите кнопку **[EXECUTE].** На ЖК-дисплее появится окно для ввода имени файла. Вы можете ввести имя файла с помощью клавиатуры.

Для перехода к странице запросов нажмите кнопку **[EXECUTE].** На ЖК-дисплее появится сообщение Sure?

Для сохранения файла необходимо нажать кнопку **[EXECUTE].**

### **Меню сохранения стиля**

Выберите меню SaveSty, нажмите кнопку **[EXECUTE]**. На ЖК-дисплее будет отображен стиль пользователя. Для выбора стиля пользователя воспользуйтесь кнопками **[+/YES]** и **[-/NO]**, а также регулятором **DIAL.**

Для перехода к следующему шагу нажмите кнопку **[EXECUTE].** Для выбора каталога воспользуйтесь кнопками **[+/YES]** и **[-/NO]**, а также регулятором **DIAL.**

Для перехода к следующему шагу нажмите кнопку **[EXECUTE].** На ЖК-дисплее появится окно для ввода имени файла. Вы можете ввести имя файла с помощью клавиатуры.

Для перехода к странице запросов нажмите кнопку **[EXECUTE].** На ЖК-дисплее появится сообщение Sure?

Для сохранения файла необходимо нажать кнопку **[EXECUTE].**

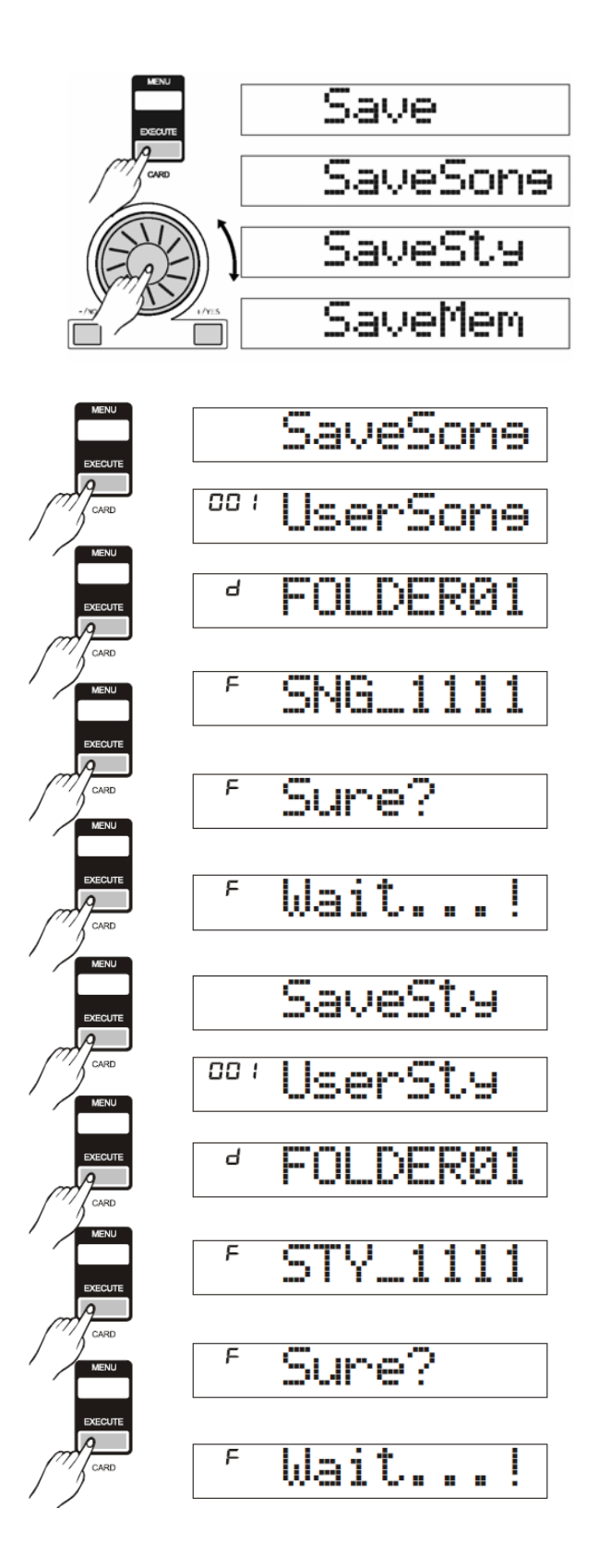

#### **Меню сохранения памяти**

Чтобы войти в меню SaveMem, нажмите кнопку **[EXECUTE].** Для выбора каталога воспользуйтесь кнопками **[+/YES]** и **[-/NO]**, а также регулятором **DIAL.**

Для перехода к следующему шагу нажмите кнопку **[EXECUTE].** На ЖК-дисплее появится окно для ввода имени файла. Вы можете ввести имя файла с помощью клавиатуры.

Для перехода к странице запросов нажмите кнопку **[EXECUTE].** На ЖК-дисплее появится сообщение Sure?

Для сохранения данных всех 48 ячеек памяти необходимо нажать кнопку **[EXECUTE].**

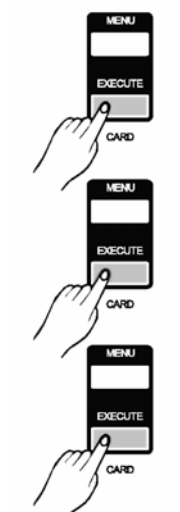

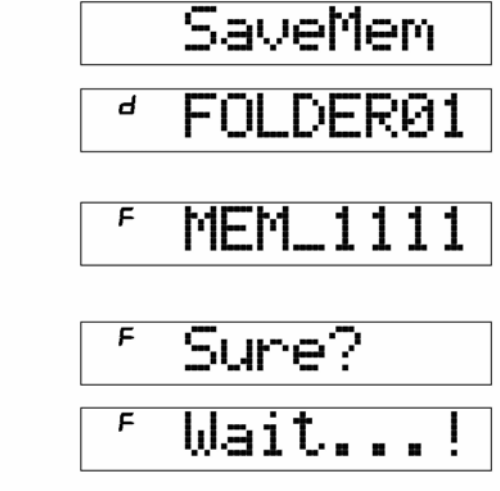

### **Удаление данных**

Выберите меню Delete, нажмите кнопку **[EXECUTE]**. На дисплее в корневом каталоге SD-карты будут отображены MIDI-файлы, песни и стили пользователя и имеющиеся каталоги. Для выбора файла, который необходимо удалить, воспользуйтесь кнопками **[+/YES]**  и **[-/NO]**, а также регулятором **DIAL.**

Нажмите кнопку **[EXECUTE].** На ЖК-дисплее появится сообщение Sure?

Для удаления файла необходимо нажать кнопку **[EXECUTE].**

**ПРИМЕЧАНИЕ** 

Каталоги не удаляются.

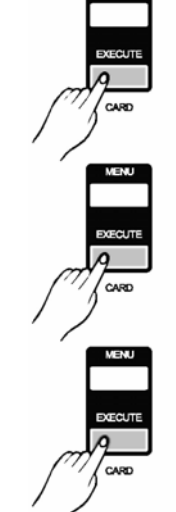

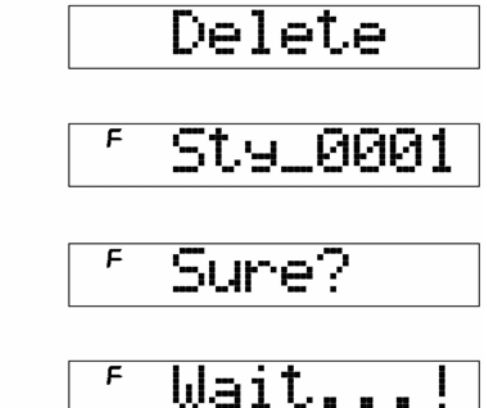

### **Форматирование данных**

Выберите меню Format и нажмите кнопку **[EXECUTE].**  На ЖК-дисплее появится сообщение: Sure?

Для форматирования карты нажмите кнопку **[EXECUTE].**  Карта будет отформатирована.

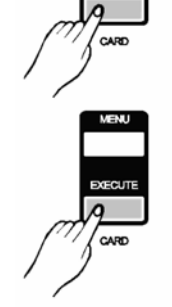

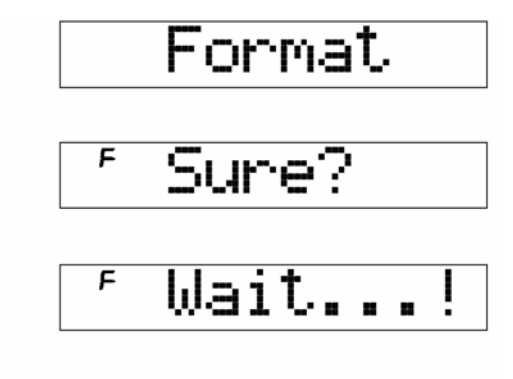

Имя файла, состоящее из 1-8 символов, может быть введено с клавиатуры.

Ниже приводится таблица соответствия символов ASCII раскладке клавиатуры.

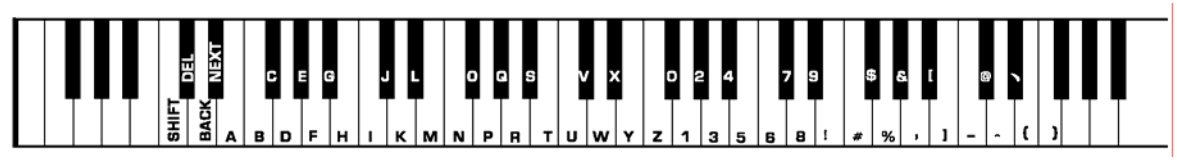

#### **Пояснения:**

#### **[SHIFT]:**

Используется при нажатии на клавиши клавиатуры в зоне букв для ввода заглавных букв. Всего возможен ввод 26 заглавных букв.

#### **[DELETE]:**

Используется для удаления символа, на котором стоит курсор.

**[BACK]:**  Смещает положение курсора влево.

**[NEXT]:**  Смещает положение курсора вправо.

#### **TPHMEYAHHE**

• Если в режиме SD удерживать кнопку **[SHIFT]**  нажатой, то другие функции не активируются.

• Если введенное вами имя уже существует, на ЖК-дисплее появится сообщение SameName. Для возврата к предыдущему состоянию выйдите из режима SD.

Если после введения имени на карте недостаточно места, на ЖК-дисплее появится сообщение CardFull. Для возврата к предыдущему состоянию выйдите из режима SD.

SameName

# $CardFull$

# **Функция MIDI-интерфейса**

## **О функции MIDI-интерфейса**

MIDI – это аббревиатура, означающая цифровой интерфейс музыкального инструмента. Это стандартный интерфейс для связи между ПК и другим электронным инструментом.

 $2$ USB-разъем может быть использован для передачи midi-данных на компьютер или иное USB-устройство, которое поддерживает функцию USB audio device.

 $\bm{e}$ Клавиатура может быть присоединена к ПК или иному USB-устройству через USB-интерфейс.

 $\boldsymbol{\mathscr{O}}$ Клавиатура может быть использована как тонгенератор. Данные (MIDI), записанные на ПК или ином USBустройстве, могут быть воспроизведены на клавиатуре.

## **Соединение через USB-разъем**

### **Системные требования**

- ЦП: 300 МГц или выше, Pentium 2
- Память: 64MB или выше
- Жесткий диск: не менее 2 MB свободного дискового
- пространства
- ОС: WINDOWS 2000/XP

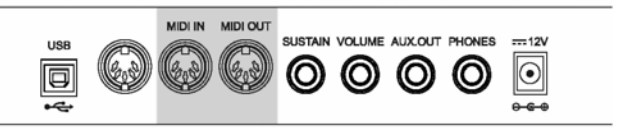

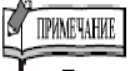

• При воспроизведении записи или тембра нельзя использовать функцию MIDI IN. В противном случае в воспроизводимой вами<br>песне возникнут сошибки, поскольку возникнут используется один и тот же канал.

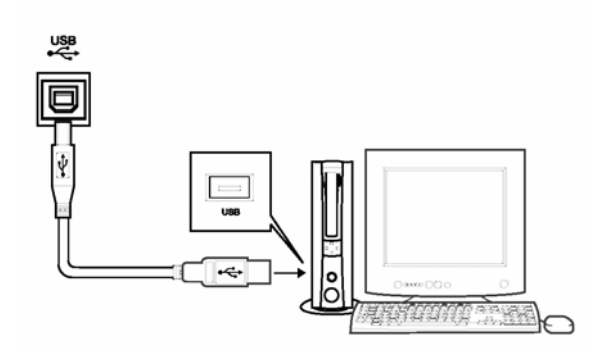

### **Способ соединения**

Стандартный USB-кабель подключите к USBразъему инструмента на задней панели и USBразъему компьютера (USB-кабель продается отдельно).

### **Предосторожности при подключении USB-кабеля**

При подключении инструмента к компьютеру через<br>USB-кабель соблюдайте предосторожность. соблюдайте предосторожность. Несоблюдение осторожности может вызвать зависание (блокирование) инструмента и/или компьютера, а также повреждение компьютера или потерю данных. При зависании инструмента или компьютера отключите питание обоих устройств, затем через несколько секунд включите снова.

**ПРИМЕЧАНИЕ** 

- Перед подключением USB-кабеля необходимо активировать компьютер: вывести его из спящего режима /режима ожидания/ дежурного режима.
- Включайте электропитание инструмента до присоединения к нему компьютера.

## **Подключение MIDI-интерфейса**

**О**Правило подключения<br>В midi-соединениях оборудование, midi-соединениях оборудование, которое контролирует другое оборудование, называется главным устройством. Другое устройство называется присоединенным.

Выход главного устройства (MIDI OUT) соединяется с входом присоединенного устройства (MIDI IN).

Нельзя соединять MIDI выход и MIDI вход одного и того же устройства.

### Способ соединения

Подключение MIDI-интерфейса к компьютеру.

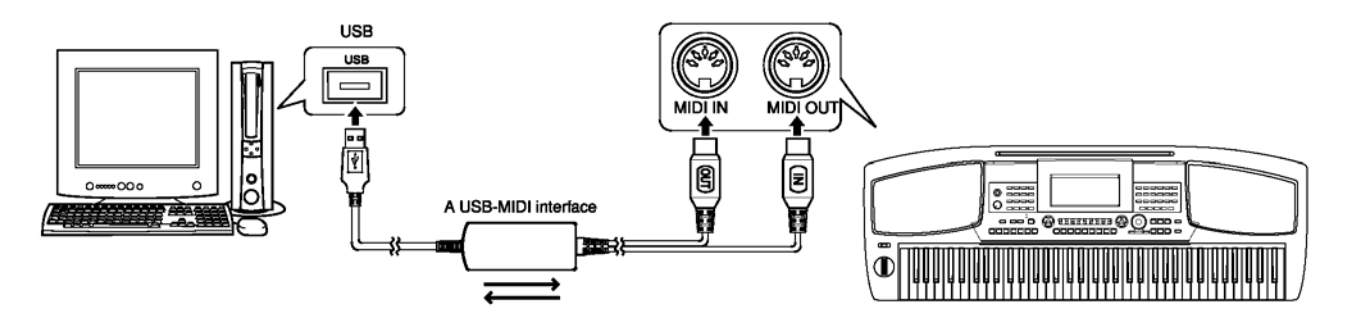

Подключение MIDI-интерфейса к MIDI-интерфейсу других цифровых устройств.

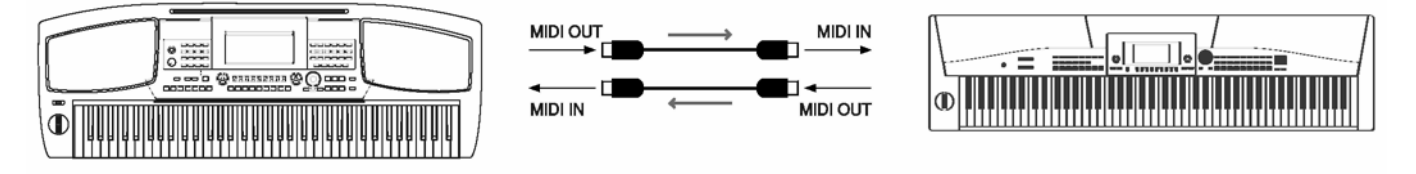

### **MIDI-приложение**

С помощью клавиатуры можно управлять другим оборудованием или электронными инструментами.

С помощью некоторого оборудования можно управлять клавиатурой.

На клавиатуре можно воспроизводить данные, записанные на компьютере (MIDI).

## **Спецификация**

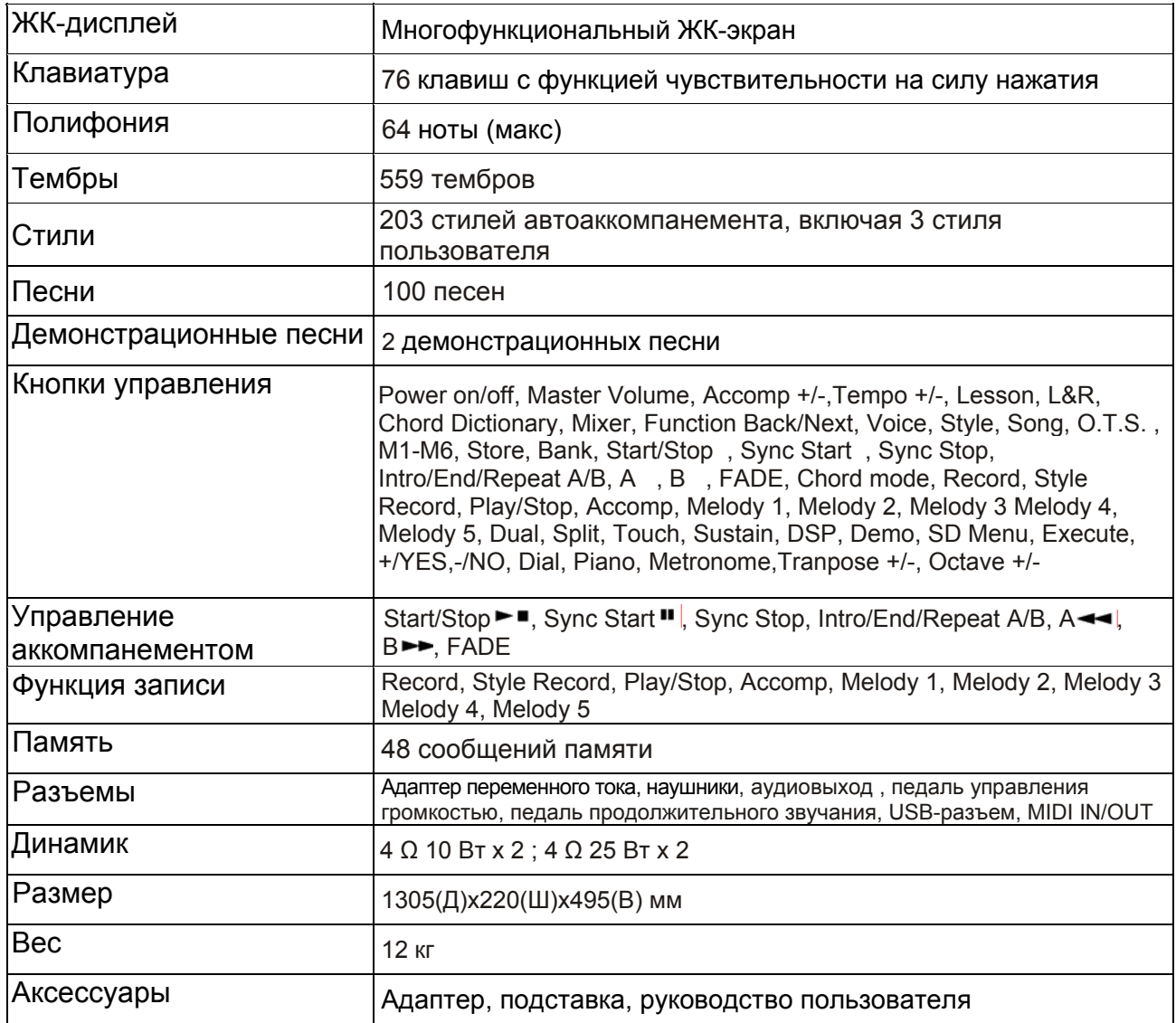

**\*** Все спецификации и технические характеристики могут быть изменены без предварительного уведомления.

## **Выявление и устранение неполадок**

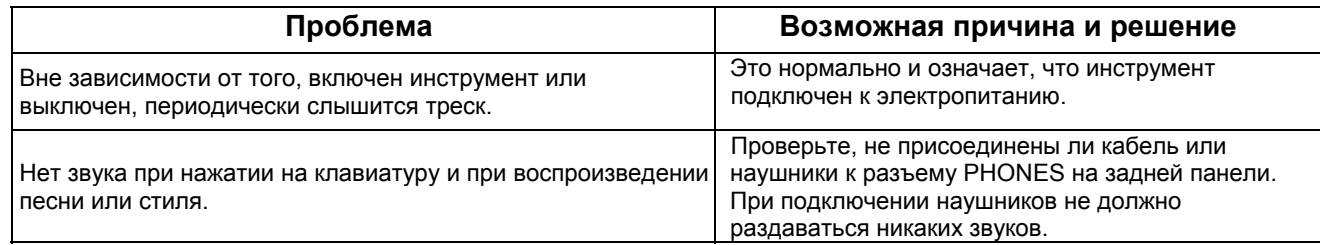

## **Приложение 1 – Список тембров**

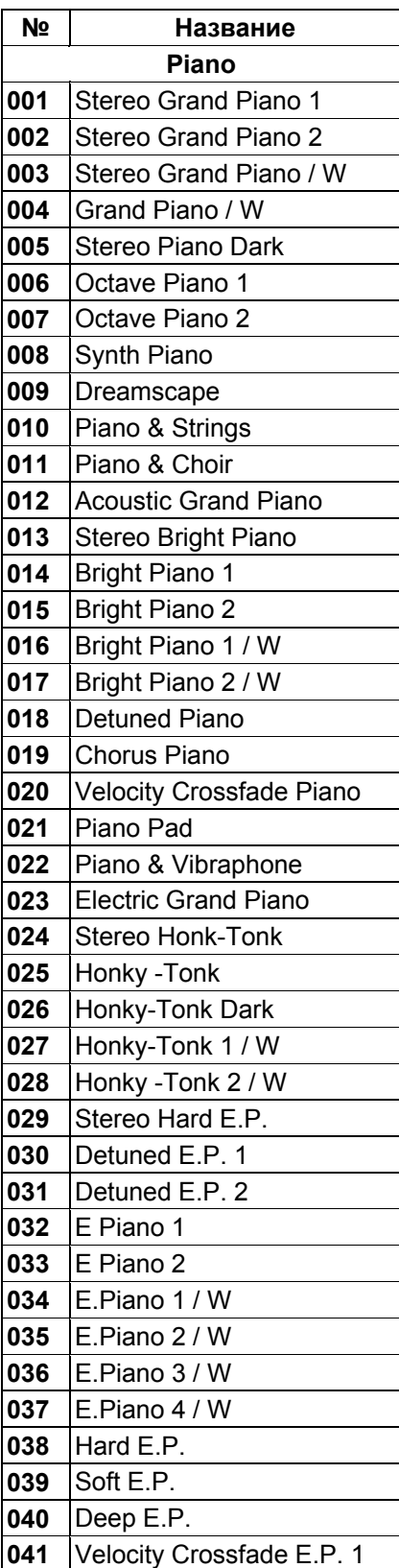

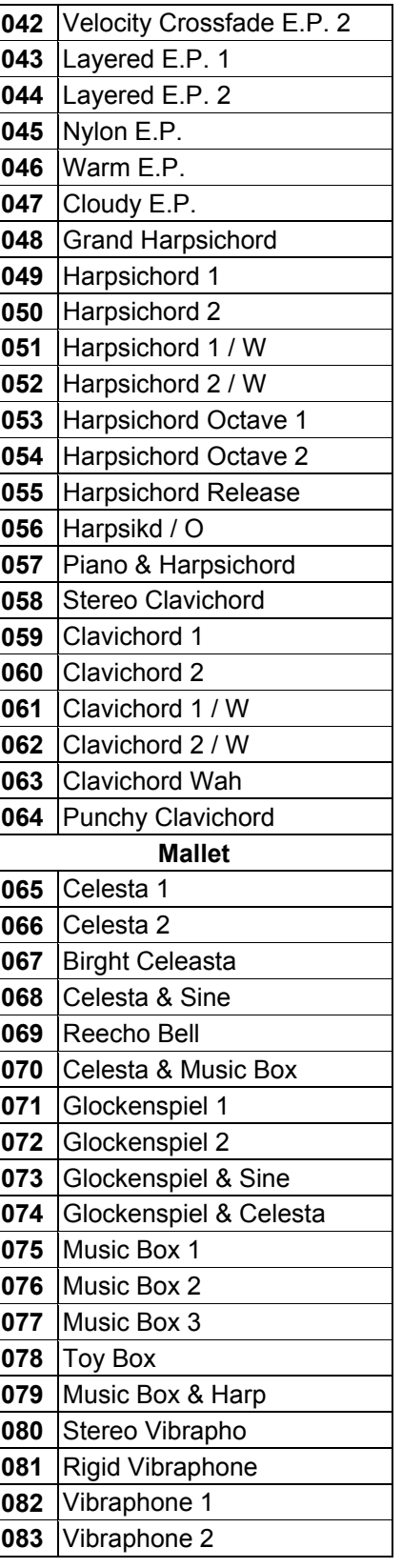

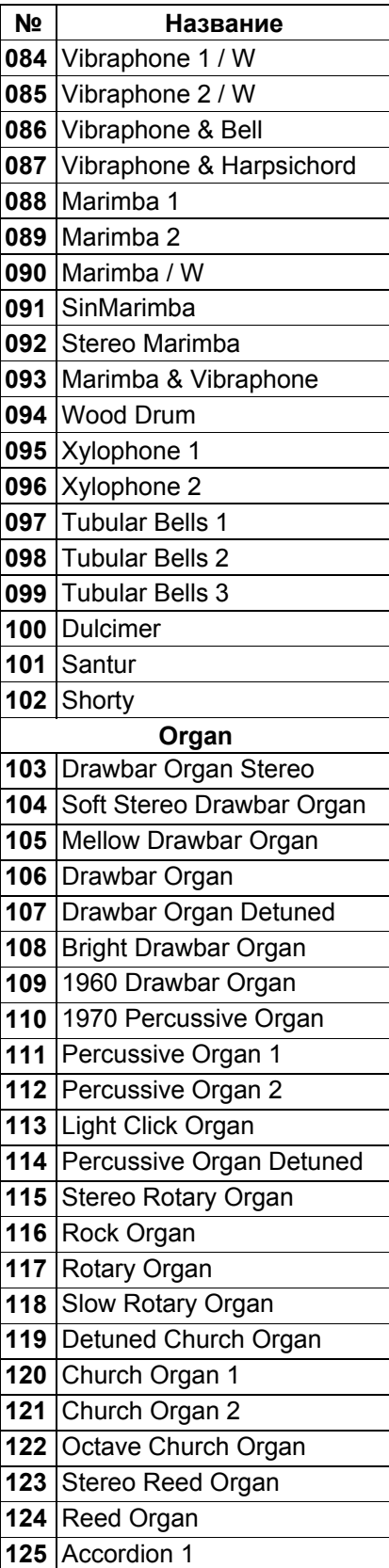

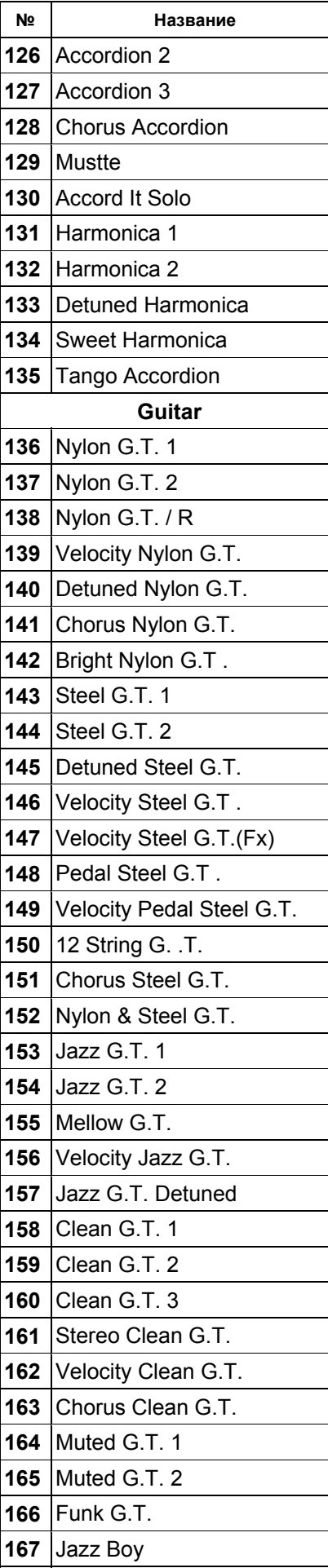

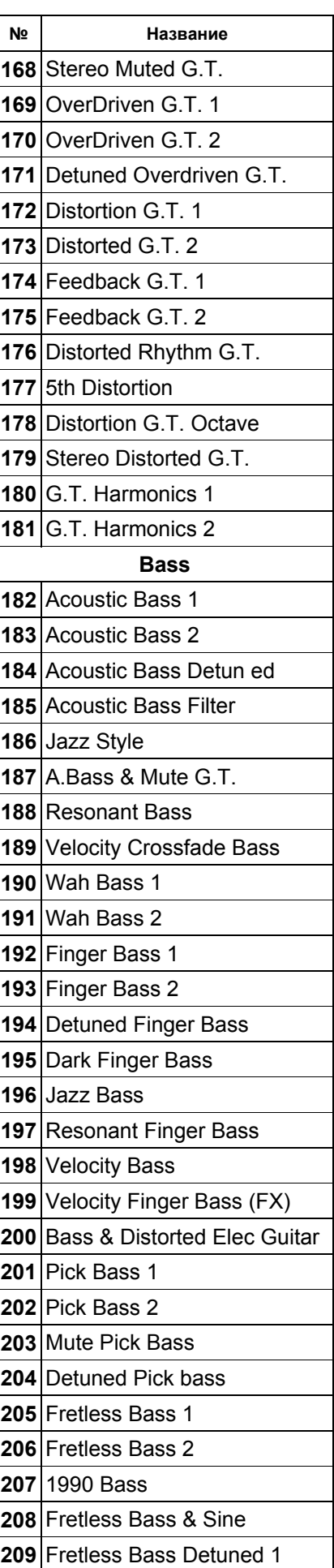

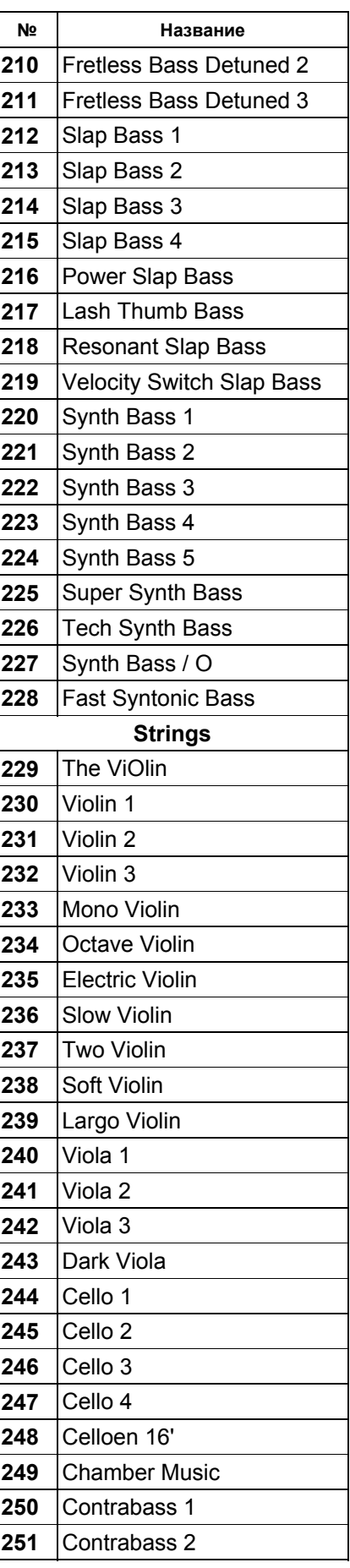

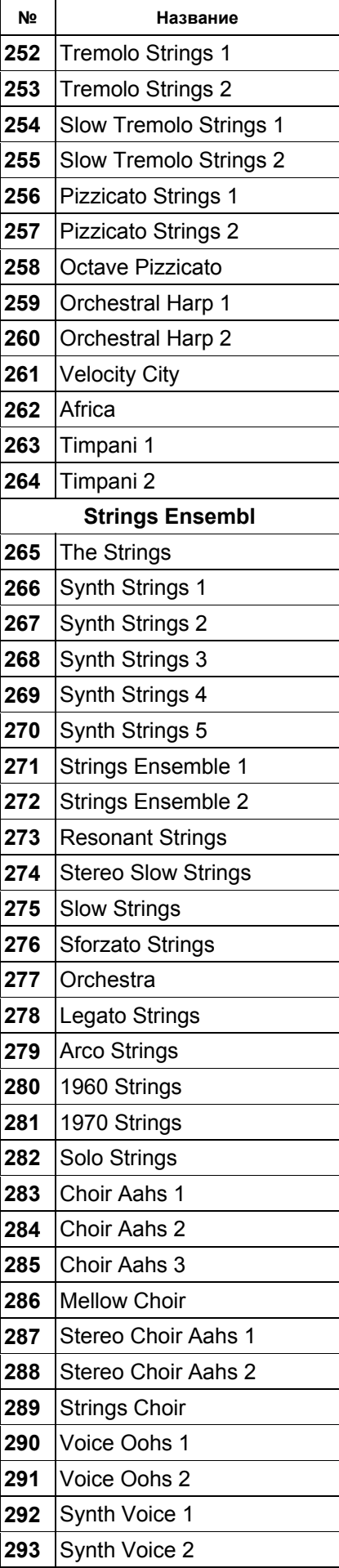

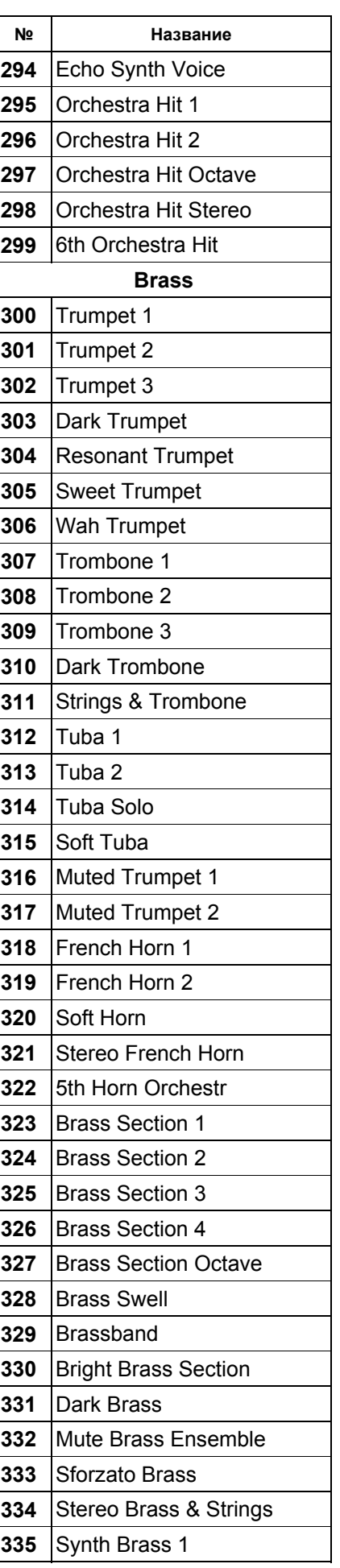

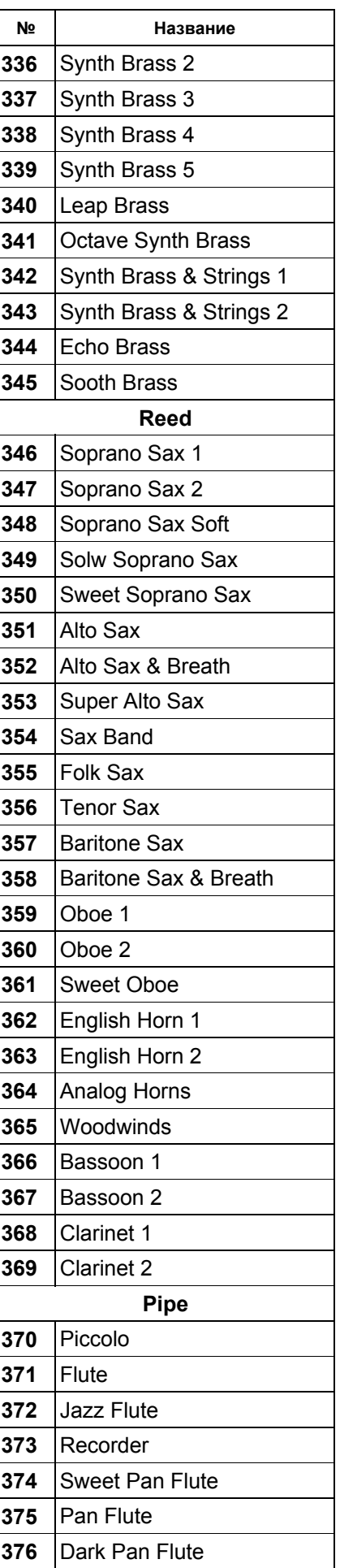

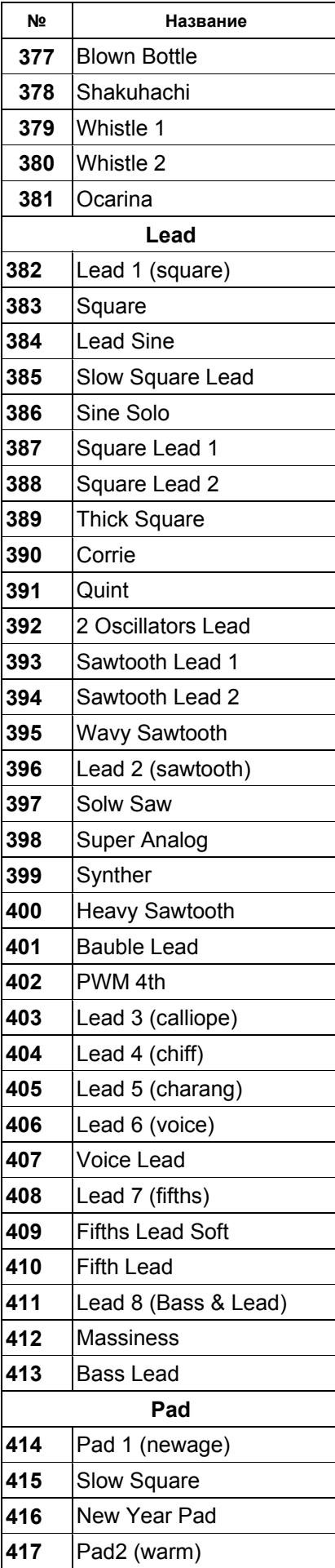

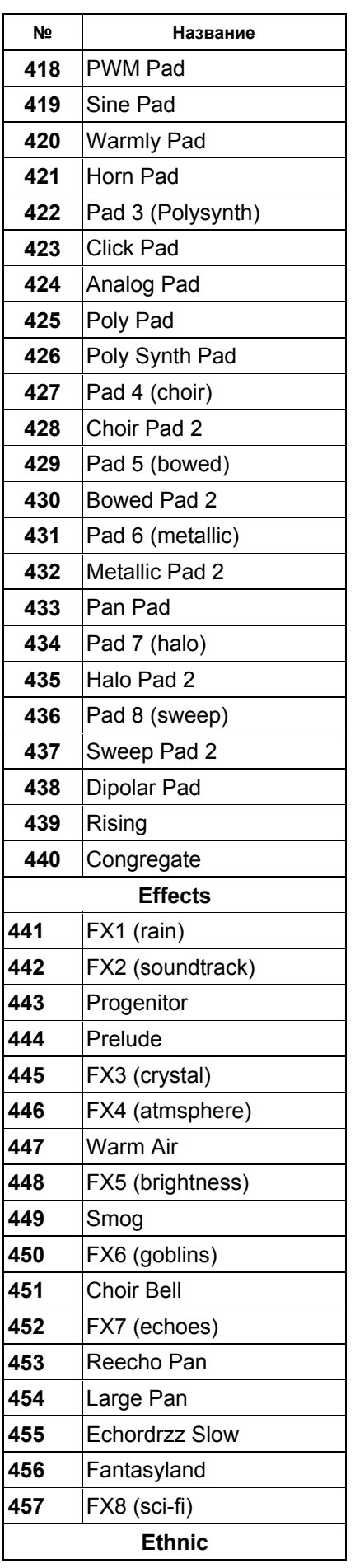

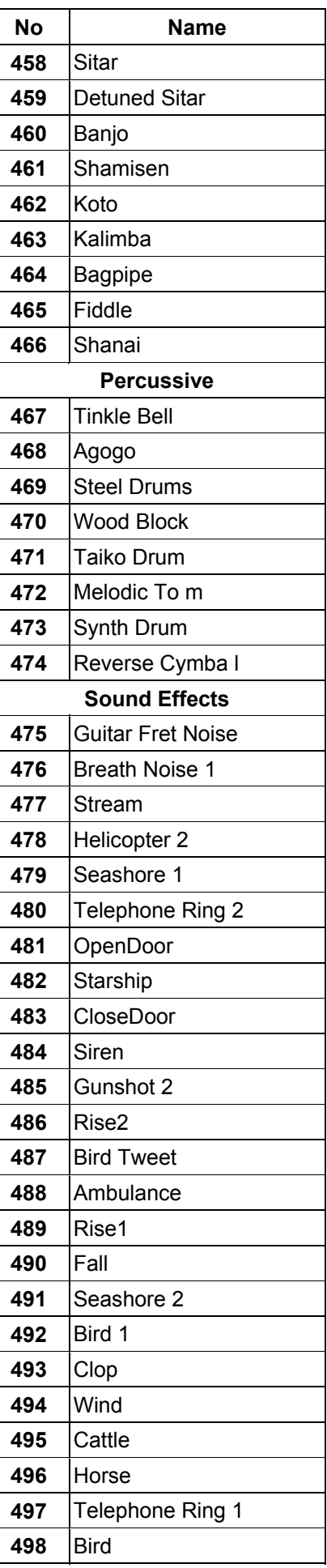

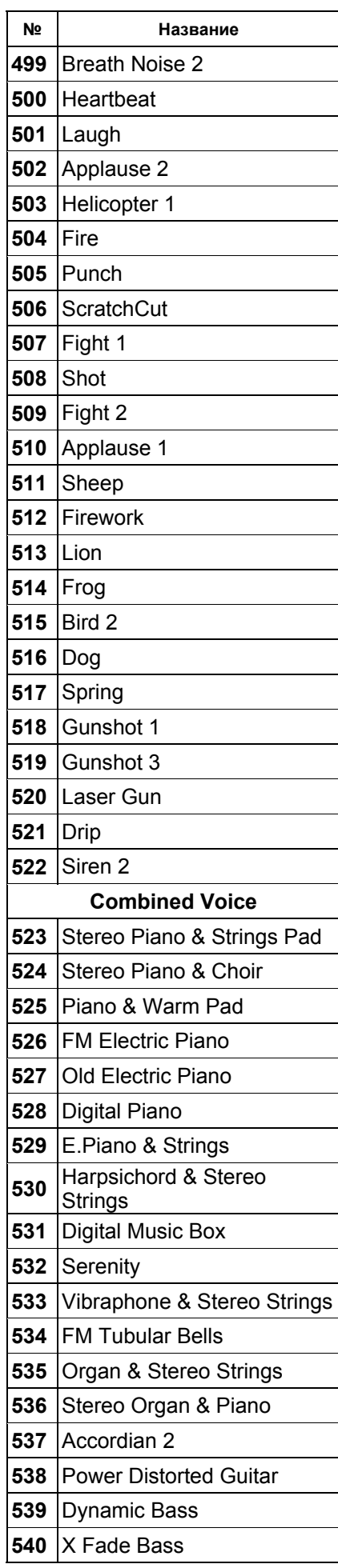

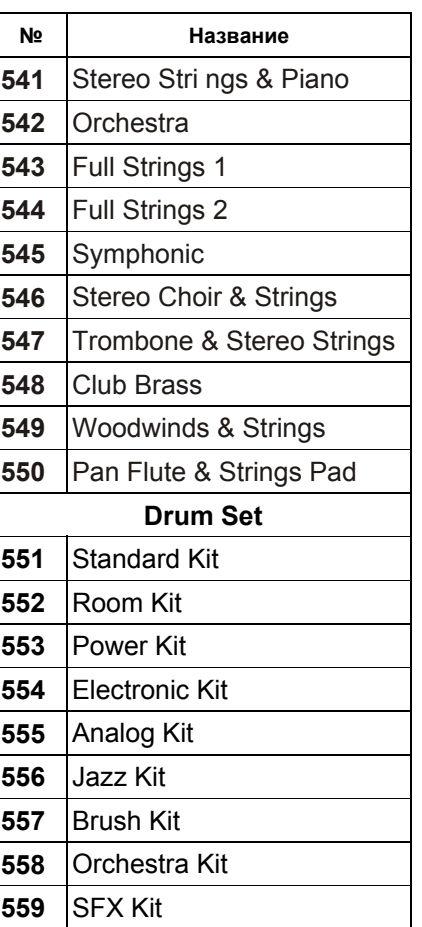

# **Приложение 2 – Список стилей**

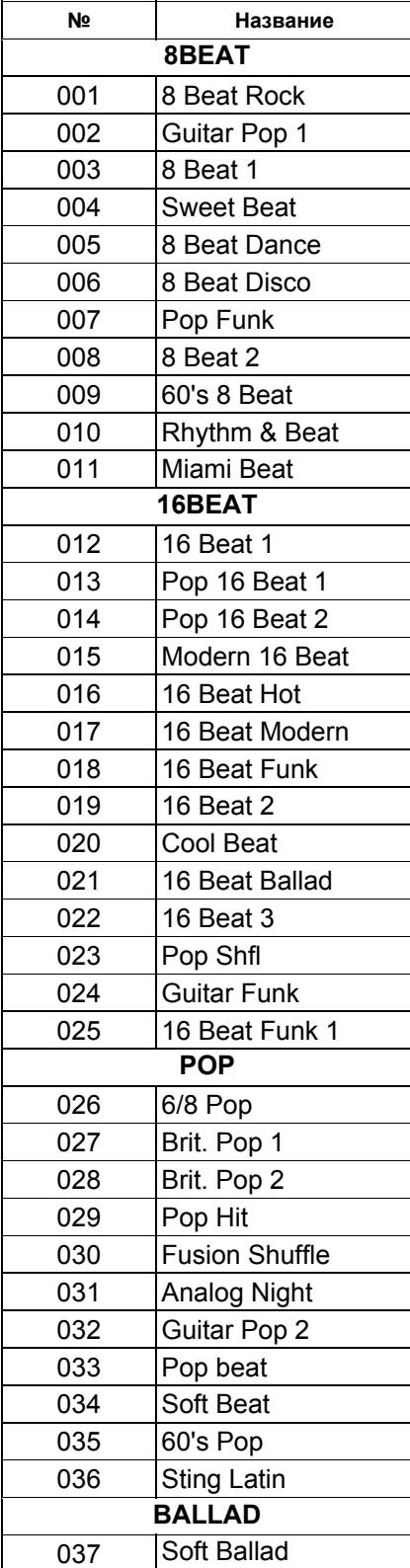

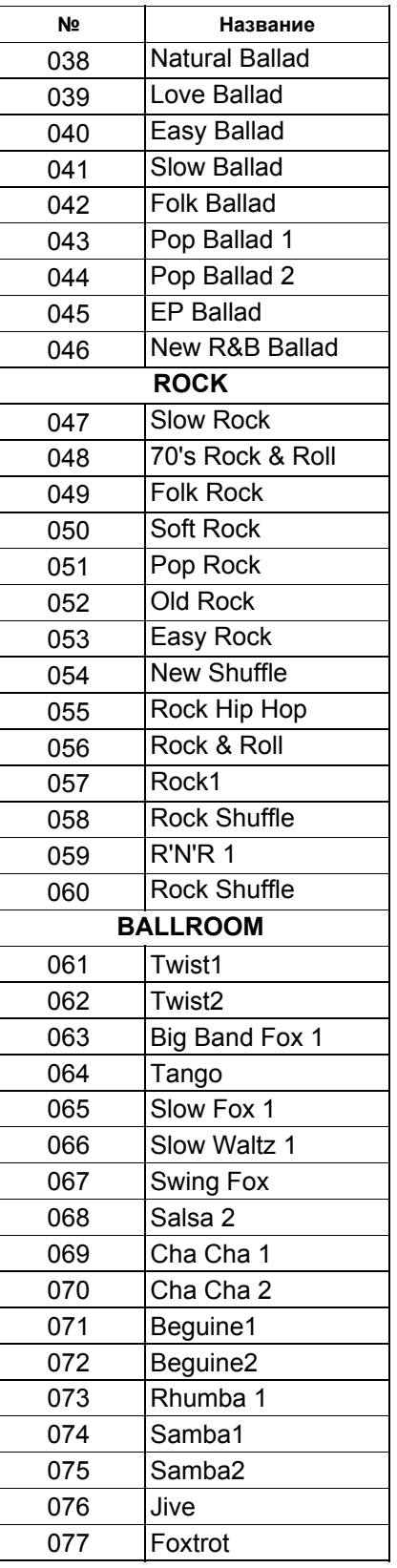

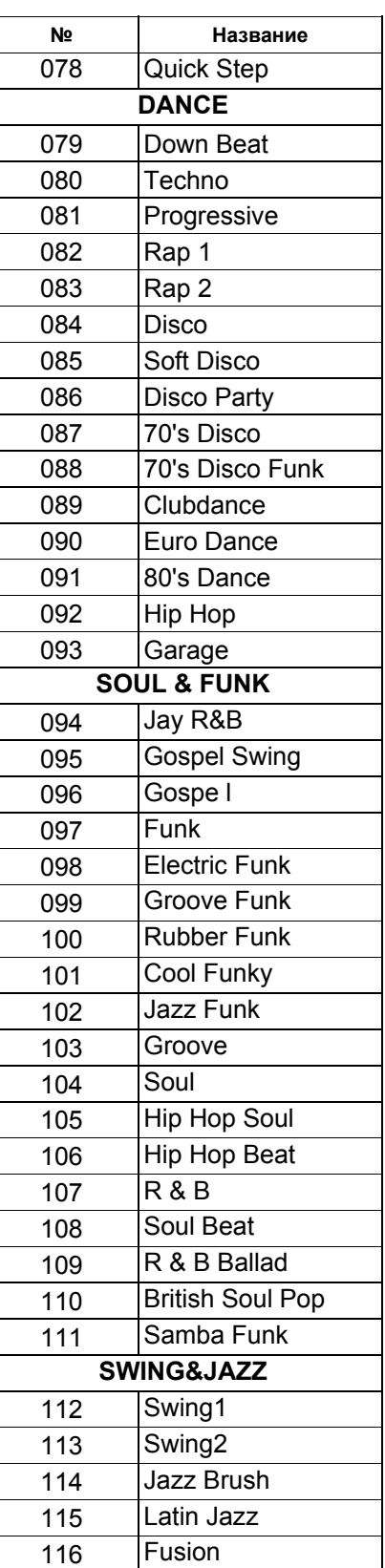

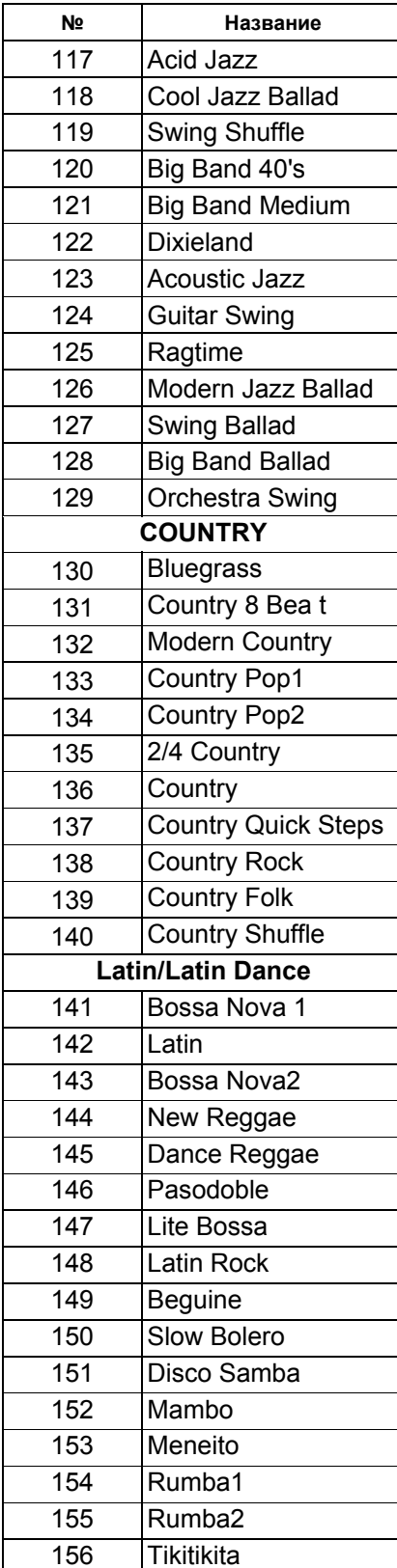

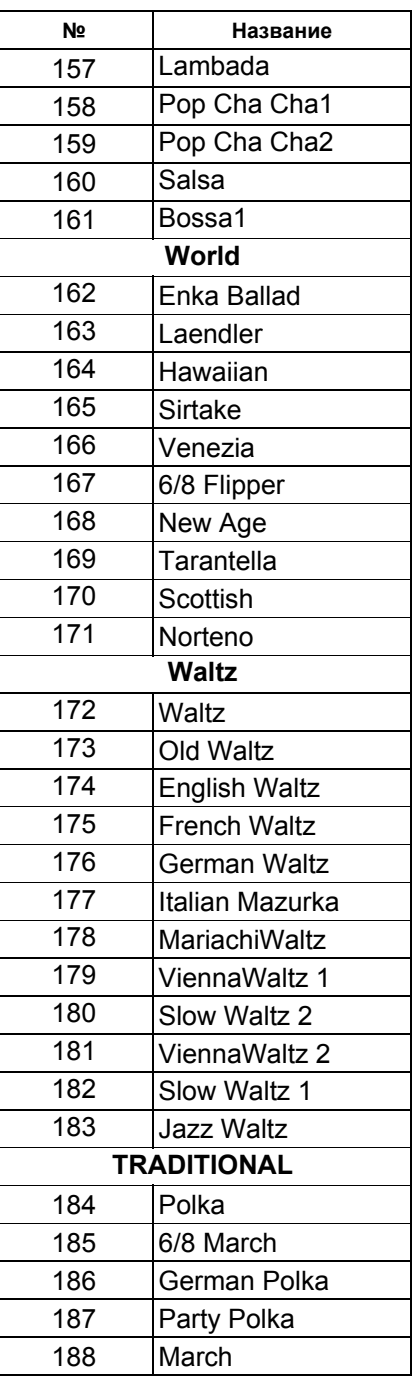

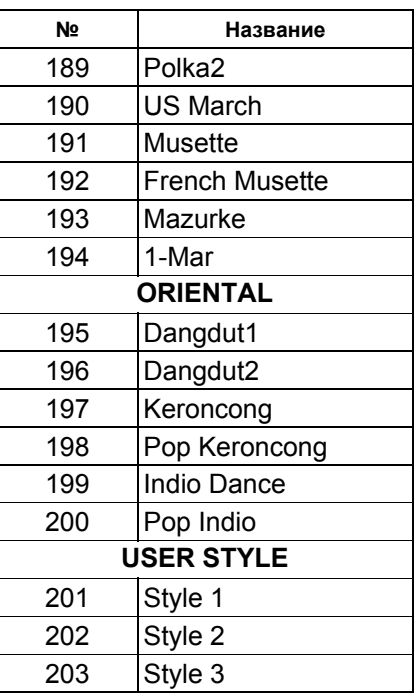

## **Приложение 3 – Список песен**

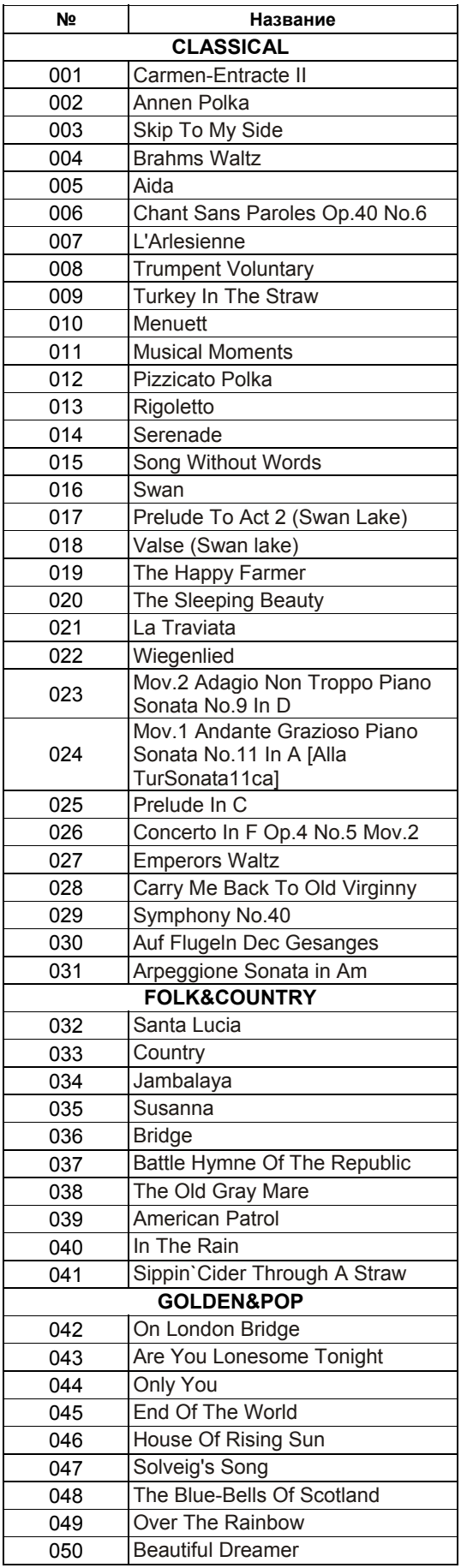

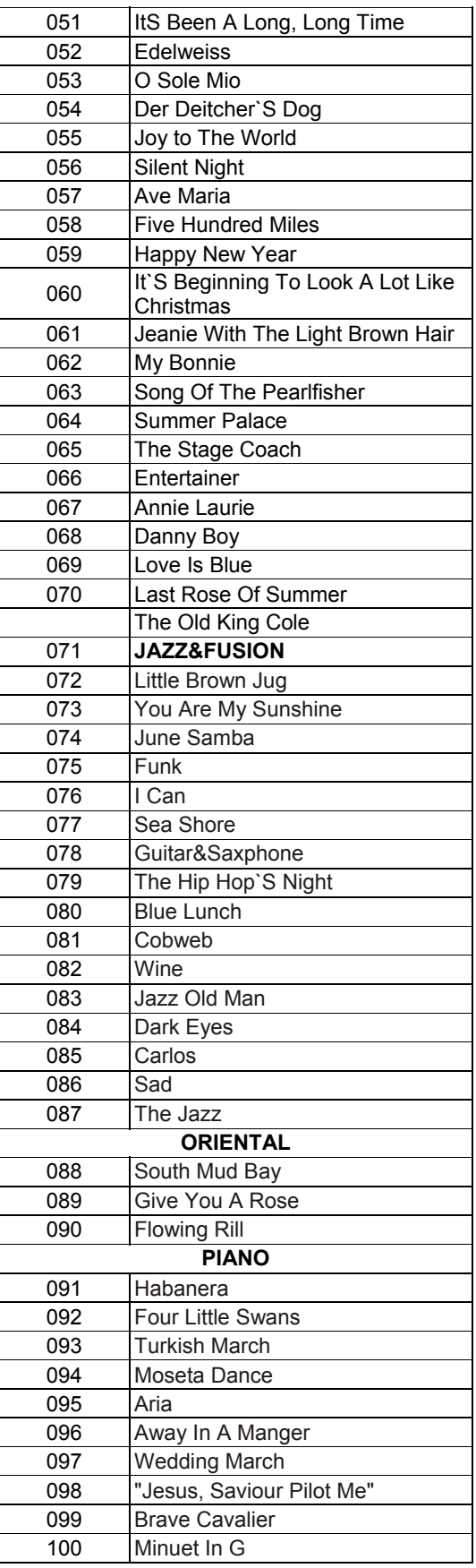

## **Приложение 4 – Список демонстрационных песен**

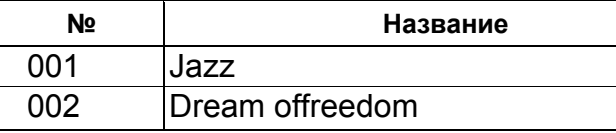

## **Приложение 5 – Словарь аккордов**

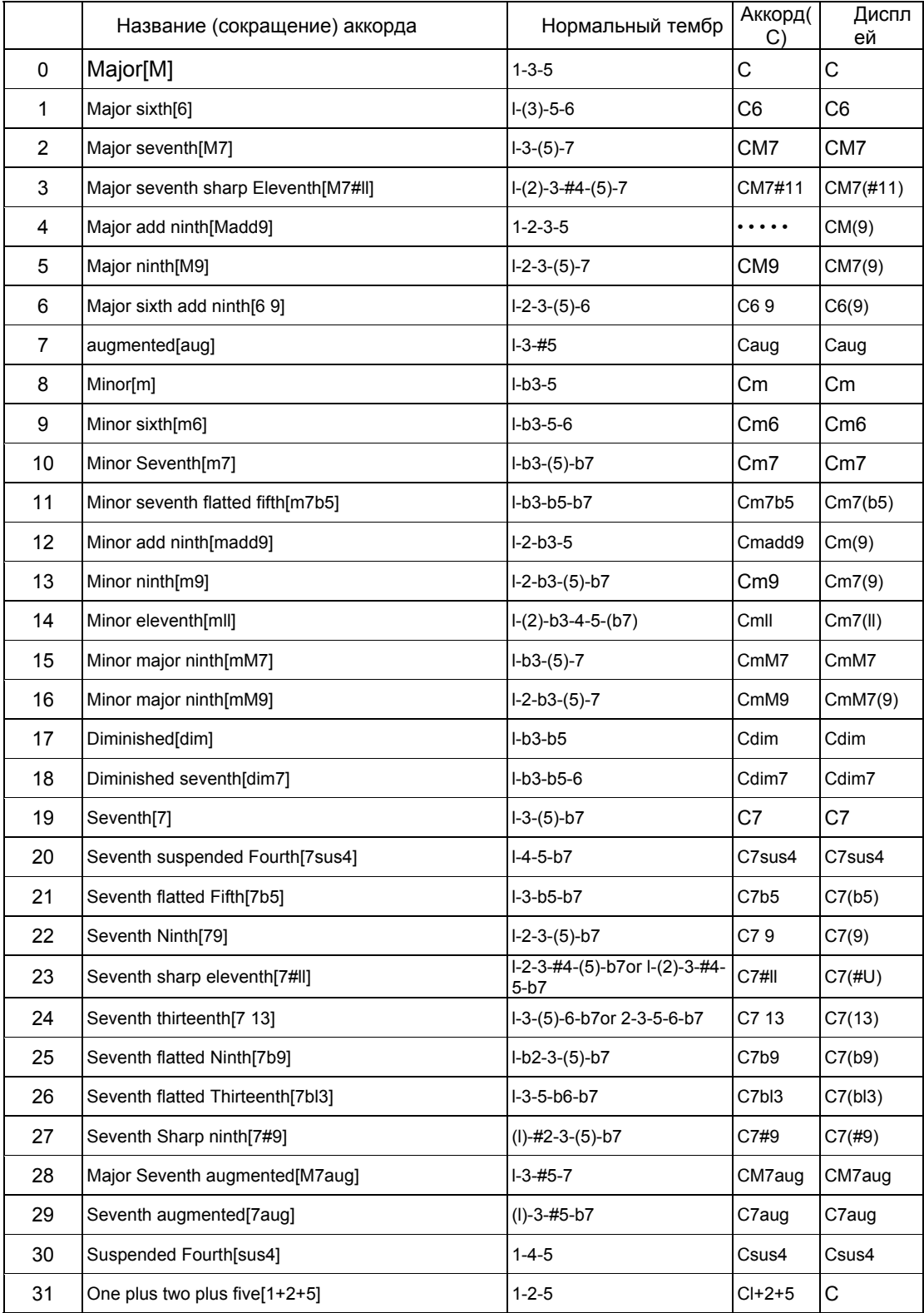

## Приложение 6 - Таблица характеристик MIDI-интерфейса

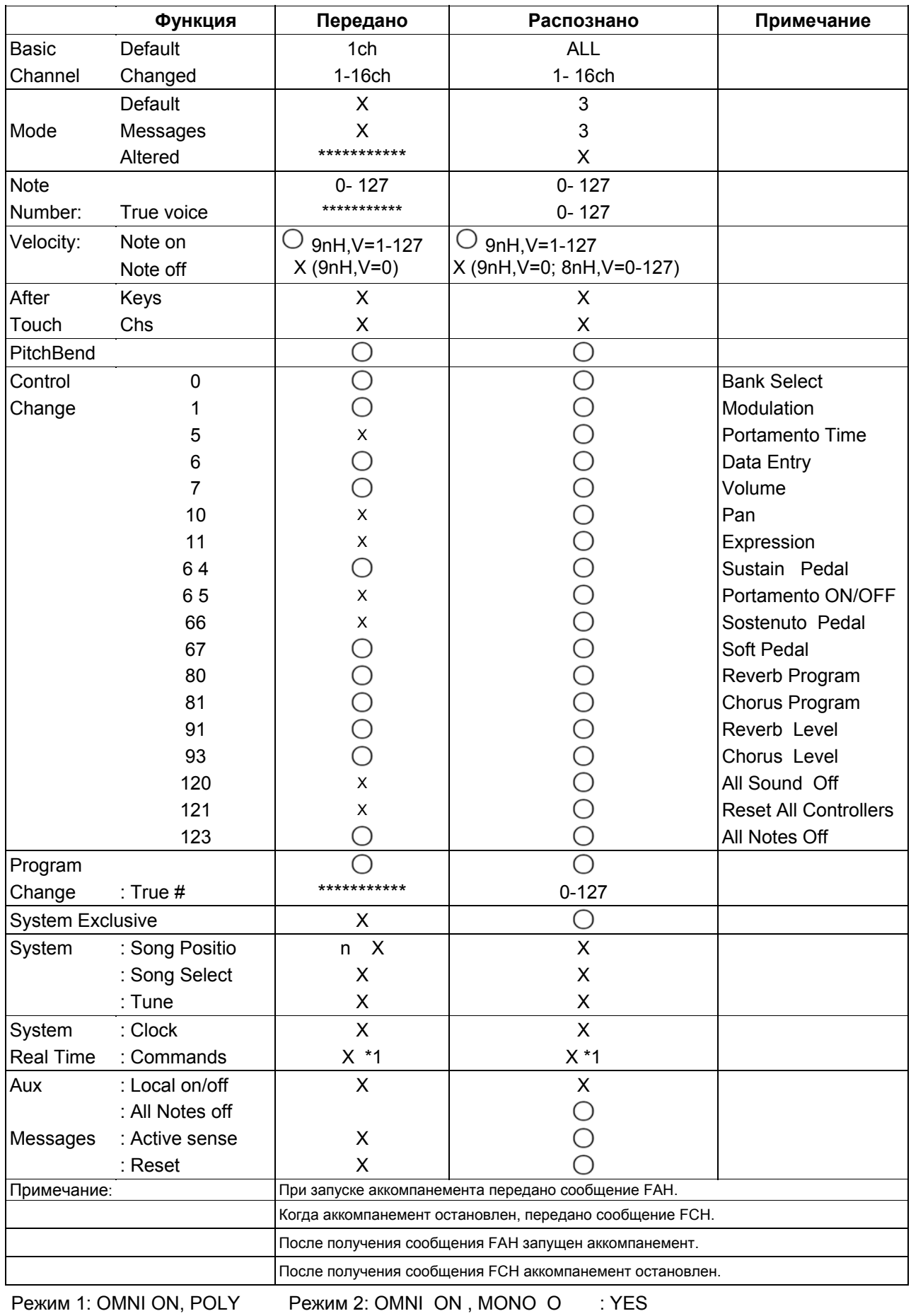

 $: NO$ 

Режим 3: OMNI OFF, POLY Режим 4: OMNI OFF, MONO X

**Версия: G01**

# McGrp.Ru

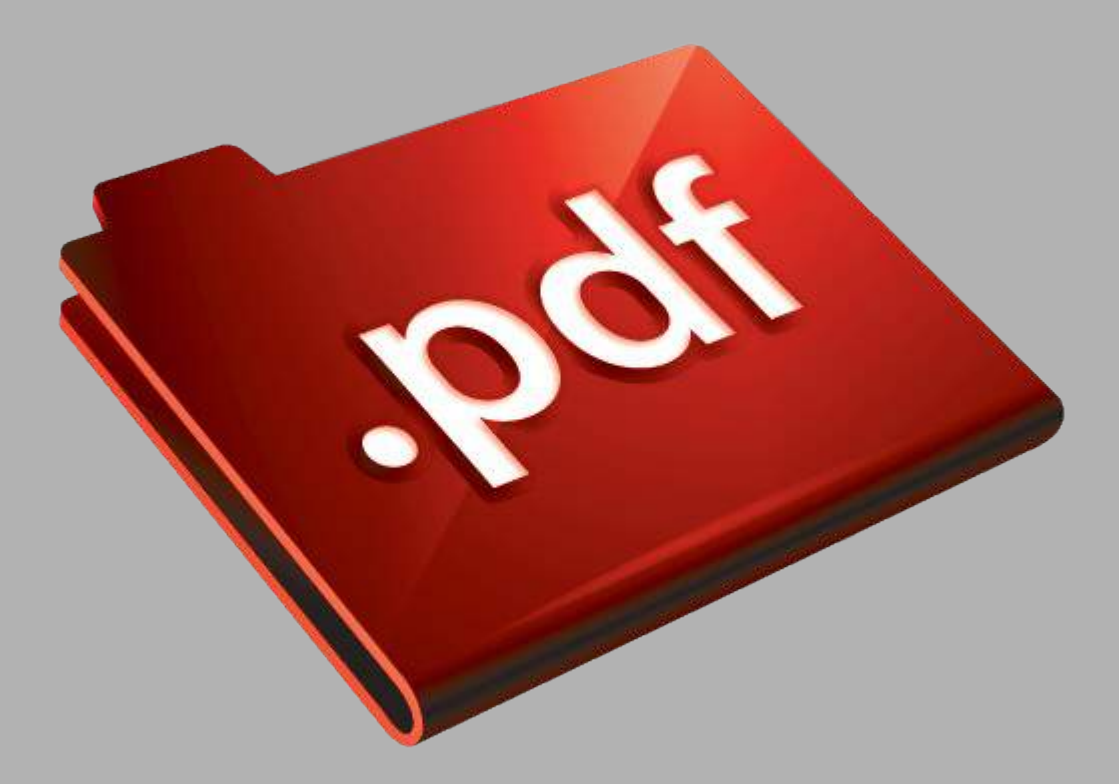

## Сайт техники и электроники

Наш сайт [McGrp.Ru](http://mcgrp.ru/) при этом не является просто хранилищем [инструкций по эксплуатации,](http://mcgrp.ru/) это живое сообщество людей. Они общаются на форуме, задают вопросы о способах и особенностях использования техники. На все вопросы очень быстро находятся ответы от таких же посетителей сайта, экспертов или администраторов. Вопрос можно задать как на форуме, так и в специальной форме на странице, где описывается интересующая вас техника.